## **SONY**

# *Compact Disc Player*

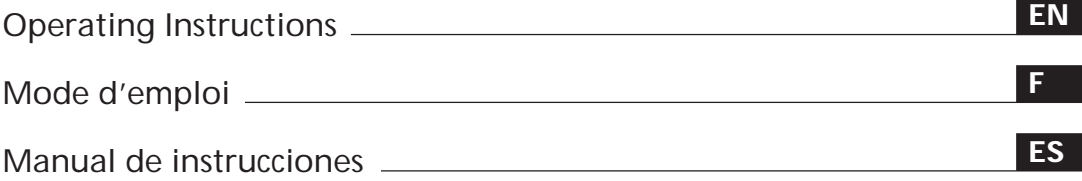

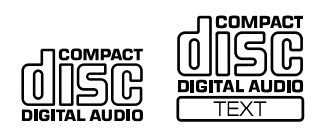

*CDP-CX240 CDP-CX220*

1998 by Sony Corporation

## **WARNING**

**To prevent fire or shock hazard, do not expose the unit to rain or moisture. To avoid electrical shock, do not open the cabinet. Refer servicing to qualified personnel only.**

The laser component in this product is capable of emitting radiation exceeding the limit for Class 1.

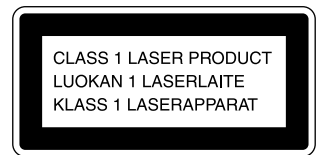

This appliance is classified as a CLASS 1 LASER product. The CLASS 1 LASER PRODUCT MARKING is located on the rear exterior.

The following caution label is located inside of the unit.

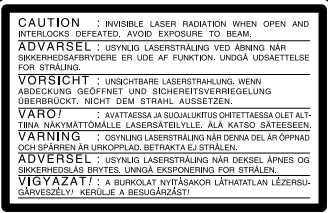

#### **WARNING**

To prevent shock hazard, do not insert the plug cut off from the mains lead into a socket outlet. This plug cannot be used and should be destroyed.

This equipment is intended for home entertainment purposes only. The warranty shall be invalidated if used in commercial environments, such as by disc jockeys, etc., even within the Warranty Period.

#### **For the customers in Canada**

**CAUTION**

TO PREVENT ELECTRIC SHOCK, DO NOT USE THIS POLARIZED AC PLUG WITH AN EXTENSION CORD, RECEPTACLE OR OTHER OUTLET UNLESS THE BLADES CAN BE FULLY INSERTED TO PREVENT BLADE EXPOSURE.

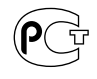

## **Welcome!**

Thank you for purchasing the Sony Compact Disc Player. Before operating the unit, please read this manual thoroughly and retain it for future reference.

## **About This Manual**

The instructions in this manual are for models CDP-CX240 and CDP-CX220. The CDP-CX240 is the model used for illustration purposes.

Any difference in operation is clearly indicated in the text, for example, "CDP-CX240 only."

#### **Conventions**

- Instructions in this manual describe the controls on the player. You can also use the controls on the remote if they have the same or
- similar names as those on the player. • The following icons are used in this manual:

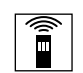

Indicates that you can do the task using the remote.

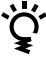

Indicates hints and tips for making the task easier.

## **TABLE OF CONTENTS**

## **Getting Started**

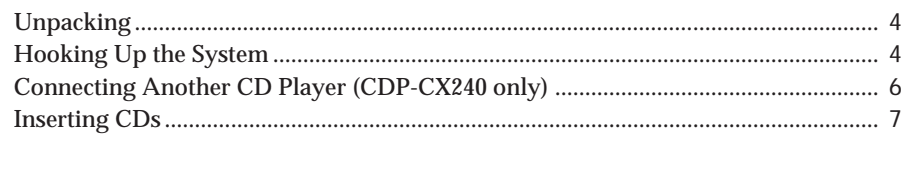

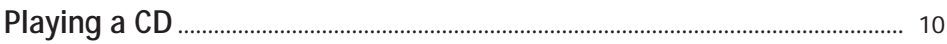

## **Playing CDs**

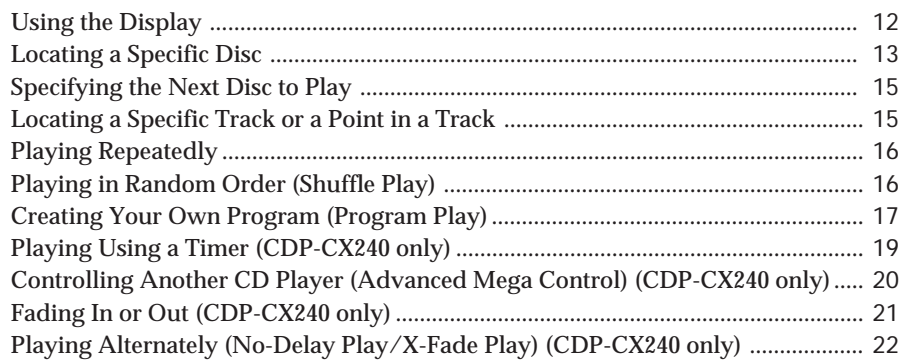

## **Storing Information About CDs (Custom Files)**

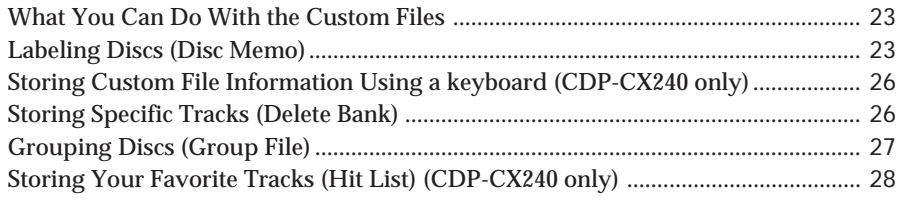

## **Additional Information**

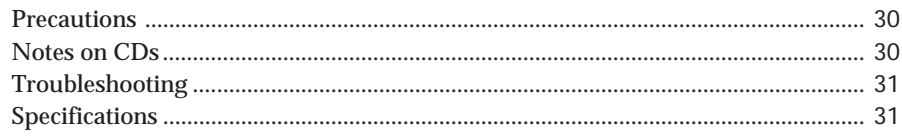

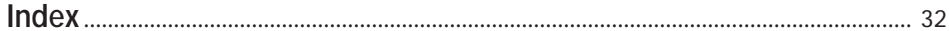

## **Unpacking**

Check that you received the following items:

- Audio cord (1)
- Monaural (2P) mini-plug cord (connecting cord for CONTROL A1) (1) (supplied for Canadian models only)
- Remote commander (remote) (1)
- Sony SUM-3 (NS) batteries (2)
- CD booklet holders (2) and label (1)

#### **How to use the CD booklet holder**

The CD booklet holder helps you locate the disc easily. After you have inserted discs into the player, you can put the CD booklet (which comes with a CD) into the supplied holder. Put two CD booklets facing back to back into a pocket. Stick the number label on each pocket, matching the number of the disc slot where you have inserted the disc. You can put up to 200 CD booklets into the holders.

#### **Inserting batteries into the remote**

You can control the player using the supplied remote. Insert two size AA (R6) batteries by matching the + and – on the batteries to the diagram inside the battery compartment.

Insert the negative (–) end first, then push in and down until the positive (+) end clicks into position.

When using the remote, point it at the remote sensor  $\blacksquare$ on the player.

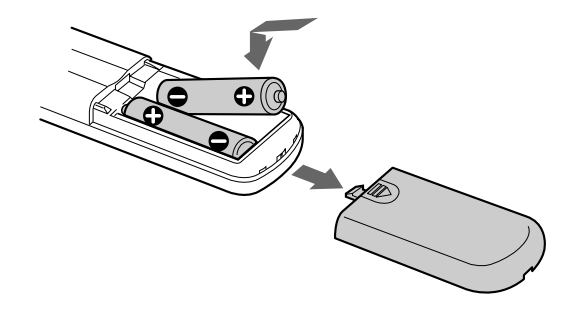

## **(R) When to replace batteries**

With normal use, the batteries should last for about six months. When the remote no longer operates the player, replace all the batteries with new ones.

#### **Notes**

- Do not leave the remote near an extremely hot or humid place.
- Do not drop any foreign object into the remote casing, particularly when replacing the batteries.
- Do not expose the remote sensor to direct sunlight or lighting apparatuses. Doing so may cause a malfunction.
- If you do not use the remote for an extended period of time, remove the batteries to avoid possible damage from battery leakage and corrosion.

## **Hooking Up the System**

#### **Overview**

This section describes how to hook up the CD player to an amplifier. Be sure to turn off the power of each component before making the connections.

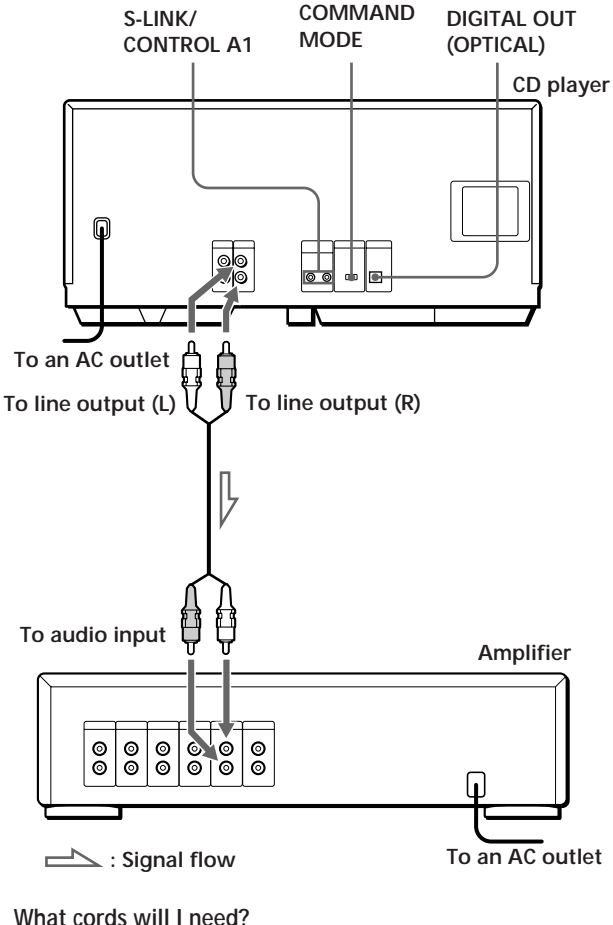

Audio cord (1) (supplied)

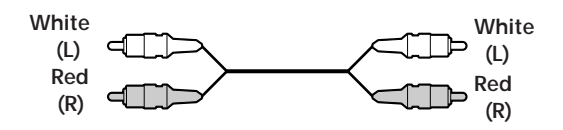

#### **Hookups**

When connecting the audio cord, be sure to match the color-coded cord to the appropriate jacks on the components: Red (right) to Red and White (left) to White. Be sure to make connections firmly to avoid hum and noise.

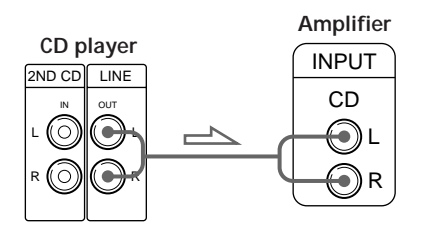

**• If you have a digital component such as a digital amplifier, D/A converter, DAT or MD** Connect the component via the DIGITAL OUT (OPTICAL)

connector using an optical cable (not supplied). Take off the cap and plug in the optical cable.

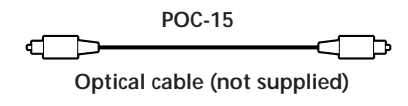

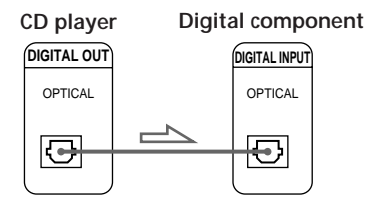

#### **Note**

When you connect via the DIGITAL OUT (OPTICAL) connector, noise may occur when you play CD software other than music, such as a CD-ROM.

#### **If you have a Sony component with the CONTROL A1 jack**

Connect the component via the CONTROL A1 jack. You can simplify the operation of audio systems composed of separate Sony components. For details, refer to the supplementary "S-LinkTM/CONTROL-A1 Control System" instructions.

<u>ؘڽ</u>  **When using another Sony CD player together with this player**

You can make the supplied remote effective only for this player.

- When using the player equipped with the COMMAND MODE selector: Set the COMMAND MODE selector of this player to CD 1 and that of another player to CD 2 or CD 3. Then set the CD 1/2/3 switch on the remote supplied for each player accordingly.
- When using the player not equipped with the COMMAND MODE selector: The command mode of the player without the COMMAND MODE selector is set to CD 1. Set the COMMAND MODE selector of this player to CD 2, and set the CD 1/2/3 switch on the remote to CD 2.

### **Setting the voltage selector (voltage selector equipped models only)**

Check that the voltage selector on the rear panel of the player is set to the local power line voltage. If not, set the selector to the correct position using a screwdriver before connecting the AC power cord to a wall outlet.

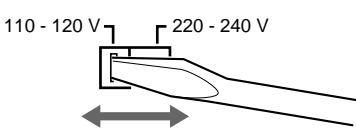

### **Connecting the AC power cord**

Connect the AC power cord to a wall outlet.

#### **Note on placement**

Be sure to place the player on a horizontal place. If the player is slanted, it may cause malfunction or damage the player.

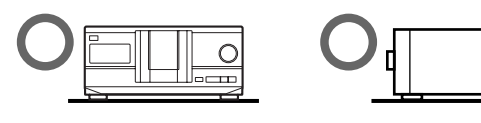

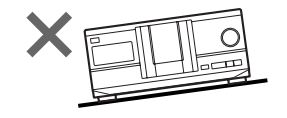

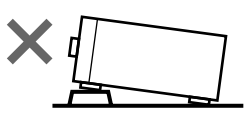

## **Connecting Another CD Player (CDP-CX240 only)**

If you have a Sony CD player equipped with the CONTROL A1 jack and the command mode of that player can be set to CD 3, you can control that player as the second player with this unit. After connecting this unit and an amplifier, follow the procedure below. Be sure to turn off the power of each player before making this connection.

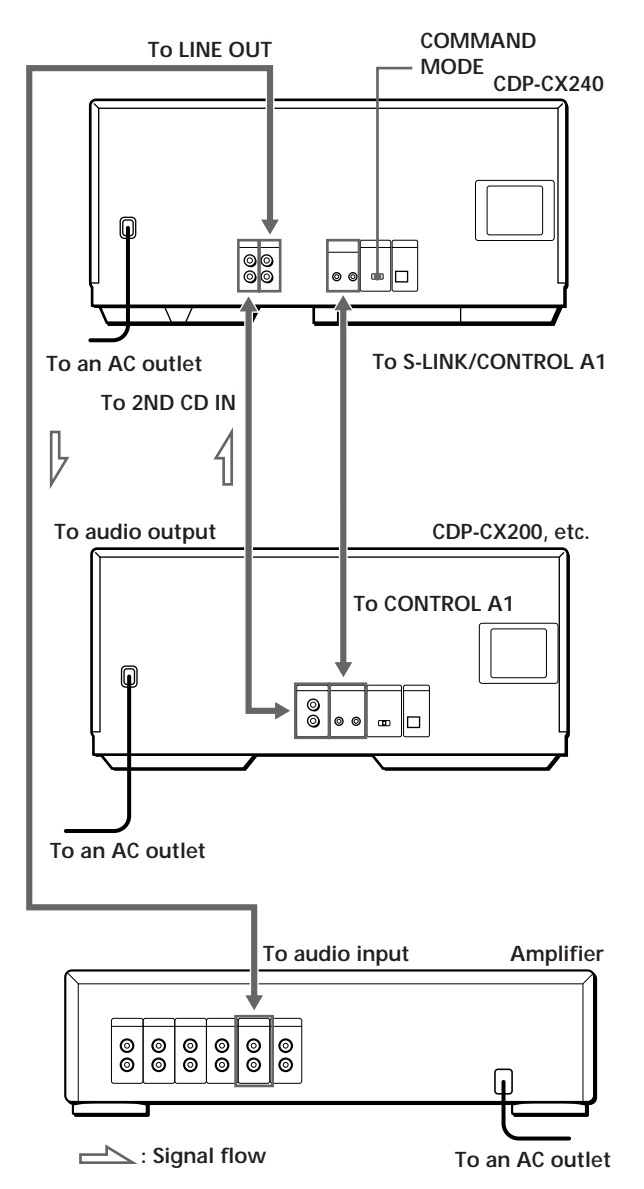

**What cords will I need?**

- Audio cord (1) (Use the cord supplied with the player to be connected.)
- Monaural (2P) mini-plug cord (1) (supplied for Canadian models only)
- **1** Connect the players with an audio cord (see also "Hookups" on page 5).

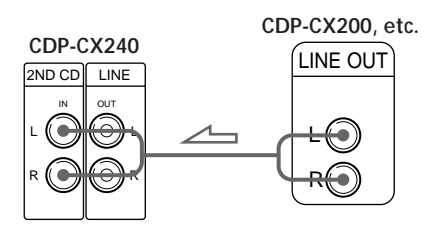

**2** Connect the players with a monaural (2P) miniplug cord.

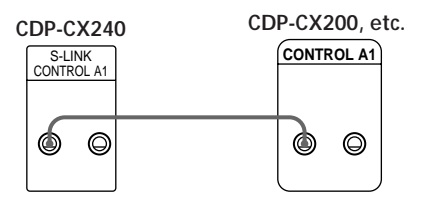

For details on this connection, refer to the supplementary "S-Link™/CONTROL-A1 Control System" instructions.

**3** Set the COMMAND MODE selector of each player.

Set the COMMAND MODE selector of this player to CD 1 or CD 2, and set that of the second player to CD 3.

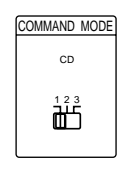

For details on how to operate the second player, see "Controlling Another CD Player" on page 20 and "Playing Alternately" on page 22.

**4** Connect the AC power cord of both players to AC outlets.

#### **Notes**

- Do not connect a player other than that you use as the second player to the 2ND CD IN jacks of this player.
- When connecting a second CD player, do not connect the DIGITAL OUT (OPTICAL) connector of this unit to the amplifier.

## **Inserting CDs**

You can insert up to 200 discs into this player.

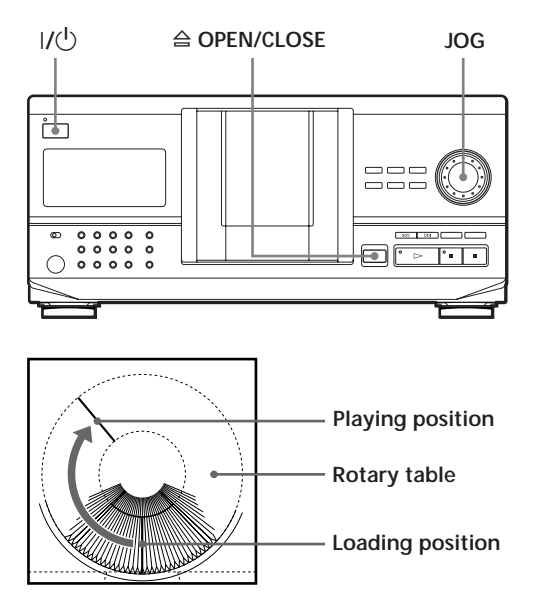

- **1** Press  $I/\bigcirc$  to turn on the player.
- **2** Open the front cover by pressing  $\triangle$  OPEN/ CLOSE.

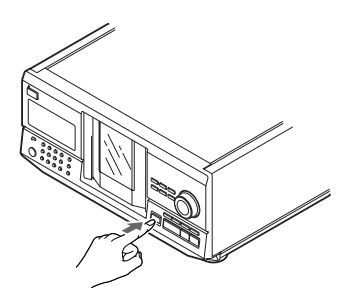

**3** Turn the JOG dial until you find the disc slot where you want to insert a disc, while checking the disc number (written beside every slot and also indicated in the display).

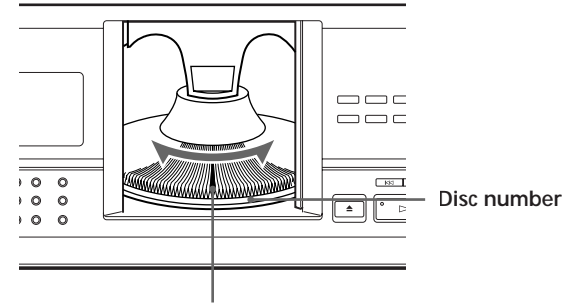

**Disc slot at the loading position**

The disc number at the loading position appears in the display.\* If the disc has the Disc Memo (see page 23), the Disc Memo appears instead of the disc number. As you turn the JOG dial, the disc number or the Disc Memo changes.

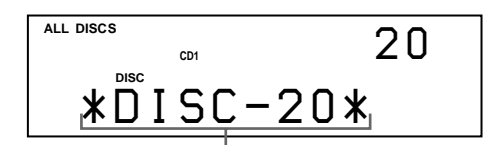

**Disc number or the Disc Memo**

You can classify discs into eight groups by using the Group File function. This feature lets you easily find the disc you want to play. For details, see "Grouping Discs" on page 27.

\* If you have already inserted discs, the disc number at the playing position appears. When you turn the JOG dial, the displayed disc number changes to the one at the loading position.

(Continued)

**4** Insert a disc with the label side facing right.

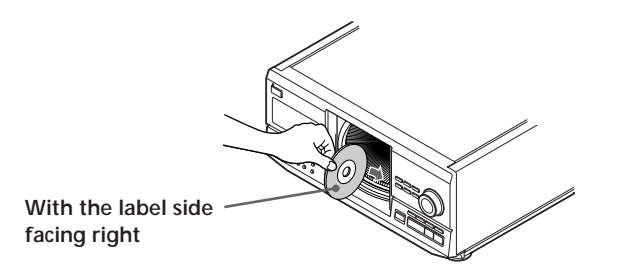

After inserting the disc, you can input the original disc titles instead of the disc numbers (see "Labeling Discs" on page 23) to locate it easily when you start playing.

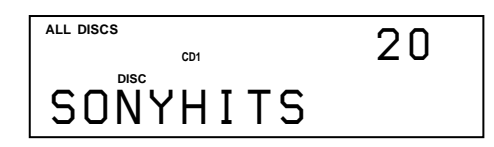

- **5** Repeat Steps 3 and 4 to insert more discs.
- **6** Close the front cover by pressing  $\triangle$  OPEN/ CLOSE.

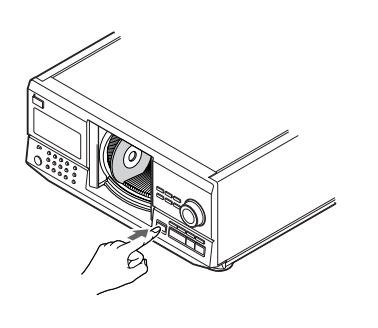

The rotary table turns and the disc slot at the loading position is set to the playing position. Always close the front cover except when you insert or remove discs.

**T** The supplied CD booklet holders help you locate a **disc**

You can store up to 200 CD booklets. Insert a booklet and stick the number label on the film of a pocket and the booklet so that you can locate the disc easily.

#### **Notes**

- **Do not insert an empty 8 cm (3-inch) CD adaptor (CSA-8). It may damage the player.**
- **Do not attach anything such as seals or sleeves to CDs. It may damage the player or the disc.**
- If you drop a disc into the player and the CD won't go into the slot correctly, consult your nearest Sony dealer.
- When transporting the player, remove all discs from the player.
- Make sure you have inserted the disc into each slot at a right angle to the rotary table. If the disc is not put in straight, it may damage the player or the disc.
- Make sure the rotary table comes to a complete stop before inserting or removing discs. The front panel closes automatically when you press  $\triangleright$ . Be careful not to put your hand into the player after  $presing$   $\triangleright$  otherwise your hand may be caught in the front panel.

## **Removing CDs**

After following Steps 1 to 3 of "Inserting CDs" on page 7, remove the discs. Then close the front cover.

# **Playing a CD**

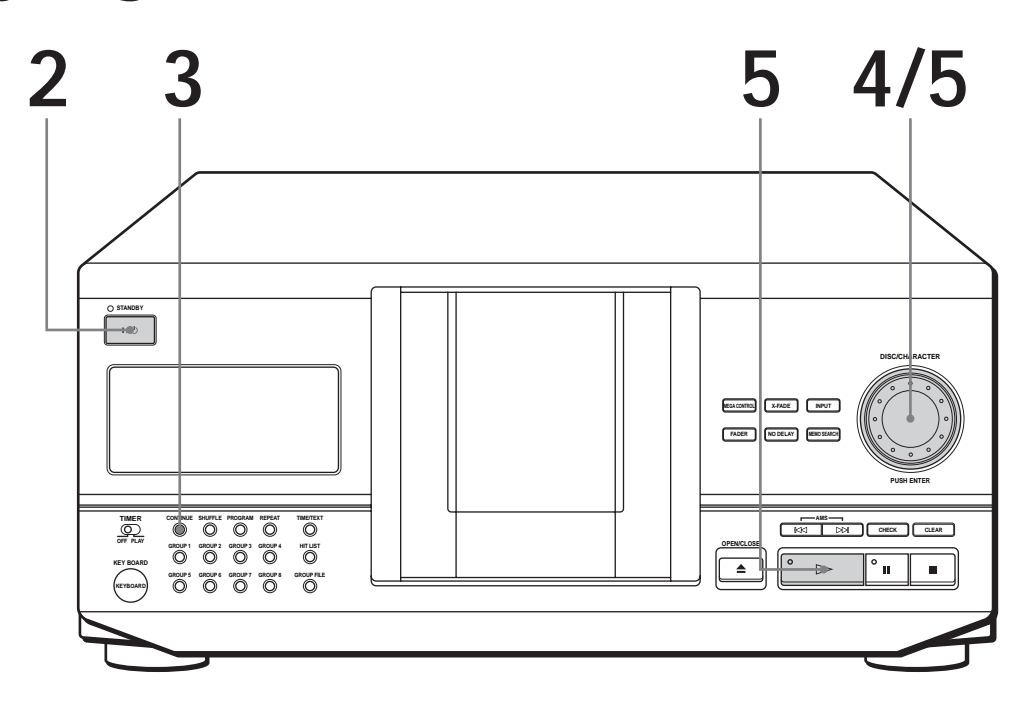

- **See pages 4 5 for the hookup information.**
- **Make sure you have inserted the discs correctly as indicated on pages 7 – 8.**
- **You can play all the tracks on a disc in the original order (Continuous Play). You can also play up to 200 discs consecutively.**
- **You can turn on the player by pressing**  $I/\bigcirc$  on the **remote 1**
- Turn on the amplifier and select the CD player position.
- **2** Press  $1/\sqrt{1}$  to turn on the player.
- Press CONTINUE to select ALL DISCS or 1 DISC Continuous Play mode. **3**

Each time you press CONTINUE, "ALL DISCS" or "1 DISC" appears in the display.

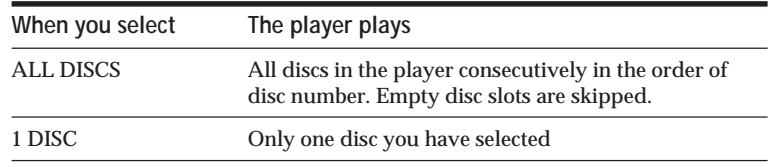

**4**

**1**

Turn the JOG dial until the disc number or the Disc Memo (see page 23) you want appears in the display to select the first disc (ALL DISCS) or the disc you want (1 DISC).

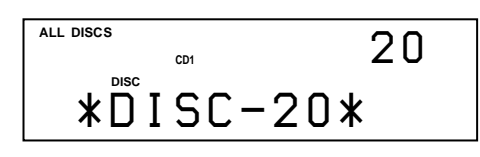

**5** Push the JOG dial or press  $\triangleright$  to start playing.<br>The selected disc is set to the playing position

The selected disc is set to the playing position, and the player plays all the discs from the selected one (ALL DISCS) or all the tracks once (1 DISC).

Adjust the volume on the amplifier.

## **To stop playback**

Press  $\blacksquare$ .

 $K/N$ **JOG STANDBY I** / u **DISC/CHARACTER MEGATING I I** APUT **FADER NO DELAY MEMO SEARCH OF GROUP**  $\overline{O}$ **CHECK CLEAROPEN/CLOSE**  $\mathbf{P}_{\mathbf{a}}$ **KEY BOARD KEYBOARD GROUP 5 GROUP 6 GROUP 7 GROUP 8 GROUP FILE** § **OPEN/CLOSE**  $\triangleright$  11 **p To You need to** Pause Press II Resume playing after pause Press  $\blacksquare$  or  $\triangleright$ Go to the next disc  $\boxed{\widehat{\mathbb{Z}}}$ Press DISC SKIP + once. Hold down the button to skip discs. Go back to the preceding disc  $\boxed{\widehat{\mathbb{Z}}}$ Press DISC SKIP – once. Hold down the button to skip discs. Go to the next track Press  $\triangleright\triangleright$ Go back to the preceding track Press  $⊫$ Stop playing and remove the disc Press § OPEN/CLOSE

**When you turn off the player** The player remembers the last playing disc and the play mode (Continuous, Shuffle (see page 16) or Program (see page 17)). When you turn on the player again, therefore, the player plays the same disc in the same play mode.

## **Using the Display**

You can check information about the disc using the display.

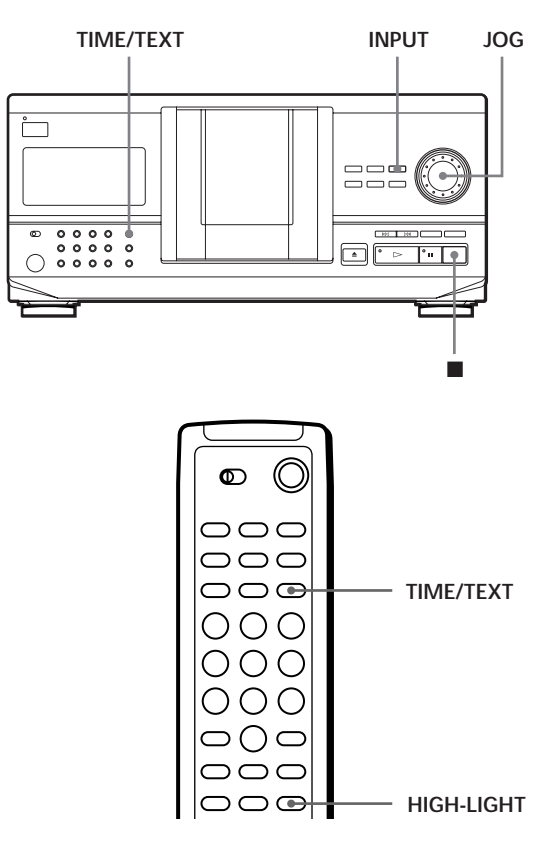

#### **Checking the total number and playing time of the tracks**

Select the disc you want to check, and push the JOG dial in the Continuous Play mode. As the player starts play automatically, press  $\blacksquare$  to stop, and then TIME/TEXT.

The display shows the current disc number, total number of tracks and total playing time of the disc.

**Current disc number**

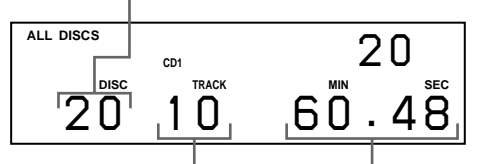

**Total number of tracks Total playing time**

<sup>→</sup> $\bullet$  When you want to check another disc  $| \hat{\uparrow} |$ Press DISC SKIP on the remote in the stop mode to select the disc you want to check. The total number of tracks and the total playing time of the selected disc appear for a while.

### **Display information while playing a disc**

While playing a disc, the display shows the current disc number, track number, playing time of the track and the next disc number.

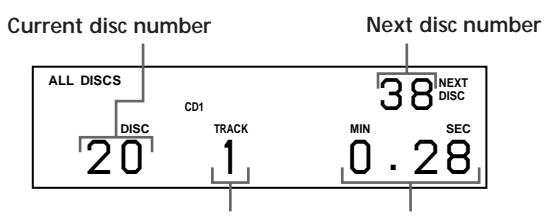

**Current track number Playing time of the track**

### **Checking the information of CD TEXT discs**

CD TEXT discs have information, such as the disc titles or artist names, memorised in a blank space on the discs where, on normal discs, there is no information. The display shows the CD TEXT information of the disc so that you can check the current disc title, artist name and track title. When the player detects CD TEXT discs, the "CD TEXT" indication appears in the display. If your CD TEXT disc has multi language capacity, "MULTI CD TEXT" indication appears in the display. If you want to check the information in another language, refer to "Selecting the language of the CD TEXT information" on page 13.

**Display information before you start playing** The display shows the disc title. When you press TIME/TEXT, the artist name scrolls in the display. If you press TIME/TEXT again, the display shows the current disc number, total number of tracks and total playing time of the disc momentarily. Then the display shows the disc title again.

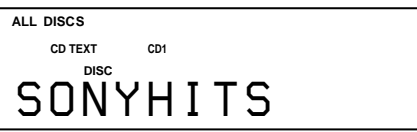

**Display information while playing a disc** Each time you press TIME/TEXT, the display shows the information as shown below.

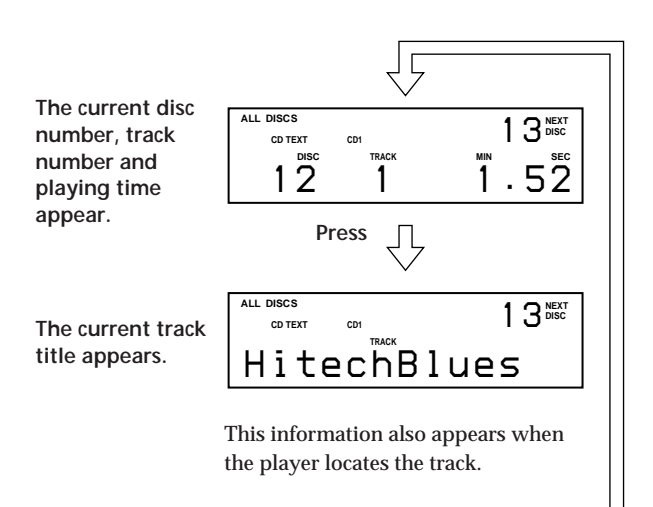

**Press**

**To play disc highlights** 

Some CD TEXT discs have a feature to play only the highlights of the discs.

Press HIGH-LIGHT on the remote to start playing disc highlights in the stop mode.

"Hi LIGHT" indication in the display flashes while playing disc highlights.

If you press HIGH-LIGHT while selecting discs without this feature, "NO HIGHLIGHT" appears in the display.

### **Selecting the language of the CD TEXT information**

You can select the language used to display the CD TEXT information when you select a CD TEXT disc with multi-language information.

Once you select the language, the display shows the information in the selected language until you turn off the player. If the player cannot read the language memorized in a CD TEXT disc, the player shows "(other lang.)."

**1** Press INPUT in stop mode. "Select lang." flashes.

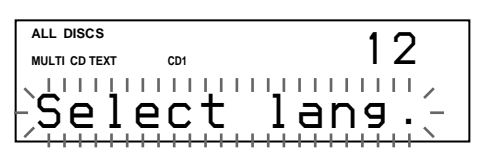

**2** Push the JOG dial.

The current operating language flashes.

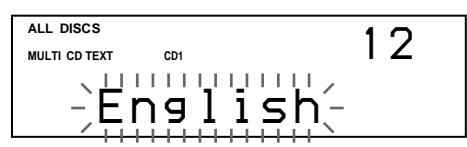

- **3** Turn the JOG dial until the language you want appears in the display.
- **4** Push the JOG dial to select the language. "Reading Text" appears momentarily, then the display shows the information in the selected language.

**To check the current language**

- 1 Press INPUT while playing a CD TEXT disc. "Show lang." flashes.
- 2 Push the JOG dial.

The current language appears momentarily. You can also check the current language while selecting a CD TEXT disc without multi-language information.

#### **Note**

If you select a CD TEXT disc which does not contain the information of the selected language, the display shows the information in another language according to the disc's priority.

## **Locating a Specific Disc**

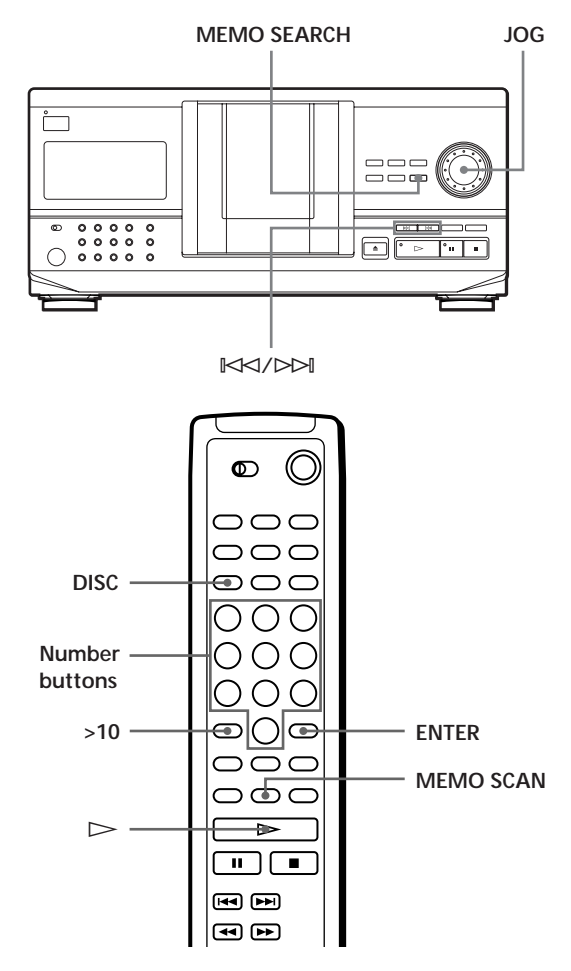

(Continued)

#### **Selecting a disc on the player**

Turn the JOG dial until the disc number or Disc Memo (see page 23) you want appears in the display. Push the JOG dial to start play.

### **Selecting a disc directly using the remote**

- **1** Press DISC.
- **2** Press the number button of the disc. Example: To enter number 35 Press 3 then 5. To enter number 100 Press 1, then 10/0 twice.
- **3** Press ENTER to start play.

#### **Locating a disc by scanning each Disc Memo (Memo Scan)** 1

You can locate a disc you want to play quickly by scanning the Disc Memos (see page 23) in the display . Note that you cannot use this function in the ALL DISCS Shuffle Play mode.

- **1** Press MEMO SCAN. "MEMO SCAN" appears in the display, and the Disc Memos scroll in the display.
- **2** Press  $\triangleright$  when the Disc Memo of the disc you want to play appears. The disc is set to the playing position, and the player starts playing.

In Program Play mode, the disc will be added to the end of the program if you press ENTER instead of  $\triangleright$ .

#### **Note**

If "NO ENTRY" appears in the display, no disc has been labeled with the Disc Memo. Try the Memo Scan function again after labeling the discs.

### **Locating a disc by searching a specific Disc Memo (Memo Search)**

You can search and locate a disc you want by inputting the first character used in the Disc Memo (see page 23).

- **1** Press MEMO SEARCH. "MEMO SEARCH" appears in the display.
- **2** Press  $\mathbb{K}\leq\sqrt{2}$  repeatedly to input the first character.

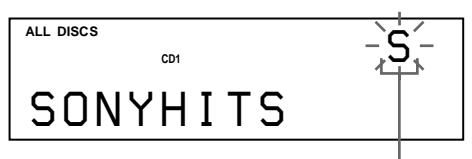

**Input character**

Each time you press  $\mathbb{K}$  $\leq$  / $\triangleright$  $\triangleright$ , the characters appear in the following order.

A B C D E F G H I J K L M N O P Q R S T U V W X Y Z 0 1 2 3 4 5 6 7 8 9

If "NOT FOUND" appears in the display while inputting the first character with the  $\mathbb{K}\leq\to\mathbb{H}$ buttons, no disc has been labeled using the input character.

**Notes**

- When searching input characters, blanks and symbols before the first character in the Disc Memo are ignored.
- When searching input characters, upper and lower cases cannot be differentiated.
- **3** Turn the JOG dial to find the disc you want. As you turn the JOG dial, the Disc Memos starting with the input character appear in the display.
- **4** Push the JOG dial to select the disc.

In Program Play mode, the disc will be added to the end of the program.

**To cancel Memo Search** Press MEMO SEARCH again.

**If there is no more Disc Memo starting with the input character in Step 3**

The input character changes to the next one when you turn the JOG dial.

## **Specifying the Next Disc to Play**

You can specify the next disc to play while playing a disc in Continuous or 1 DISC Shuffle Play mode.

While playing a disc, turn the JOG dial. "NEXT DISC" appears in the display and the disc number or Disc Memo (see page 23) changes as you turn the JOG dial. When the disc number or Disc Memo you want appears in the display, stop turning the JOG dial.

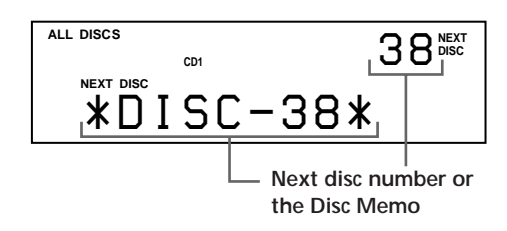

After the current disc is played, the next disc you have specified starts playing.

If you want to skip to the next disc right away, push the JOG dial while playing the current disc.

**To cancel the disc you have specified** Press CONTINUE twice.

## **Locating a Specific Track or a Point in a Track**

You can quickly locate any track while playing a disc using the  $\mathbb{K}\leq\!/>$  (AMS: Automatic Music Sensor) buttons or number buttons on the remote. You can also locate a specific point in a track while playing a disc.

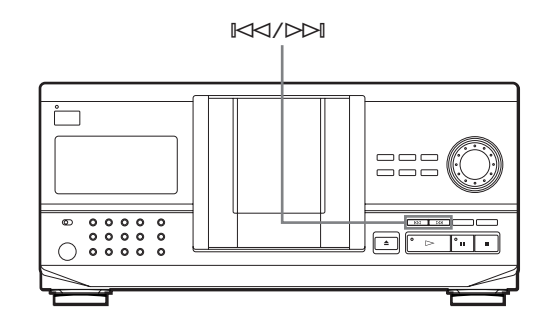

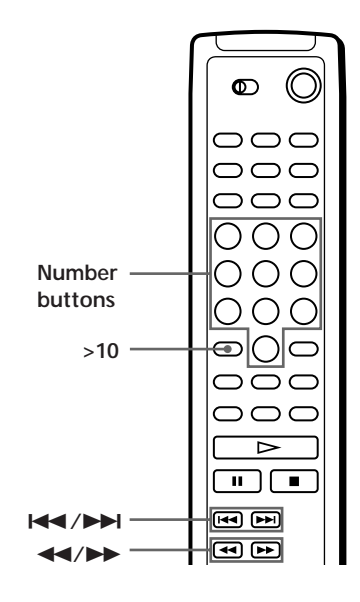

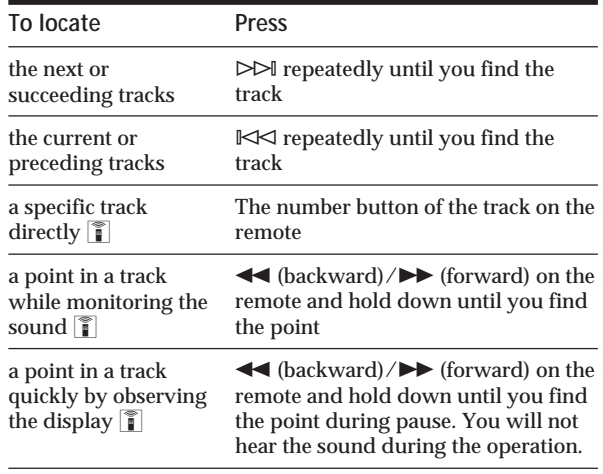

**V** When you directly locate a track numbered over 10 Press >10 first, then the corresponding number buttons on the remote.

#### **Note**

If "– OVER –" appears in the display, the disc has reached the end while you were pressing ▶ on the remote. Press  $\mathbb{K}$  or  $\blacktriangleleft$  on the remote to go back.

## **Playing Repeatedly**

You can play discs/tracks repeatedly in any play mode.

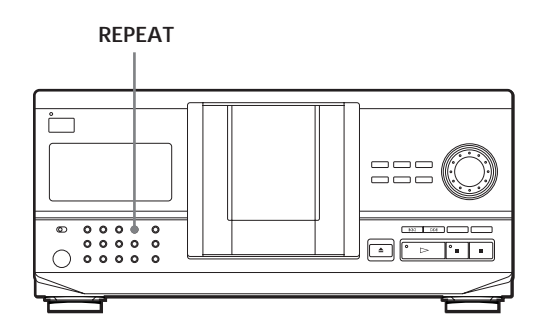

Press REPEAT while playing a disc.

"REPEAT" appears in the display. The player repeats the discs/tracks as follows:

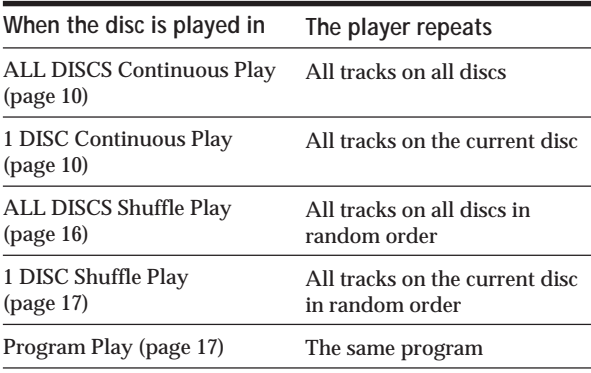

**To cancel Repeat Play** Press REPEAT twice.

### **Repeating the current track**

You can repeat only the current track.

While the track you want is being played, press REPEAT repeatedly until "REPEAT 1" appears in the display.

**To cancel Repeat 1** Press REPEAT.

## **Playing in Random Order (Shuffle Play)**

You can have the player "shuffle" the tracks and play in random order. The player shuffles all the tracks on all discs or on the disc you specified.

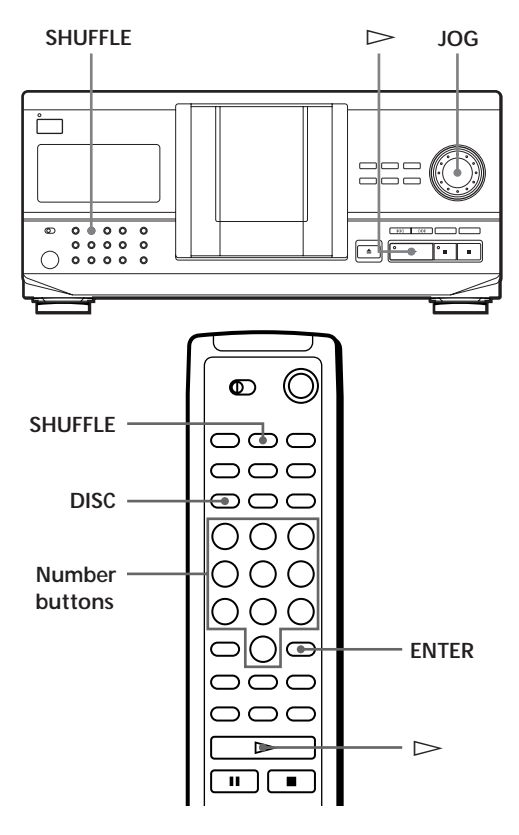

### **Playing all tracks on all discs in random order**

**1** Press SHUFFLE.

"ALL DISCS" and "SHUFFLE" appear in the display.

**2** Push the JOG dial or press  $\triangleright$ . ALL DISCS Shuffle Play starts. "  $\ulcorner\hfill\ddots\urcorner\hfill\blacksquare$  " appears in the display while the player is "shuffling" the discs or the tracks.

### **Playing all tracks on a specified disc in random order**

- **1** Press SHUFFLE twice. "1 DISC" and "SHUFFLE" appear in the display.
- **2** Turn the JOG dial until the disc number you want appears in the display. When using the remote, press DISC first and then press the number button of the disc.
- **3** Push the JOG dial or press  $\triangleright$ . When using the remote, press ENTER. 1 DISC Shuffle Play starts.
	- " $\lceil \cdot \rceil$  appears in the display while the player is "shuffling" the tracks.

**To cancel Shuffle Play** Press CONTINUE.

- Y<sup>'</sup> You can start Shuffle Play while playing Press SHUFFLE, and Shuffle Play starts from the current track.
- **Yo'** You can directly select a disc for 1 DISC Shuffle Play  $\boxed{\widehat{}}$ See "Selecting a disc directly using the remote" on page 14.
- You can go to the next disc during 1 DISC Shuffle Play <sup>1</sup> Press DISC SKIP +.

You can specify the next disc to play during 1 DISC **Shuffle Play**

Turn the JOG dial to specify the next disc. After all the tracks on the current disc are played in random order, the next disc starts playing. If you want to skip to the next disc right away, push the JOG dial while playing the current disc.

#### **Notes**

- You cannot specify the next disc to play during ALL DISCS Shuffle Play.
- Even if you press  $\blacksquare$  or turn off the player during ALL DISCS Shuffle Play, the player remembers which discs/ tracks were played and which were not. Therefore, if you want to start ALL DISCS Shuffle Play again from the beginning, be sure to repeat the procedure from Step 1.

## **Creating Your Own Program (Program Play)**

You can arrange the order of the tracks and/or discs to create three different programs and programs are stored automatically. A program can contain up to 32 "steps" — one "step" may contain a track or a whole disc.

You can make programs using the controls on the remote as well as ones on the player. However, the programming procedures are different.

### **Creating a program on the player**

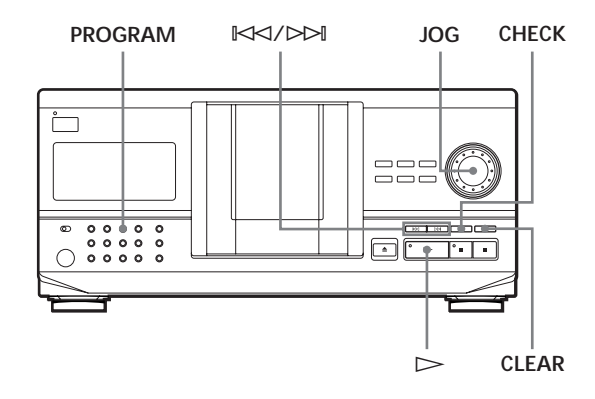

- **1** Press PROGRAM until the program number you want (PROGRAM 1, 2 or 3) appears in the display. If a program is already stored in the selected program number, the last step of the program appears in the display. When you want to erase the whole program, hold down CLEAR until "CLEAR" appears in the display (see page 19).
- **2** Turn the JOG dial until the disc number you want appears in the display.

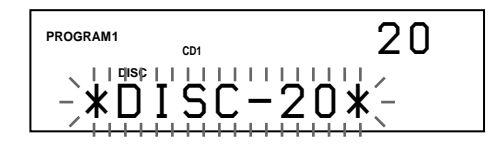

**3** To program a whole disc, skip this step. Press ≠/± until the track number you want appears in the display.

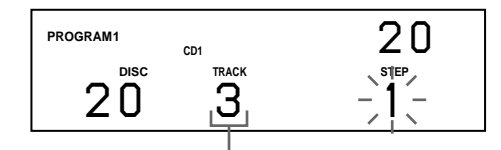

**Track number**

(Continued)

## *Playing CDs*

**4** Push the JOG dial.

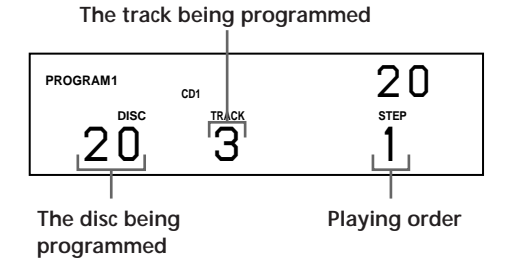

**5** To program other discs/tracks, do the following:

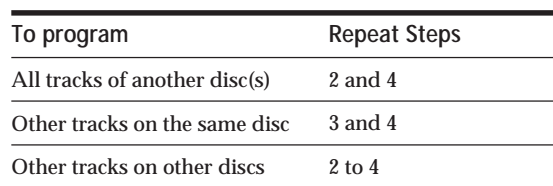

**6** Push the JOG dial or press  $\triangleright$  to start Program Play.

#### **To cancel Program Play** Press CONTINUE.

- **The programs remain even after Program Play ends** When you push the JOG dial or press  $\triangleright$ , you can play the same program again.
- **When you press PROGRAM to select Program Play during Continuous or Shuffle Play** The program will be played after the current track.

**The program remains until you erase them** Even if you replace discs, the programmed disc and track numbers remain. So, the player plays only the existing disc and track numbers. However, the disc and track numbers that are not found in the player or on the disc are deleted from the program, and the rest of the program is played in the programmed order.

#### **Note**

If you press one of the GROUP 1 – 8 buttons to start Group Play, Program Play will be canceled (see page 27).

### **Creating a program using the remote**

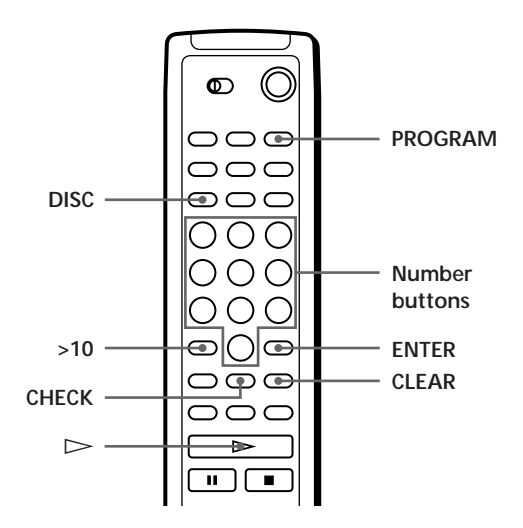

- **1** Press PROGRAM until the program number you want (PROGRAM 1, 2 or 3) appears in the display.
- **2** Press DISC.

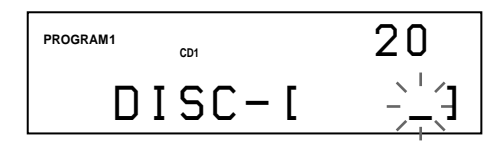

**3** Press the number button of the disc.

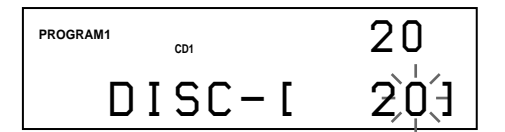

**4** To program a whole disc, press ENTER and go to Step 6.  $Press > 10$ .

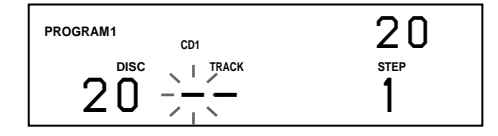

**5** Press the number button of the track. When the disc has more than 10 tracks, press 0 first then press the corresponding number to enter a track number from 1 to 9.

**The disc being programmed**

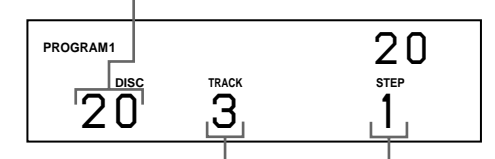

**The track being programmed Playing order**

**6** To program other discs/tracks, do the following:

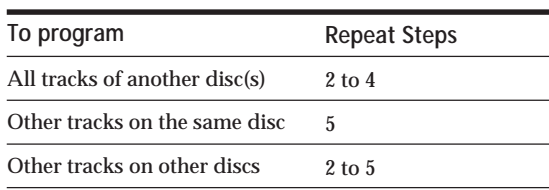

**7** Press  $\triangleright$  to start Program Play.

**To cancel Program Play** Press CONTINUE.

## **Checking the programmed order**

You can check your program before or after you start playing.

#### Press CHECK.

Each time you press this button, the display shows the disc and track number of each step in the programmed order. (When a whole disc is programmed as one step, "ALL" appears instead of the track number.) After the last step in the program, the display shows "– END –" and returns to the original display.

## **Changing the programmed order**

You can change your program before you start playing.

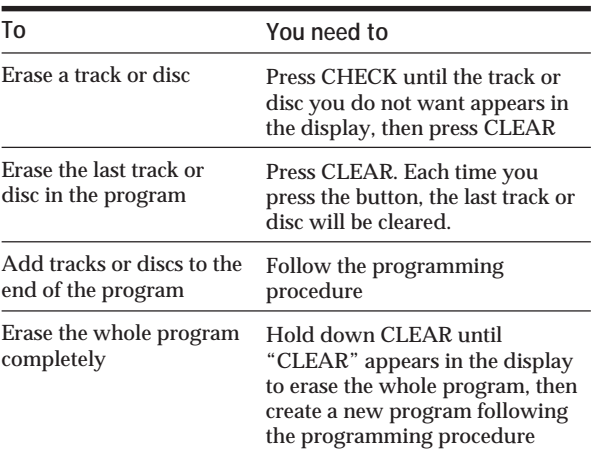

## **Erasing the program stored in memory**

- **1** Press PROGRAM repeatedly in the stop mode until the program number (PROGRAM 1, 2 or 3) you want to erase appears in the display.
- **2** Hold down CLEAR until "CLEAR" appears in the display.

## **Playing Using a Timer (CDP-CX240 only)**

You can start playing a disc at any time you want by connecting a timer (not supplied). Please also refer to the instructions for the timer if you need help.

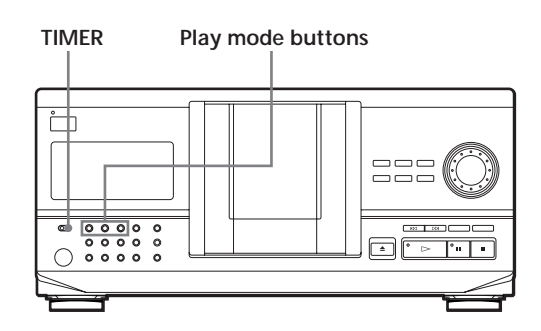

- **1** Press one of the play mode buttons to select the play mode you want.
- **2** Set TIMER on the player to PLAY.
- **3** Set the timer to the time you want. The player turns off. When the set time comes, the player turns on and starts playing.
- **4** After you have used the timer, set TIMER on the player to OFF.

## **Controlling Another CD Player (Advanced Mega Control) (CDP-CX240 only)**

This unit can control a second CD player (see "Connecting Another CD Player" on page 6). Even when a second CD player is connected, the controls on both of the units will function. When you press the play button on either unit, the operating player stops and the resting player starts. Make sure "2nd DETECTED" appears in this player's display after turning on both players. Note that depending on the player, you may not be able to operate all the functions of the second CD player.

The controls indicated in the illustration below are effective while the MEGA CONTROL button is lit.

## **Play mode buttons (CONTINUE/SHUFFLE/ JOG PROGRAM/REPEAT) MEGA CONTROL INPUT**Ļ 222 ≠**/**±  $\triangleright$  II  $\circledcirc$  $\bullet$ െറ 000

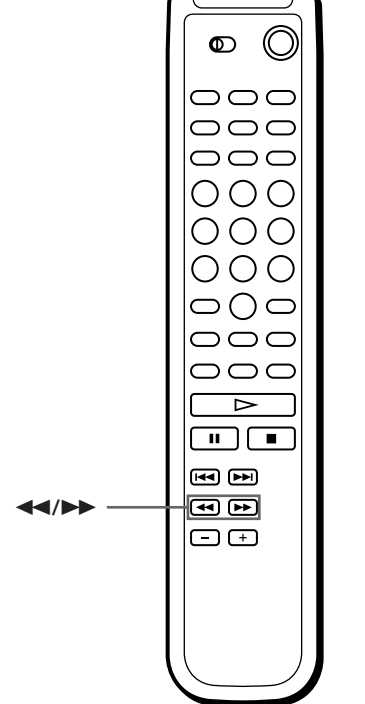

**1** Press MEGA CONTROL on this player. The MEGA CONTROL button and "2nd" in the display light up. The display shows the current disc number or disc memo of the second player.

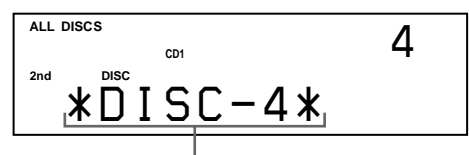

**Current disc number or the Disc Memo**

**2** Select the play mode you want. To program tracks, use the controls on the second player.

You cannot change the second CD player's ALL DISCS Play mode to 1 DISC Play mode, and vice versa, by using the play mode button on this player.

**3** Press  $\triangleright$  on this player to start playing. The play starts and the display shows the current disc and track numbers and the playing time of the track.

While the MEGA CONTROL button is lit, you can control the second player with the controls on this player.

#### **To control the second player directly using the supplied remote**

Set CD 1/2/3 on the remote to CD 3 which is the same position as the COMMAND MODE selector on the rear panel of the second player.

#### **To control this player again**

Press MEGA CONTROL. The MEGA CONTROL button goes off and you can control this player.

## **Loading the Disc Memos of the second CD player**

If the second CD player has the Disc Memo function (see page 23), you can load the Disc Memos of the second CD player to this player's memory and display them on this player.

- **1** Press INPUT.
- **2** Turn the JOG dial until "LOAD 2ND MEMO" appears in the display.

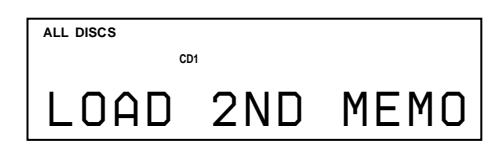

#### **3** Push the JOG dial.

This player starts loading. (Loading takes about one minute.)

#### **Note**

If each Disc Memo of the second CD player has more than 13 characters, the first 13 characters of each are loaded to this player.

## **Labeling discs of the second CD player**

You can label discs of the second CD player or change the Disc Memos loaded from the second CD player.

- **1** Press MEGA CONTROL. The MEGA CONTROL button lights up.
- **2** Turn the JOG dial to select the disc you want to assign a Disc Memo to. If the disc slot you select does not have any disc, "NO DISC" appears in the display and you cannot assign a Disc Memo.
- **3** Press INPUT. "DISC MEMO" appears.
- **4** Push the JOG dial.
- **5** Input the new Disc Memo following the procedure in "Labeling Discs" on pages 23 to 25.

#### **Note**

The new Disc Memos are stored on this player's memory, so you cannot display them on the second CD player.

## **Fading In or Out (CDP-CX240 only)**

You can manually fade the sound in or out to prevent tracks from starting or ending abruptly. Note that you cannot use this effect when you use the DIGITAL OUT (OPTICAL) connector.

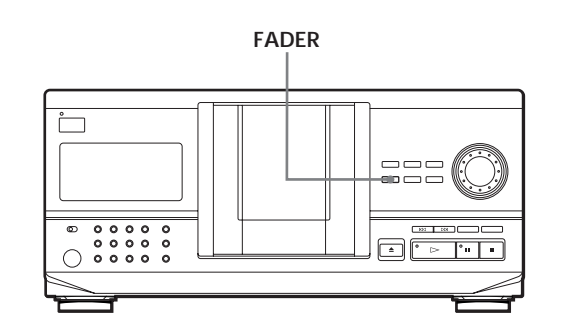

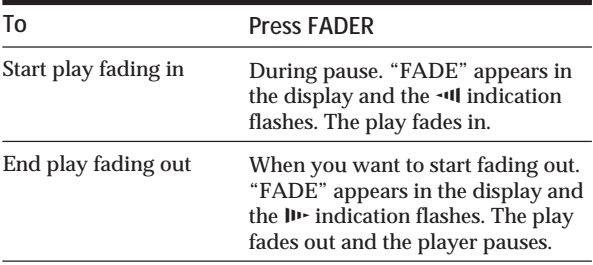

#### **Note**

Fading lasts for about 5 seconds.

## *Playing CDs*

## **Playing Alternately (No-Delay Play/X-Fade Play) (CDP-CX240 only)**

When you connect the second player, you can play tracks in this player and those in the second player alternately in any play mode (see "Connecting Another CD Player" on page 6).

Select one of the following methods:

- **No-Delay Play**: The current player changes at each track. Each time the current player changes to the other player, the other player starts play without a break in sound immediately after the current player ends play. The other player skips the lead-in portion and starts playing from where the sound actually begins.
- **X-Fade Play**: The current player changes at each track or at the specified interval. You can select the interval among 30, 60 and 90 seconds. Each time the current player changes to the other player, the sound from both players is mixed. The current player ends play by fading out, and the other player starts play by fading in.

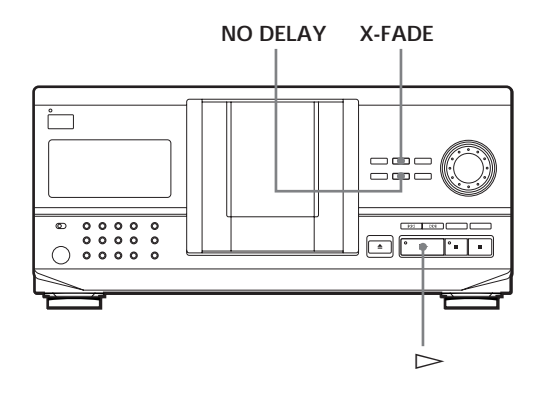

- **1** Select the play mode you want on each player.
- **2 When you select No-Delay Play** Press NO DELAY. "NO DELAY" appears in the display. **When you select X-Fade Play** Press X-FADE. "X-FADE" appears in the display. Each time you press the X-FADE button, the indication appears as follows:

 $\rightarrow$  X-FADE off  $\rightarrow$  at track end  $\rightarrow$  after 30 sec-

- after  $90 \text{ sec} \leftarrow$  after  $60 \text{ sec} \leftarrow$ 

To change the current player each time a whole track is finished, select "at track end." To change the current player at the specified interval, press X-FADE repeatedly until the interval you want appears in the display.

**3** Press  $\triangleright$  to start playing.

The MEGA CONTROL button lights up while the track in the second player is selected.

#### **To cancel No-Delay/X-Fade Play**

Press the corresponding button repeatedly until "NO DELAY" or "X-FADE" disappears from the display. The current player continues playing.

#### Y<sup>'</sup> You can change the method (No-Delay or X-Fade) **during play**

Press the corresponding button (NO DELAY or X-FADE) following the procedure in Step 2.

Y<sup>o</sup> You can start X-Fade whenever you like

Press FADER during X-Fade Play. Even after you have set the X-Fade mode and started X-Fade play, you can start X-Fade manually at any point you like. Note that you cannot do this operation while the sound from both players is mixed.

#### **Notes**

- The play starts from the second player if you start play while the MEGA CONTROL button is lit.
- When one player has played all the discs/tracks in the player ahead of the other player, the play stops.
- Do not use the controls on the second player during No-Delay/X-Fade Play. They may not work correctly.

## **What You Can Do With the Custom Files**

The player can store two types of information called "Custom Files" for each disc. Once you have stored Custom Files for a disc, the player automatically recalls what you have stored whenever you select the disc. Note that Custom Files will be erased if you do not use the player for about one month.

#### **You can store this information:**

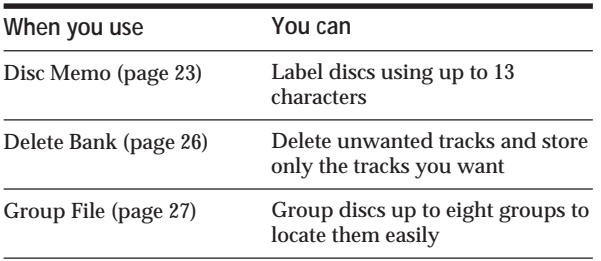

### **Where are Custom Files stored?**

Custom Files are stored not on the disc, but in the player's memory. It means you cannot use Custom Files when you play the disc on other players.

### **If you replace discs you have filed in the Custom Files**

The Custom File information you have stored remains, since each Custom File information is assigned to each slot. Erase all Custom Files (Disc Memo, Delete Bank and Group File) of the old disc, and then file the new disc information in the Custom Files.

## **Erasing all Custom Files of all discs**

Turn off the player. While holding down CLEAR, press  $1/\sqrt{D}$  to turn on the player. "ALL ERASE" appears in the display, and all Custom Files will be erased.

## **Labeling Discs (Disc Memo)**

You can label discs using up to 13 characters and have the player display the Disc Memo each time you select the disc. The Disc Memo can be anything you like, such as a title, musician's name, category or date of purchase.

#### **When you select a CD TEXT disc**

- The disc title is stored as the Disc Memo automatically. If the disc title has more than 13 characters, the first 13 characters of the disc title are stored (see page 12). When you replace a disc with a CD TEXT disc, the disc title of the CD TEXT disc is also stored automatically. Note that you cannot change the Disc Memo of the CD TEXT disc.
- **You can label discs while the front cover is open**

### **Labeling discs on the player**

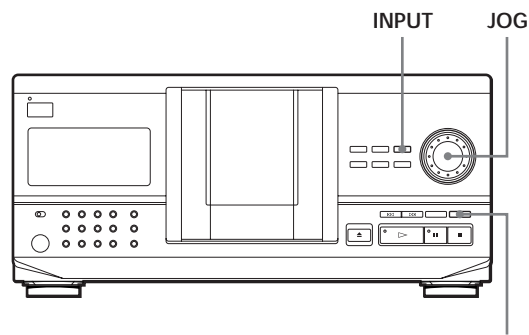

**CLEAR**

**1** Turn the JOG dial until the disc number to which you want to assign a Disc Memo appears in the display.

When you label a disc with the front cover closed, the disc number of the disc at the playing position appears.

When you label a disc with the front cover open, the disc number at the loading position appears.

- **2** Press INPUT. "DISC MEMO" flashes.
- **3** Push the JOG dial. The flashing cursor  $(\blacktriangleleft)$  appears.

(Continued)

### *Storing Information About CDs (Custom Files)*

**4** Turn the JOG dial until the character you want appears in the display.

The cursor disappears and the first space for the Disc Memo flashes.

As you turn the JOG dial clockwise, the characters appear in the following order. Turn the JOG dial counterclockwise to go back to the previous character.

(space) A B C D E F G H I J K L M N O P Q R S T U V W X Y Z a b c d e f g h i j k l m n o p q r s t u v w  $x y z 0 1 2 3 4 5 6 7 8 9!$  "  $\# S \% \& ( ) * + , - . / : ; <$  $=$  > ? @  $[ \ \ \rangle \ ]$  ^ \_ ` {  $| \ \}$   $\sim$ 

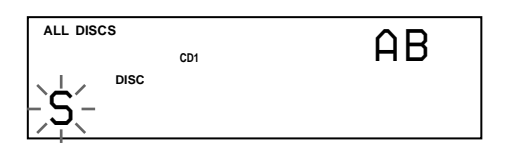

**5** Push the JOG dial to select the character. The selected character lights up, and the flashing cursor appears to indicate the next space to be input.

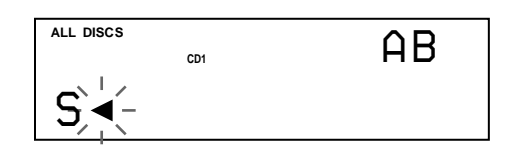

**If you have made a mistake**

Press CLEAR and begin again by inputting the correct characters.

- **6** Repeat Steps 4 and 5 to input more characters.
- **7** Press INPUT to store the Disc Memo. The display shows the Disc Memo.

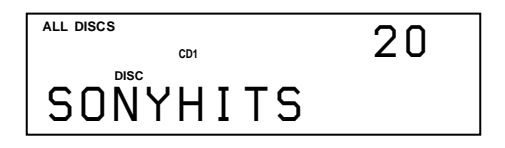

Repeat Steps 1 to 7 to assign Disc Memos to other discs.

### Labeling discs using the remote  $\hat{\mathbb{Z}}$

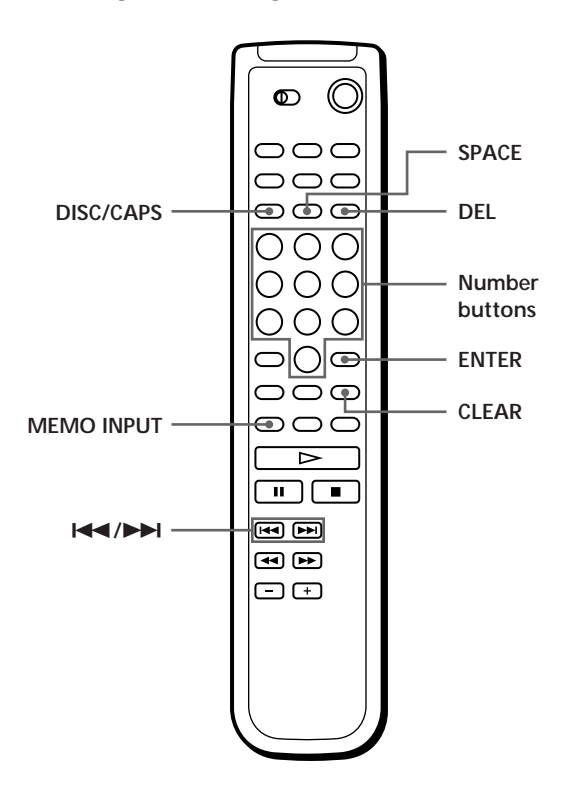

- **1** Press DISC/CAPS.
- **2** Press the number button of the disc you want to assign a Disc Memo, and then ENTER.
- **3** Press MEMO INPUT. The flashing cursor  $(\triangleleft)$  appears.
- **4** Press DISC/CAPS to find the letter type you want. Each time you press the button, the letter type changes cyclically among capital letters (AB), small letters (ab) and numbers (12). To select a symbol, you have to select the capital or small letter type. The selected letter type appears in the upper right of the display.

**5** To input a letter, press the number button corresponding to the letter you want (indicated beside each number button).

The cursor disappears and the first space for the Disc Memo flashes.

Each time you press the button, the letter changes cyclically among the ones indicated beside the button.

To input symbols, press the number button 1 repeatedly until the symbol you want appears in the display.

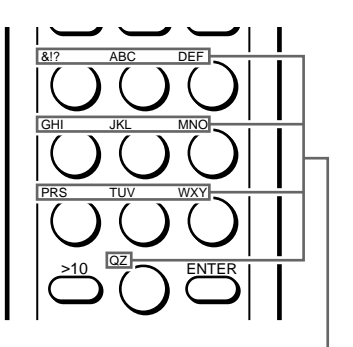

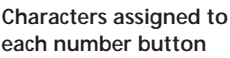

Example: To select the letter E Press the number button 3 twice.

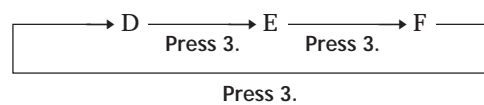

To insert a space, press SPACE once.

To input a number press the number button you want.

**6** Press ENTER to select the character. The selected character lights up, and the flashing cursor appears to indicate the next space to be input.

You can also go to the next space by pressing other number buttons.

- **7** Repeat Steps 4 through 6 to input more characters.
- **8** Press MEMO INPUT to store the Disc Memo. The Disc Memo lights up in the display.

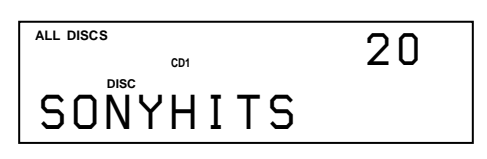

Repeat Steps 1 through 8 to assign Disc Memos to other discs.

**If you have made a mistake while inputting the character**

**To correct the character which has been input**

1 Press  $\blacktriangleleft$  or  $\blacktriangleright$  until the cursor moves next to the incorrect character.

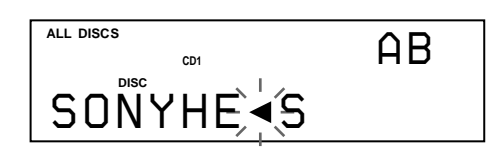

2 Press DEL to delete the incorrect character.

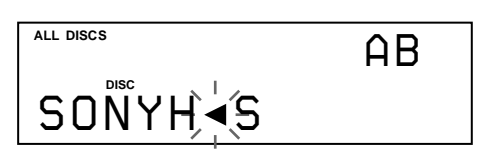

3 Input the correct character.

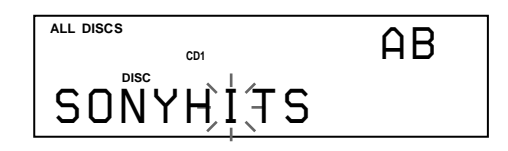

**To correct the character currently being input**

- 1 Press DEL to delete the incorrect character.
- 2 Input the correct character.

**To insert a character between the input characters** Press  $\blacktriangleright\blacktriangleleft$  or  $\blacktriangleright\blacktriangleright\blacktriangleright\blacktriangleright\blacktriangleleft$  until the cursor moves next to the point you want to insert, and enter the character.

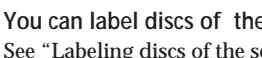

᠅

**You can label discs of the second CD player** See "Labeling discs of the second CD player" on page 21.

### **Erasing the Disc Memo**

- **1** Follow Steps 1 through 3 in "Labeling discs on the player" on page 23 to select the Disc Memo you want to erase.
- **2** Press CLEAR. The Disc Memo disappears.

## **Storing Custom File Information Using a Keyboard (CDP-CX240 only)**

You can store the Disc Memo for one disc sequentially using an IBM-compatible PC keyboard\* (not supplied).

\* Power consumption must be 120 mA or less.

#### **Keyboard jack**

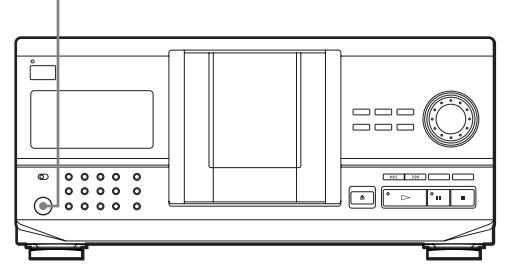

**1** Connect a keyboard to the keyboard jack on the front panel of the player.

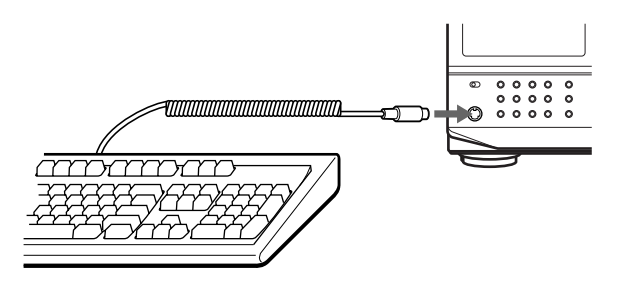

- **2** After selecting the disc you want on the player, press the Enter key.
- **3** Input the characters you want, then press the Enter key or Esc key to store the information.
- Y<sup>o</sup> You can delete all characters of selected item While holding down the Shift key, press the Delete key.

#### **Notes**

- If the cursor keys do not work correctly and you cannot complete the task using the keyboard, disconnect the keyboard then reconnect it to the player.
- If the keyboard is not the USA model, the characters may be input differently from those on the keys. The USA keyboard layout is shown below.

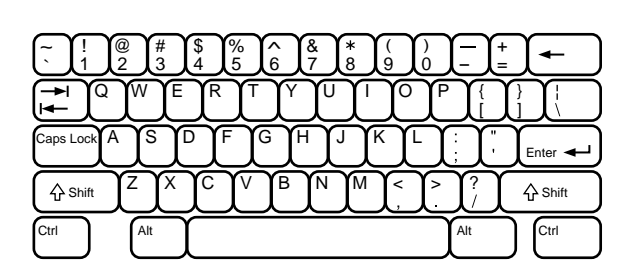

## **Storing Specific Tracks (Delete Bank)**

You can delete unwanted tracks and store only the tracks you want. When you select the disc containing a Delete Bank, you can play only the remaining tracks.

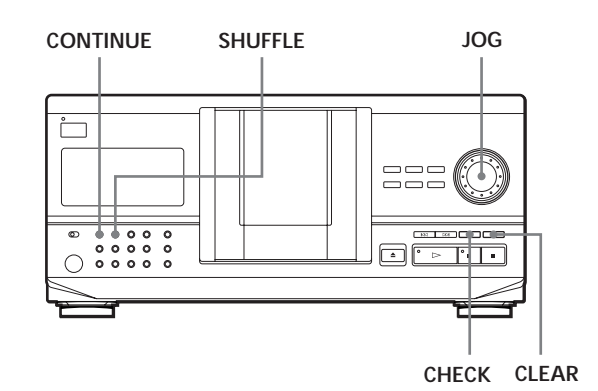

- **1** Press CONTINUE or SHUFFLE before you start playing.
- **2** Turn the JOG dial to select the disc.
- **3** Press CHECK repeatedly until the track you want to delete appears in the display.

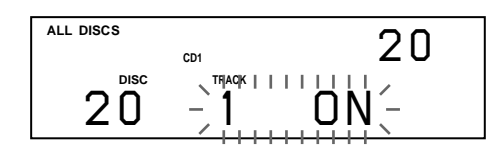

**4** Press CLEAR. "DELETE FILE" and "OFF" appear in the display.

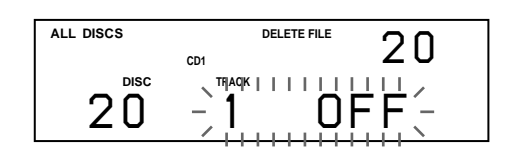

If you want to recover the track, press CLEAR again.

- **5** Repeat Steps 3 and 4 to delete more tracks.
- You can recover all the tracks you have deleted Hold down CLEAR until "ALL ON" appears in the display.

#### **Note**

The deleted tracks are skipped even in the Shuffle or Program Play mode (when the whole disc containing a Delete Bank is programmed as one step).

## **Grouping Discs (Group File)**

You might find that too many discs make it hard to find the disc you want. This player has a feature that lets you classify discs into eight groups. One disc can be put into only one group.

Once you classify discs, you can enjoy Continuous, Shuffle or Repeat Play only within a certain group (Group Play).

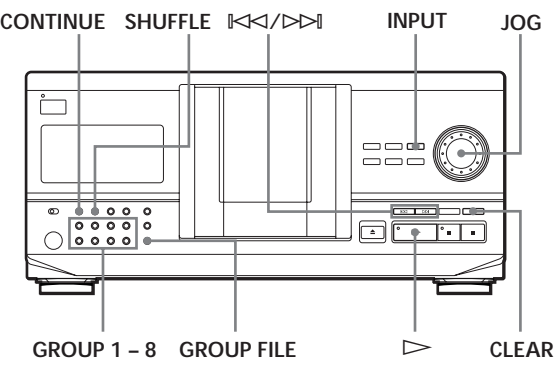

### **Assigning discs to groups**

- **1** Press CONTINUE or SHUFFLE before you start playing.
- **2** Turn the JOG dial to select the disc you want to assign to a group.
- **3** Press GROUP FILE. "Select G1 – G8" appears in the display.
- **4** Press one of the GROUP 1 8 buttons to which you want to put the disc. "GROUP FILE" and the group number appear in the display and the disc is assign to that group.

## **Labeling groups (Group Memo)**

You can change the preset group number to anything you like, such as a category, using up to 13 characters. Note that you cannot store the Group Memo if you have not assign any disc to the group.

- **1** Press INPUT.
- **2** Turn the JOG dial until the group number you want to label appears in the display, and then push the JOG dial.

The flashing cursor  $(\blacktriangleleft)$  appears.

**3** Turn the JOG dial until the character you want appears in the display. The cursor disappears and the first space for the Group Memo flashes.

As you turn the JOG dial clockwise, the characters appear in the following order. Turn the JOG dial counterclockwise to go back to the previous character.

(space) A B C D E F G H I J K L M N O P Q R S T U V W X Y Z a b c d e f g h i j k l m n o p q r s t u v w x y z 0 1 2 3 4 5 6 7 8 9 ! " # \$ % & ' ( ) *\** + , – . / : ; <  $=$  > ? @  $[$  \  $]$  ^  $\setminus$  {  $|$  }  $\sim$ 

**4** Push the JOG dial to select the character. The selected character lights up, and the flashing cursor appears to indicate the next space to be input.

**If you have made a mistake** Press CLEAR and begin again by inputting the correct characters.

- **5** Repeat Steps 3 and 4 to input more characters. See also "Labeling discs on the player" on page 23 for details.
- **6** Press INPUT to store the Group Memo.

#### **Erasing the Group Memo**

- **1** Follow Steps 1 and 2 in "Labeling groups" to select the Group Memo you want to erase.
- **2** Press CLEAR. The Group Memo disappears.

## **Playing discs in a group (Group Play)**

You can enjoy Continuous or Shuffle Play within a group.

**1** Select the play mode you want before you start playing.

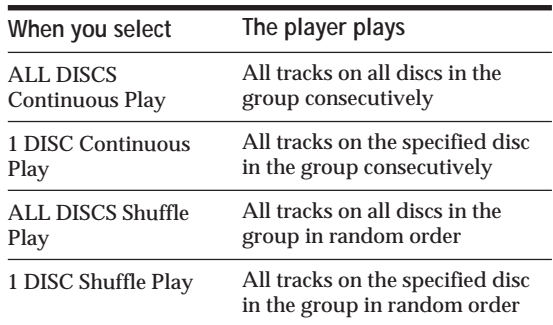

**2** Press one of the GROUP 1 – 8 buttons to select the group and press  $\triangleright$ .

Group Play starts from the disc which is the most upward number and located closest to the playing position. If the disc at the playing position is put into the selected group, the play starts from that disc.

#### **To cancel Group Play**

Press one of the GROUP 1 – 8 buttons you have selected. "GROUP OFF" appears in the display.

**You can start Group Play with the remote** 

- 1 Before you start playing, press GROUP.
- 2 Press the number button of the group you want to play, then press ENTER.

3 Press  $\triangleright$ .

To cancel Group Play, press GROUP.

*C***<sup>** $\cdot$ **</sup> You can specify the disc to play when starting Group Play**

After selecting the group, turn the JOG dial to select the disc, then push the JOG dial or press  $\triangleright$ . When using the remote, press DISC SKIP repeatedly until the disc number you want appears in the display,

then press press ENTER.

#### **Note**

If "NO ENTRY" appears in the display, no disc has been put into the selected group.

### **Locating a disc within a group by scanning each Disc Memo**

You can locate a disc you want to play within a specific group quickly by scanning the Disc Memo in the display and then start Group Play. Note that you cannot use this function in the ALL

DISCS Shuffle and Program play mode.

- **1** Press GROUP first, then the number button of the group you want.
- **2** Press ENTER. The group name appears in the display.
- **3** Press MEMO SCAN. "MEMO SCAN" appears in the display. The Disc Memos of the discs in the selected group scroll in the display.
- **4** Press ENTER or  $\triangleright$  when the Disc Memo of the disc you want appears. Group Play starts form the selected disc.
- **You can jump to the next or preceding Disc Memo while scanning** Press  $\mathbb{K}$  or  $\triangleright$ .

#### **Deleting discs from a group**

- To delete a disc from a group
	- 1 Turn the JOG dial until the disc number you want to delete from the group appears in the display.
	- 2 Press GROUP FILE.
	- "Select G1 G8" appears in the display. 3 Press CLEAR.
		- "GROUP ERASE" appears in the display.
- To delete all discs from a group at once While holding down one of the GROUP 1 – 8 buttons you want to clear, press CLEAR.

## **Storing Your Favorite Tracks (Hit List) (CDP-CX240 only)**

You can store the tracks you play frequently and select those tracks immediately by checking the track numbers or titles (see page 29) in the Hit List. You can put up to 32 tracks in the Hit List.

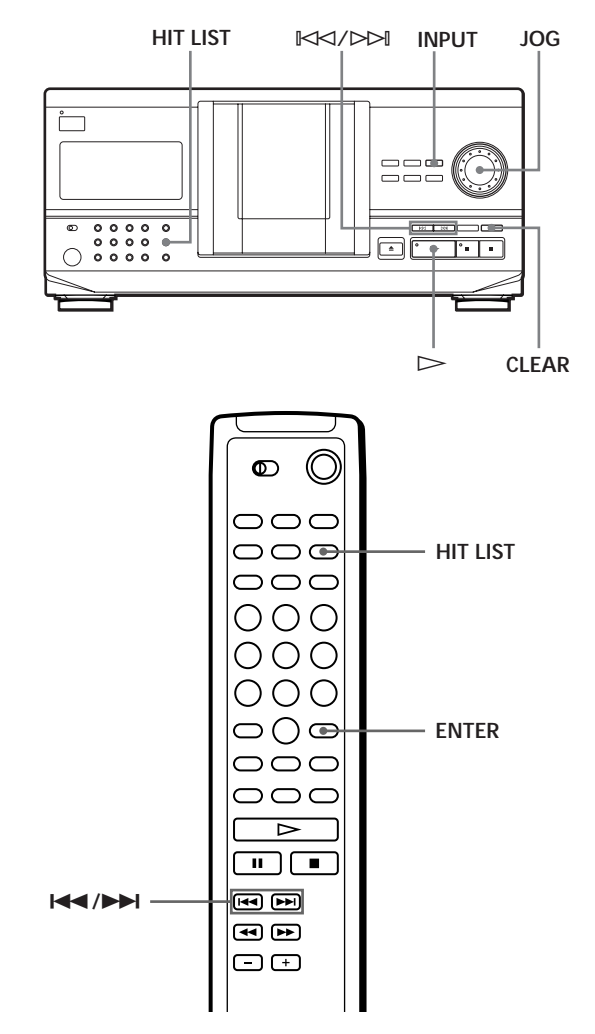

### **Putting tracks into the Hit List**

Press HIT LIST while playing your favorite track. "HIT" indication and "List in" appear in the display.

## **Playing tracks in the Hit List**

- **1** Press HIT LIST before you start playing. The HIT LIST button lights up and "HIT LIST" appears in the display.
- **2** Turn the JOG dial or press  $\mathbb{K}\leq\sqrt{2}\geq\mathbb{N}$  until the track you want appears in the front panel display.
- **3** Push the JOG dial or press  $\triangleright$  to start playing. When using the remote, press ENTER.

**The Hit List remains until you erase them** Even if you replace discs, the Hit List you create remains. So, the player plays only the existing track.

#### **Notes**

- You cannot arrange the order of the tracks in the Hit List.
- The track you select in Step 2 will be listed as the first track in the Hit List.
- If you input the 33rd track into the Hit List, the 32nd track will be replaced.
- You cannot store the tracks from a second CD player.

## **Deleting tracks from the Hit List**

- **1** Follow Steps 1 and 2 in "Playing tracks in the Hit List."
- **2** Press CLEAR. The selected track is deleted from the Hit list.

## **Deleting all tracks of the Hit List**

Hold down CLEAR while in stop mode until "CLEAR" appears.

## **Labeling tracks in the Hit List (Hit Title)**

You can label tracks in the Hit List in either of two methods described below.

#### **Labeling tracks while in play mode**

- **1** Press INPUT while playing a track in the Hit List. "Hit Title" appears in the display.
- **2** Push the JOG dial. The flashing cursor  $(\triangleleft)$  appears in the display.

**3** Turn the JOG dial until the character you want appears in the display.

The cursor disappears and the first space for the Hit Title flashes.

As you turn the JOG dial clockwise, the characters appear in the following order. Turn the JOG dial counterclockwise to go back to the previous character.

(space) A B C D E F G H I J K L M N O P Q R S T U V W X Y Z a b c d e f g h i j k l m n o p q r s t u v w  $x y z 0 1 2 3 4 5 6 7 8 9!$ " #  $\frac{6}{3}$ % & '() \* +, -. / :; <  $=$  > ? @  $[\frac{\gamma}{2}]$  ^ \{  $\left\{\frac{1}{2}\right\}$  \

**4** Push the JOG dial to select the character. The selected character lights up, and the flashing cursor appears to indicate the next space to be input.

**If you have made a mistake** Press CLEAR and begin again by inputting the correct characters.

- **5** Repeat Steps 3 and 4 to input more characters. See also "Labeling discs on the player" on page 23 for details.
- **6** Press INPUT to store the Hit Title.

#### **Labeling tracks while in stop mode**

- **1** Select the track you want to assign by turning the JOG dial or press  $\mathbb{K}\leq\!\!\prec/\!\!\succ\!\!\rhd$ .
- **2** Press INPUT. The flashing cursor  $(\triangleleft)$  appears in the display.
- **3** Follow Steps 3 to 6 in "Labeling tracks while in play mode" to input the characters.

Y<sup>'</sup> You can store the CD TEXT disc's track titles in the Hit **List**

Push the JOG dial twice (while in play mode) or press INPUT twice (while in stop mode) when the track title appears in Step 2.

## **Precautions**

#### **On safety**

- Caution The use of optical instruments with this product will increase eye hazard.
- Should any solid object or liquid fall into the cabinet, unplug the player and have it checked by qualified personnel before operating it any further.

#### **On power sources**

- Before operating the player, check that the operating voltage of the player is identical with your local power supply. The operating voltage is indicated on the nameplate at the rear of the player.
- The player is not disconnected from the AC power source (mains) as long as it is connected to the wall outlet, even if the player itself has been turned off.
- If you are not going to use the player for a long time, be sure to disconnect the player from the wall outlet. To disconnect the AC power cord (mains lead), grasp the plug itself; never pull the cord.
- AC power cord must be changed only at the qualified service shop.
- The unswitched socket outlets remain live, independently of power switch setting, at all times when the unit is connected to the AC power supply.

#### **On placement**

- Place the player in a location with adequate ventilation to prevent heat build-up in the player.
- Do not place the player on a soft surface such as a rug that might block the ventilation holes on the bottom.
- Do not place the player in a location near heat sources, or in a place subject to direct sunlight, excessive dust or mechanical shock.

#### **On operation**

• If the player is brought directly from a cold to a warm location, or is placed in a very damp room, moisture may condense on the lenses inside the player. Should this occur, the player may not operate properly. In this case, leave the player turned on for about an hour until the moisture evaporates.

#### **On adjusting volume**

• Do not turn up the volume while listening to a portion with very low level inputs or no audio signals. If you do, the speakers may be damaged when a peak level portion is played.

#### **On cleaning**

• Clean the cabinet, panel and controls with a soft cloth slightly moistened with a mild detergent solution. Do not use any type of abrasive pad, scouring powder or solvent such as alcohol or benzine.

#### **On transportation**

• When transporting the player, open the front cover then remove all the discs from the player and turn the power off.

If you have any questions or problems concerning your player, please consult your nearest Sony dealer.

## **Notes on CDs**

#### **On handling CDs**

- To keep the disc clean, handle the disc carefully.
- Do not stick paper or tape on the disc.

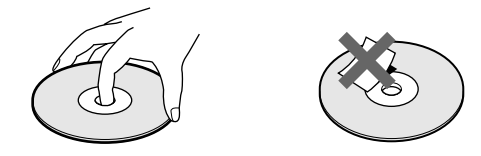

- Do not expose the disc to direct sunlight or heat sources such as hot air ducts, nor leave it in a car parked in direct sunlight as there can be considerable rise in temperature inside the car.
- After removing a disc from the disc slot, store the disc in its case.

#### **On cleaning**

• Before playing, clean the disc with a cleaning cloth. Wipe the disc from the center out.

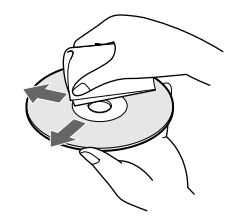

• Do not use solvents such as benzine, thinner, commercially available cleaners or anti-static spray intended for vinyl LPs.

## **Troubleshooting**

If you experience any of the following difficulties while using the player, use this troubleshooting guide to help you remedy the problem. Should any problem persist, consult your nearest Sony dealer.

#### **There is no sound.**

- /Check that the player is connected securely.
- $\rightarrow$  Make sure you operate the amplifier correctly.

**The CD does not play.**

- /There is no CD in a slot ("–NO DISC–" appears).
	- Insert a CD.
- /Insert the CD with the label side facing right. • Clean the CD (see page 30).
- /Moisture has condensed inside the player. Open the front cover and leave the player turned on for about an hour (see page 30).

**The remote does not function.**

- $\rightarrow$ Remove obstacles in the path of the remote and the player.
- $\rightarrow$  Point the remote at the remote sensor  $\blacksquare$  on the player.
- $\rightarrow$  Replace all the batteries in the remote with new ones if they are weak.
- $\rightarrow$  Set the CD 1/2/3 switch on the remote according to the position of the COMMAND MODE selector displayed in the front panel display (see page 5).

**The player functions incorrectly.**

 $\rightarrow$  The microcomputer chips may be operating incorrectly. Disconnect the AC power cord, then connect it back to the wall outlet to reset the player.

## **Specifications**

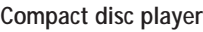

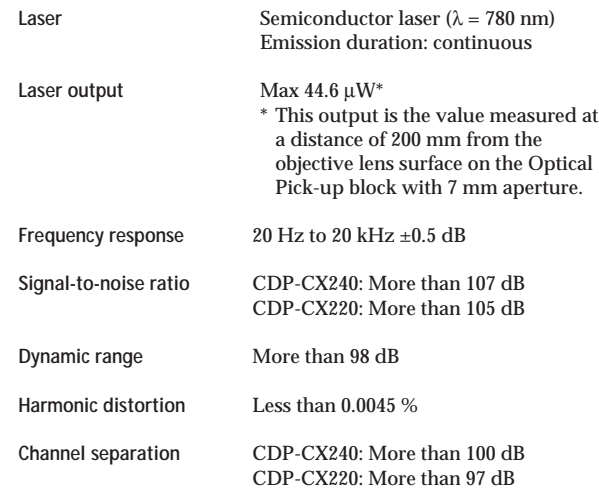

#### **Outputs**

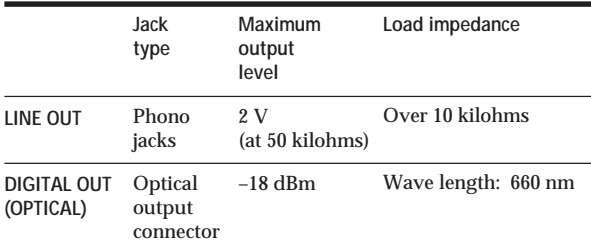

#### **General**

**Power requirements**

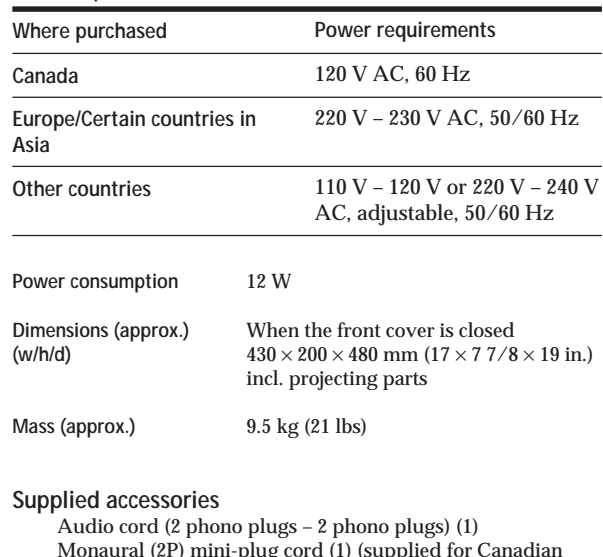

Monaural (2P) mini-plug cord (1) (supplied for Canadian models only) Remote commander (remote) (1) Sony SUM-3 (NS) batteries (2) CD booklet holders (2) and label (1)

Design and specifications are subject to change without notice.

## **Index**

#### **A, B**

Advanced Mega Control 20 AMS 15 Automatic Music Sensor 15

#### **C**

CD TEXT 12 Connecting 4 another CD player 6 Continuous Play 10 CONTROL A1 5 X-Fade Play 22 Custom Files Delete Bank 26 Disc Memo 23 Group File 27 Hit List 28 what you can do with 23

### **D**

Delete Bank 26 Disc Memo 23

#### **E**

Erasing Custom Files 23 Delete Bank 26 Disc Memo 25 Group Memo 27 programs 19

### **F**

Fading 21

### **G**

Grouping Discs 27

#### **H**

Handling CDs 30 Hookups overview 4

#### **I**

Inserting CDs 7

#### **J, K**

JOG dial 7

**L**

Labeling a disc 23 Locating a specific point 15 a specific track 15 by monitoring 15 by observing the display 15 directly 15 discs 14 using AMS 15

#### **M**

Memo Scan 14 Memo Search 14

#### **N, O**

No-Delay Play 22

## **P, Q**

Playback Continuous Play 10 Group Play 27 Program Play 17 Repeat Play 16 Shuffle Play 16 Program changing 19 checking 19 erasing<sup>19</sup>

#### **R**

Remote control 4 Repeating 16 Rotary table 7

### **S**

Searching. *See* Locating Selecting a disc 14 Selecting the language 13 Shuffle Play on all discs 16 on one disc 17 Specifying the next disc 15 Storing information about CDs 23 specific tracks 26

#### **T**

Timer Play 19 Total playing time 12 Troubleshooting 31

**U, V, W, X, Y, Z** Unpacking 4

#### **Names of controls**

#### **Buttons**

CHECK 19, 26 CLEAR 17, 25, 26 CONTINUE 15 X-FADE 22 DEL 25 DISC 14, 18 DISC/CAPS 24 DISC SKIP 11 ENTER 14, 18, 28 GROUP 28 GROUP 1-8 27<br>GROUP FILE 27 **GROUP FILE** HIGH-LIGHT 13 HIT LIST 29 INPUT 24, 29 MEGA CONTROL 21 MEMO INPUT 24 MEMO SCAN 14 MEMO SEARCH 14 NO DELAY 22 Number 14, 15 § OPEN/CLOSE 7 PROGRAM 17 REPEAT 16 SHUFFLE 16 SPACE 25 TIME/TEXT 12  $K\ll 1$  $\triangleright$  11 P 11  $\blacksquare$  11  $H$  15  $\blacktriangleleft$  />> 15 >10 15

#### **Switches**

 $CD$  1/2/3 5 TIMER 19  $I/U$  7

#### **Jacks**

LINE OUT 5 S-LINK/CONTROL A1 4 2ND CD IN 6

#### **Connectors**

DIGITAL OUT (OPTICAL) 5

#### **Others**

COMMAND MODE selector 5 Disc slots 7 Display 12 Front cover 7 JOG dial 7 Rotary table 7 **R** 4

## **AVERTISSEMENT**

**Pour prévenir tout risque d'incendie ou d'électrocution, installez cet appareil à l'abri de la pluie ou de l'humidité. Pour prévenir tout risque de décharge électrique, abstenezvous d'ouvrir le boîtier. Confiez l'entretien de votre lecteur exclusivement à un personnel qualifié. N'installez pas cet appareil dans un endroit clos, comme dans une bibliothèque ou une armoire intégrée.**

**Pour les utilisateurs au Canada**

#### **ATTENTION**

POUR PREVENIR LES CHOCS ELECTRIQUES, NE PAS UTILISER CETTE FICHE POLARISEE AVEC UN PROLONGATEUR, UNE PRISE DE COURANT OU UNE AUTRE SORTIE DE COURANT, SAUF SI LES LAMES PEUVENT ETRE INSEREES A FOND SANS EN LAISSER AUCUNE PARTIE A DECOUVERT.

## **Bienvenue!**

Nous vous remercions d'avoir fait l'acquisition de ce lecteur de disques compacts Sony. Avant d'utiliser cet appareil, nous vous recommandons de lire attentivement ce manuel et de le conserver afin de pouvoir le consulter ultérieurement.

## **A propos de ce manuel**

Les instructions fournies dans ce manuel se rapportent aux modèles CDP-CX240 et CDP-CX220. Le CDP-CX240 est le modèle utilisé dans les illustrations. Toute différence d'utilisation est clairement mentionnée dans le texte, par exemple, "CDP-CX240 uniquement".

#### **Conventions**

• Les instructions fournies dans ce manuel portent sur les commandes du lecteur.

Vous pouvez également utiliser les commandes que comporte votre télécommande si celles-ci portent le même nom ou un nom similaire à celles de votre lecteur de disques compacts.

• Les symboles qui suivent apparaissent dans ce manuel:

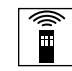

Ce symbole indique que vous pouvez effectuer l'opération correspondante en vous servant de la télécommande.

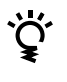

Ce symbole indique un conseil ou une astuce facilitant l'opération envisagée.

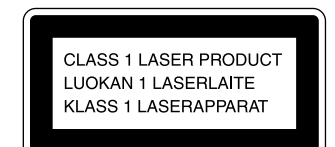

Cet appareil entre dans la catégorie des produits LASER DE CLASSE 1. L'ETIQUETTE INDIQUANT L'APPARTENANCE DE CE LECTEUR A LA CLASSE 1 est apposée au dos du boîtier.

L'étiquette de mise en garde qui suit est apposée à l'intérieur de l'appareil.

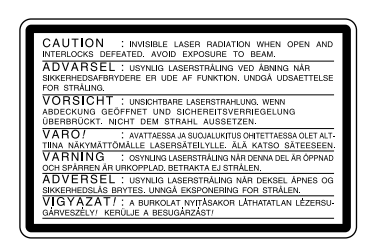

Cet équipement est exclusivement conçu pour un usage domestique. La garantie qui couvre ce matériel sera invalidée en cas d'utilisation dans un environnement commercial par des animateurs, disc jockeys, etc., même pendant la période couverte par la garantie.

## **TABLE DES MATIERES**

## **Préparation**

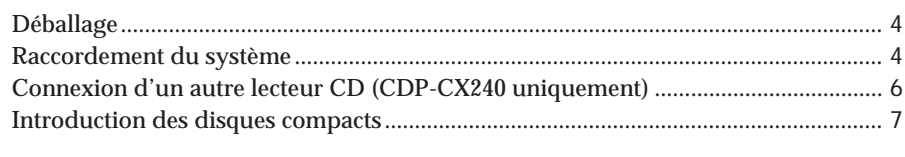

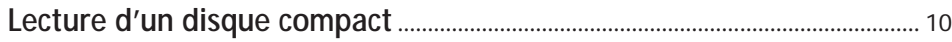

### **Lecture des disques compacts**

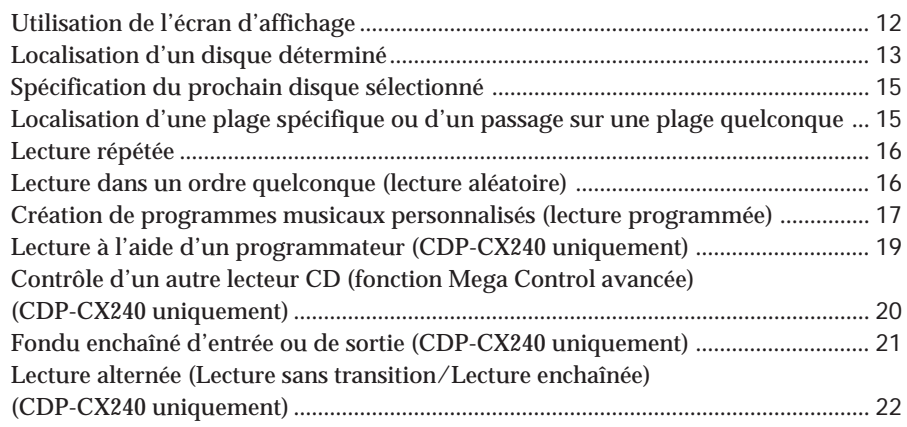

#### **Enregistrement d'informations relatives aux disques compacts (fichiers personnalisés)**

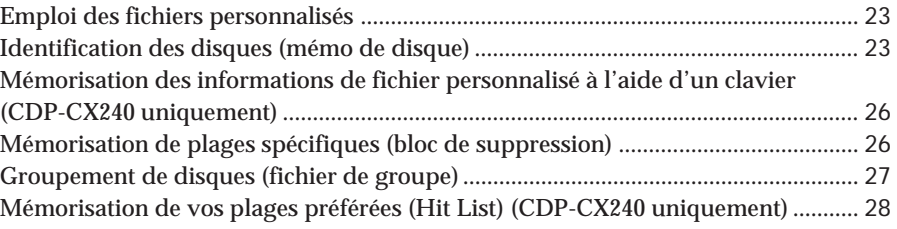

## **Informations complémentaires**

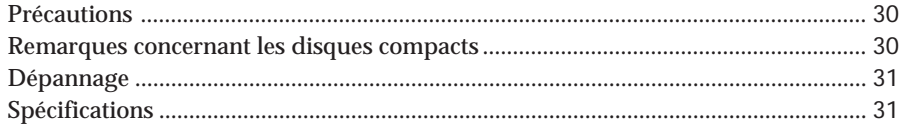

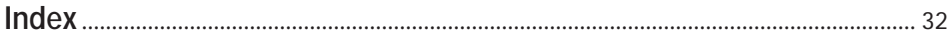

## **Déballage**

Assurez-vous que les accessoires qui suivent vous ont été livrés:

- Câble audio (1)
- Câble à minifiche (2 broches) monaural (câble de connexion pour CONTROL A1) (1) (fourni uniquement avec les modèles pour le Canada)
- Commande à distance (télécommande) (1)
- Piles Sony SUM-3 (NS) (2)
- Porte-livrets de CD (2) et étiquette (1)
- **Utilisation du porte-livret pour disques compacts** Le porte-livrets pour CD vous aide à localiser facilement un disque. Une fois que vous avez introduit les disques dans le lecteur, vous pouvez placer le livret du CD (qui accompagne le CD) dans le porte-livrets fourni. Placez deux livrets de CD dos à dos dans une pochette. Collez l'étiquette numérotée sur chaque pochette en faisant correspondre le numéro du logement de disque où vous avez introduit le disque. Vous pouvez placer jusqu'à 200 livrets de CD dans le porte-livrets.

#### **Introduction des piles dans le boîtier de la télécommande**

La télécommande fournie avec l'appareil permet de contrôler à distance le fonctionnement du lecteur. Insérez deux piles (R6) format AA en faisant correspondre le + et le – des piles avec le schéma illustré à l'intérieur du compartiment à piles. Insérez tout d'abord le côté négatif (–), puis introduisez-le et poussez-le vers le bas jusqu'à ce que le côté positif (+) se mette en position. Lorsque vous utilisez la télécommande, orientez-la vers le capteur de télécommande **a** du lecteur.

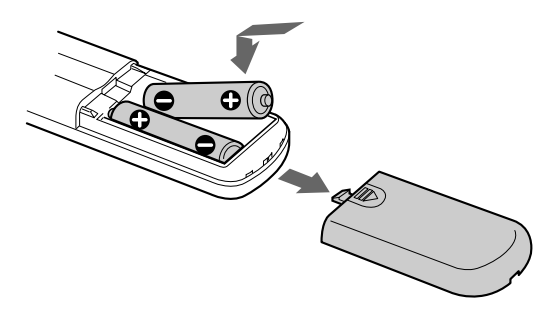

Dans des conditions d'utilisation normales, les piles

devraient durer environ six mois. Si la télécommande n'agit plus sur le lecteur, remplacez-les toutes simultanément par de nouvelles piles.

#### **Remarques**

- Ne pas abandonner la télécommande à proximité d'une source de chaleur importante ou d'un endroit humide.
- Ne laisser tomber aucun corps étranger dans le boîtier de la télécommande en particulier lors du remplacement des piles.
- Ne pas exposer le capteur de télécommande à la lumière directe du soleil ou à celle que diffusent les appareils d'éclairage. Toute exposition de cette nature risque de perturber le fonctionnement de la télécommande.
- Si vous n'utilisez pas la télécommande pendant une période prolongée, retirez les piles afin de prévenir tout risque de détérioration engendrée par la corrosion ou une fuite éventuelle des piles.

## **Raccordement du système**

### **Vue d'ensemble**

Ce chapitre est consacré au raccordement du lecteur de disques compacts à un amplificateur. Avant de réaliser la connexion, n'oubliez pas de mettre hors tension chacun des appareils concernés.

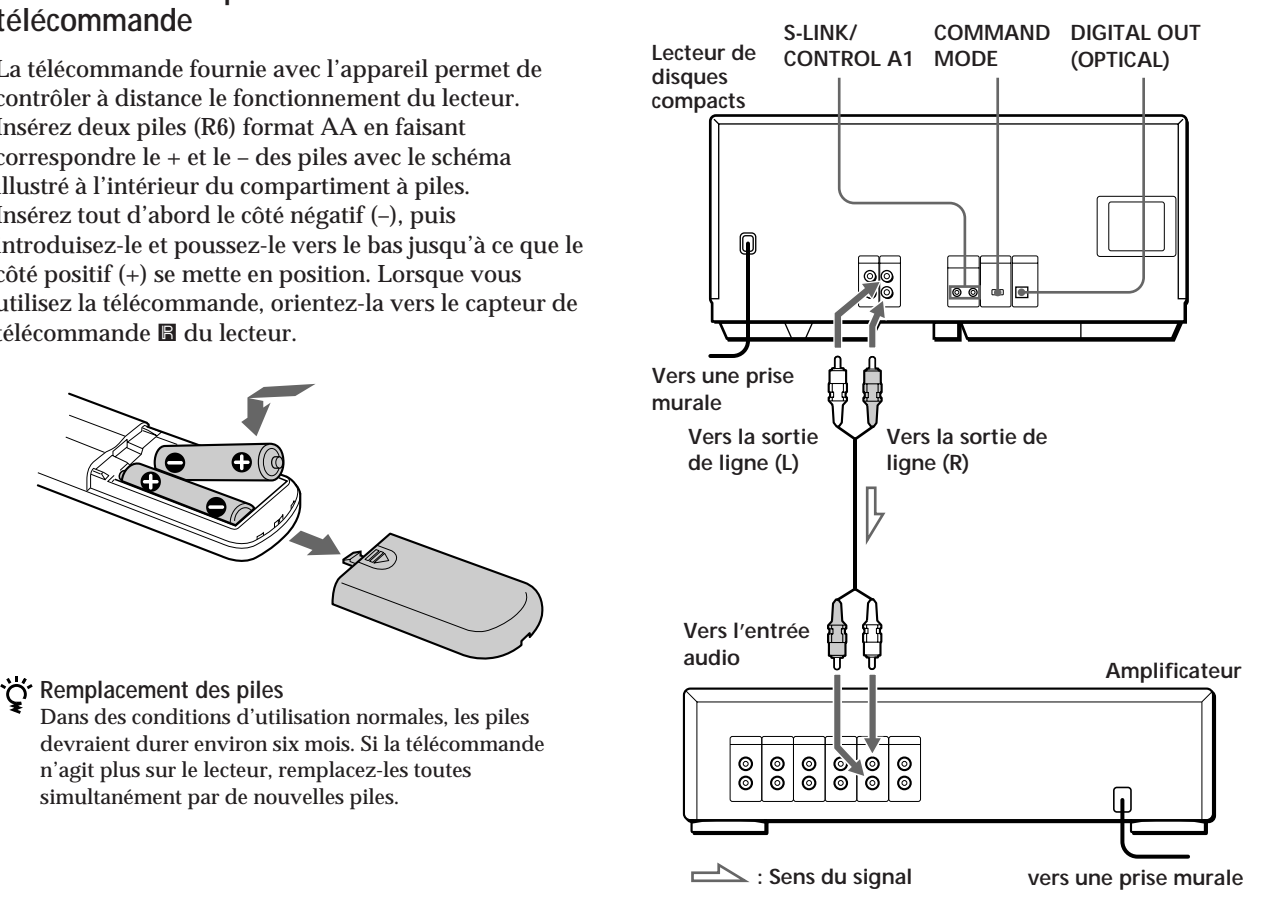

**Câbles de raccordement indispensables** Câble audio (1) (fourni)

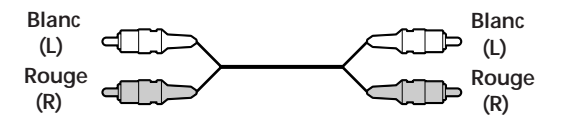
## **Raccordements**

Lors du raccordement d'un câble audio, assurez-vous que les codes couleur du câble correspondent aux prises appropriées sur les différentes unités raccordées: rouge (droit) sur rouge et blanc (gauche) sur blanc. Assurez-vous de la qualité des connexions afin de prévenir la manifestation de ronflement ou de parasites.

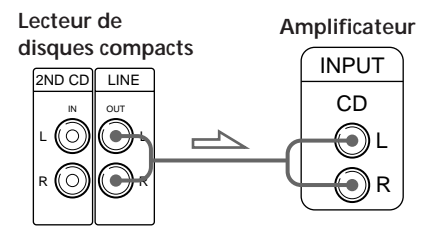

**• Si votre installation comporte une unité numérique telle qu'un amplificateur, un convertisseur numérique/ analogique, un magnétophone DAT ou un lecteur de minidisques**

Raccordez l'unité via le connecteur DIGITAL OUT (OPTICAL) au moyen d'un câble optique (non fourni). Retirez le capuchon et branchez le câble optique.

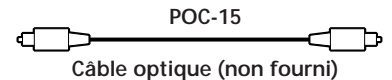

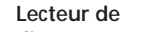

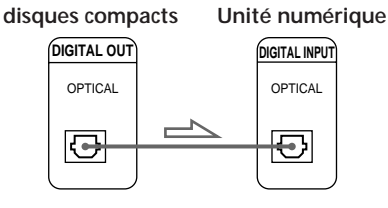

#### **Remarque**

Si vous raccordez une unité par l'intermédiaire du connecteur DIGITAL OUT (OPTICAL), certains parasites sont susceptibles de se manifester lors de la lecture d'un support informatique tel qu'un CD-ROM sur lequel sont enregistrées d'autres données que les informations musicales que contient un disque compact.

**Si vous avez raccordé un composant Sony par le biais de la prise CONTROL A1**

Branchez ce composant via la prise CONTROL A1. Vous pouvez simplifier l'opération des systèmes audio constitués de plusieurs composants Sony séparés. Pour plus de détails, reportez-vous aux instructions supplémentaires "S-LinkTM/CONTROL-A1 Control System".

**Si vous utilisez un autre lecteur de CD Sony avec ce lecteur**

Vous ne pouvez utiliser la télécommande fournie qu'avec ce lecteur.

- Si vous utilisez un lecteur équipé du sélecteur COMMAND MODE: Réglez le sélecteur COMMAND MODE de ce lecteur sur CD 1 et celui d'un autre lecteur sur CD 2 ou CD 3. Réglez ensuite le commutateur CD 1/2/3 de la télécommande fournie pour chaque lecteur.
- Si vous utilisez un lecteur sans sélecteur COMMAND MODE:

Le mode de commande du lecteur sans sélecteur COMMAND MODE est réglé sur CD 1. Réglez le sélecteur COMMAND MODE de ce lecteur sur CD 2 et le commutateur CD 1/2/3 de la télécommande sur  $CD<sub>2</sub>$ 

### **Réglage du sélecteur de tension (modèles équipés d'un sélecteur de tension uniquement)**

Vérifiez si le sélecteur de tension sur le panneau arrière du lecteur est réglé sur la tension secteur locale. Si ce n'est pas le cas, réglez le sélecteur sur la position appropriée à l'aide d'un tournevis avant de brancher le cordon d'alimentation sur une prise d'alimentation.

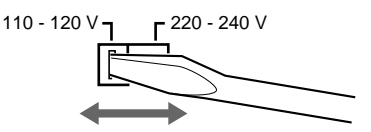

## **Connexion du cordon d'alimentation secteur**

Branchez le cordon d'alimentation secteur sur une prise murale.

### **Remarque sur l'installation**

Installez le lecteur sur une surface horizontale. Si le lecteur est incliné, le lecteur risque de présenter un dysfonctionnement ou de subir des dommages.

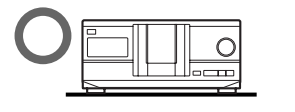

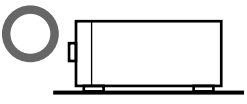

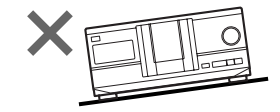

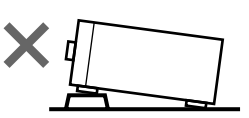

## **Connexion d'un autre lecteur CD (CDP-CX240 uniquement)**

Si vous disposez d'un lecteur CD Sony équipé d'une prise CONTROL A1 et que le mode de commande de ce lecteur peut être réglé sur CD 3, vous pouvez contrôler ce lecteur comme second lecteur avec cet appareil. Après avoir branché cet appareil et un amplificateur, suivez la procédure ci-dessous. Mettez les deux lecteurs hors tension avant d'effectuer les connexions.

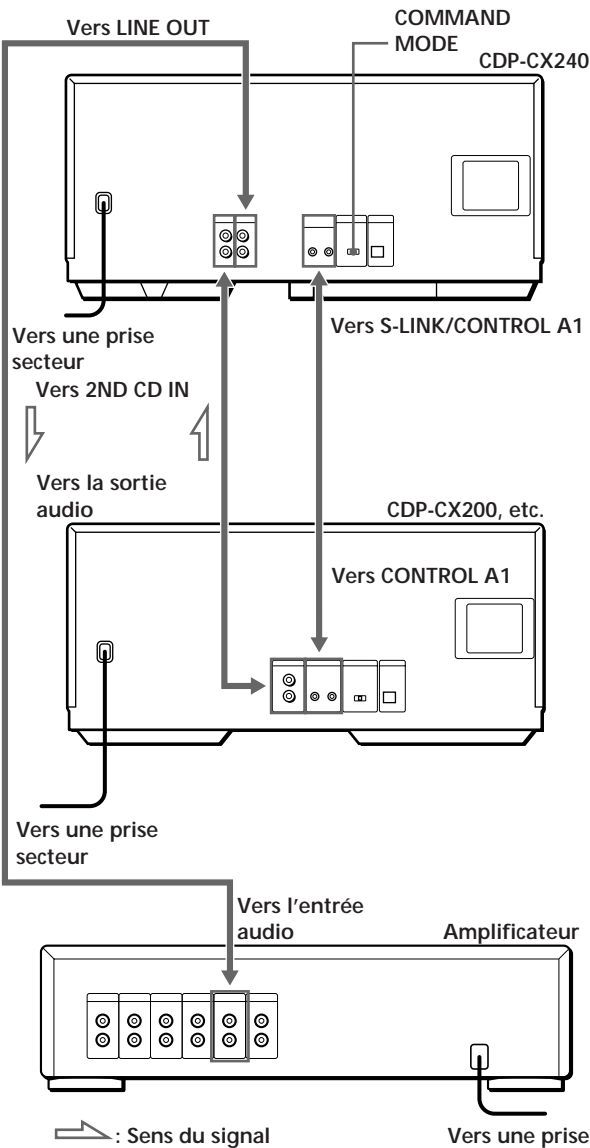

**secteur**

**Cordons nécessaires**

- Cordon audio (1) (Utilisez le cordon fourni avec le lecteur à raccorder.)
- Cordon de minifiche monaural (2P) (1) (fourni uniquement avec les modèles pour le Canada)
- **1** Raccordez les lecteurs au moyen d'un cordon audio (voir également "Raccordements" à la page 5).

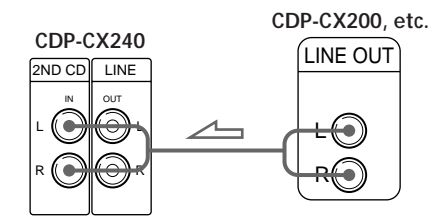

**2** Raccordez les lecteurs au moyen d'un cordon de minifiche monaural (2P).

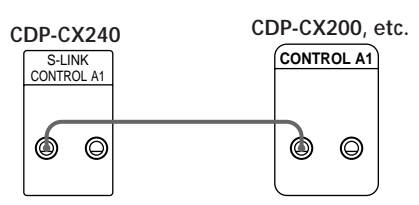

Pour plus de détails sur cette connexion, reportezvous aux instructions supplémentaires "S-Link $\text{TM}$ / CONTROL-A1 Control System".

**3** Réglez le sélecteur COMMAND MODE de chaque lecteur.

Mettez le sélecteur COMMAND MODE de ce lecteur sur CD 1 ou CD 2 et mettez celui du second lecteur sur CD 3.

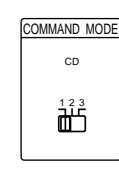

Pour plus de détails sur l'utilisation du second lecteur, reportez-vous à "Contrôle d'un autre lecteur CD" à la page 20 et "Lecture alternée" à la page 22.

**4** Branchez le cordon d'alimentation des deux lecteurs aux prises secteur.

#### **Remarques**

- Ne branchez pas d'autre lecteur que celui que vous utilisez comme second lecteur aux prises 2ND CD IN de ce lecteur.
- Si vous raccordez un second lecteur CD, ne branchez pas le connecteur DIGITAL OUT (OPTICAL) de cet appareil à l'amplificateur.

## **Introduction des disques compacts**

Vous pouvez introduire jusqu'à 200 disques dans ce lecteur.

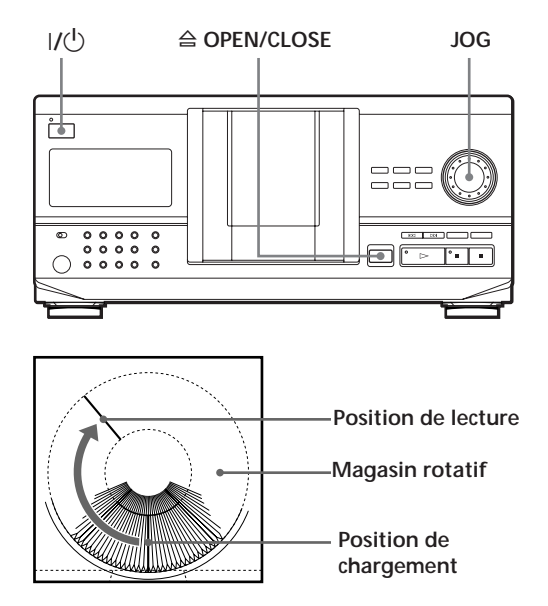

- **1** Appuyez sur la touche  $1/\sqrt{2}$  pour mettre le lecteur sous tension.
- **2** Ouvrez le capot frontal en appuyant sur § OPEN/CLOSE.

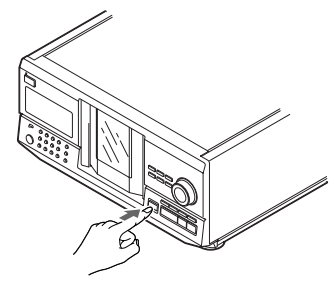

**3** Tournez le disque JOG jusqu'à ce que vous trouviez le logement de disque dans lequel vous désirez introduire un disque tout en vérifiant le numéro de disque (inscrit à côté de chaque logement ainsi que dans la fenêtre d'affichage).

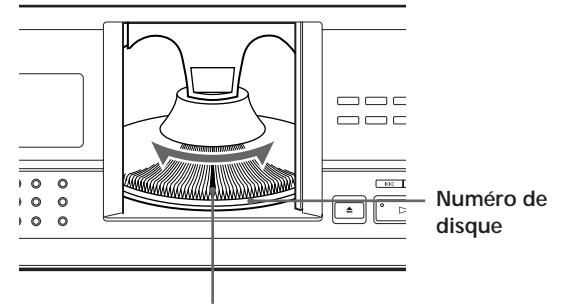

**Logement de disque en position de chargement**

Le numéro du disque en position de chargement apparaît dans la fenêtre d'affichage.\* Si le disque possède un mémo (voir page 23), le mémo de disque s'affiche au lieu du numéro de disque. Le numéro de disque ou le mémo de disque change lorsque vous tournez le disque JOG.

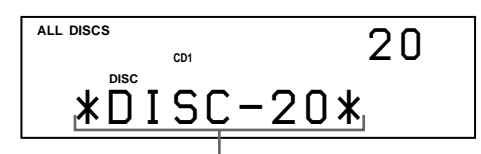

**Numéro de disque ou mémo de disque**

Vous pouvez classer les disques en huit groupes maximum à l'aide de la fonction Fichier de groupe. Cette fonction vous permet de retrouver rapidement le disque que vous voulez écouter. Pour plus de détails, reportez-vous à la section "Groupement de disques" à la page 27.

\* Si vous avez déjà introduit des disques, le numéro du disque en position de lecture apparaît. Lorsque vous tournez le disque JOG, le numéro de disque affiché change pour celui qui se trouve en position de chargement.

(suite)

## *Préparation*

**4** Introduisez un disque avec le côté imprimé vers la droite.

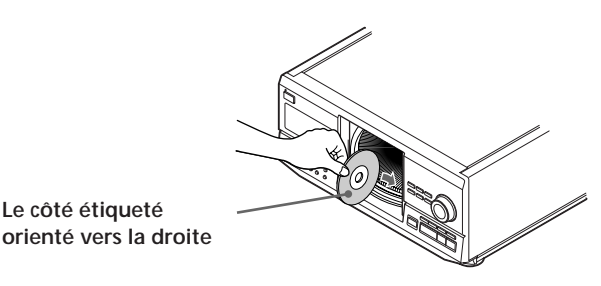

Après avoir introduit le disque, vous pouvez introduire les titres originaux des disques au lieu des numéros de disques (voir "Identification des disques" à la page 23) de manière à les localiser rapidement lorsque vous démarrez la lecture.

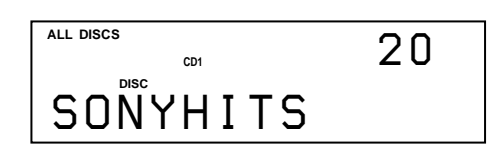

- **5** Répétez les étapes 3 et 4 pour introduire d'autres disques.
- **6** Refermez le capot frontal en appuyant sur § OPEN/CLOSE.

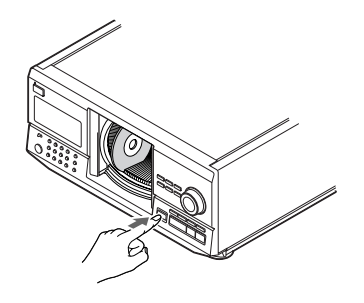

Le magasin rotatif tourne et le logement de disque en position de chargement passe en position de lecture.

Refermez toujours le capot frontal, sauf lorsque vous introduisez ou que vous retirez des disques. **Le porte-livrets de CD fourni vous permet de localiser un disque**

Vous pouvez placer jusqu'à 200 livrets de CD. Insérez un livret et collez l'étiquette numérotée sur le film d'une pochette et le livret de manière à pouvoir localiser le disque rapidement.

#### **Remarques**

- **N'introduisez pas d'adaptateur pour CD de 8 cm (CSA-8) sans CD. Il risque de causer des dégâts à l'intérieur du lecteur.**
- **Ne fixez rien aux CD comme des adhésifs ou une pochette, car vous risqueriez d'endommager le lecteur ou le disque.**
- Si vous laissez tomber un disque dans le lecteur et si le CD n'entre pas correctement dans le logement, consultez votre revendeur Sony.
- Lorsque vous transportez le lecteur, retirez tous les disques du lecteur.
- Veillez à introduire les disques dans les logements perpendiculairement au magasin rotatif. Si les disques ne sont pas introduits verticalement, vous risquez d'endommager le lecteur ou les disques.
- Assurez-vous que le magasin rotatif est complètement arrêté avant d'introduire ou de retirer les disques. Le panneau avant se ferme automatiquement lorsque vous appuyez sur  $\triangleright$ . Ne laissez pas vos doigts à l'intérieur du lecteur après avoir appuyé sur  $\triangleright$ , sinon votre main risque d'être prise par le panneau avant.

## **Retrait de disques compacts**

Après avoir exécuté les opérations 1 à 3 indiquées au paragraphe "Introduction des disques compacts" présenté à la page 7, retirez les disques puis refermez le capot frontal.

# **Lecture d'un disque compact**

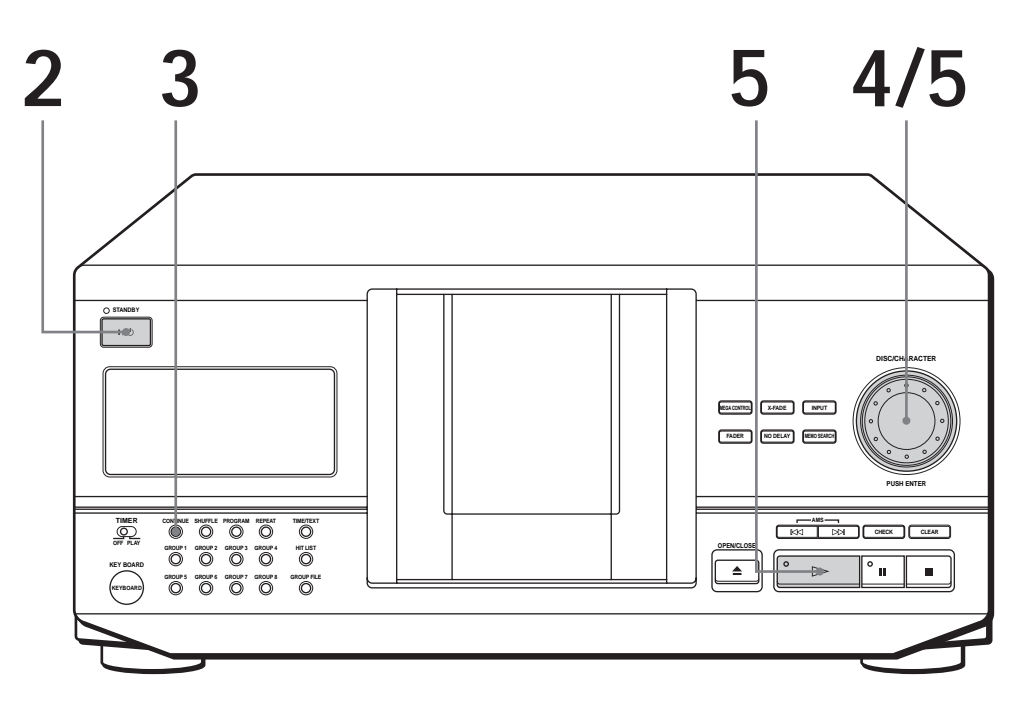

- **Reportez-vous aux pages 4 5 pour les informations relatives au raccordement.**
- **Assurez-vous que vous avez correctement introduit les disques, comme indiqué à la pages 7 – 8.**
- **Vous pouvez jouer toutes les plages d'un disque dans l'ordre original (lecture continue). Vous avez également la possibilité de jouer successivement les 200 disques que peut contenir le magasin.**
- *V* Vous pouvez mettre le lecteur **sous tension en appuyant sur la touche**  $I/\bigcup$  de la **télécommande**

Mettez l'amplificateur sous tension et sélectionnez la position du lecteur de disques compacts. **1**

Appuyez sur la touche  $1/\sqrt{D}$  pour mettre le lecteur de disques compacts sous tension. **2**

Appuyez sur CONTINUE pour sélectionner le mode ALL DISCS ou 1 DISC Continuous Play. **3**

Chaque fois que vous appuyez sur CONTINUE, "ALL DISCS" ou "1 DISC" apparaît dans la fenêtre d'affichage.

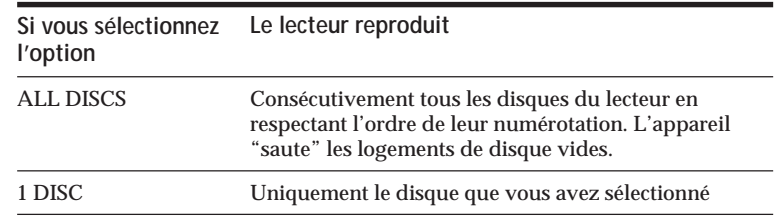

**4** Tournez le disque JOG jusqu'à ce que le numéro de disque ou le mémo de disque voulu (voir page 23) apparaisse dans la fenêtre d'affichage pour sélectionner le premier disque (ALL DISCS) ou un disque déterminé (1 DISC).

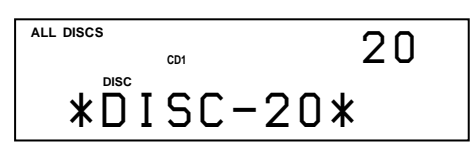

**Mise hors tension du lecteur** Le lecteur mémorise le titre et le numéro du dernier disque joué ainsi que le mode de lecture (continue, aléatoire (voir page 16) ou programmée (voir page 17)). Ainsi, lorsque vous remettez le lecteur sous tension, celuici joue le même disque en appliquant le même mode de lecture.

Poussez sur le disque JOG ou appuyez sur  $\triangleright$  pour entamer la lecture. **5**

Le disque sélectionné est placé en position de lecture et le lecteur reproduit une fois tous les disques à partir du disque sélectionné (ALL DISCS) ou toutes les plages du disque (1 DISC). Réglez le volume sur l'amplificateur.

### **Pour interrompre la lecture**

Appuyez sur la touche  $\blacksquare$ .

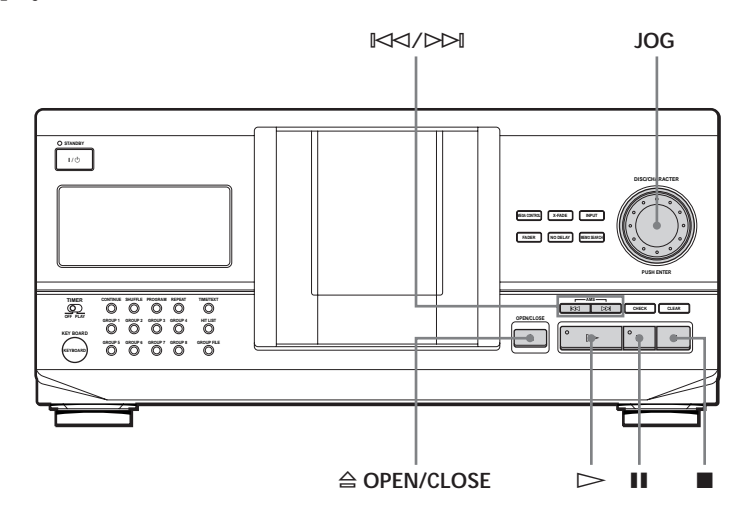

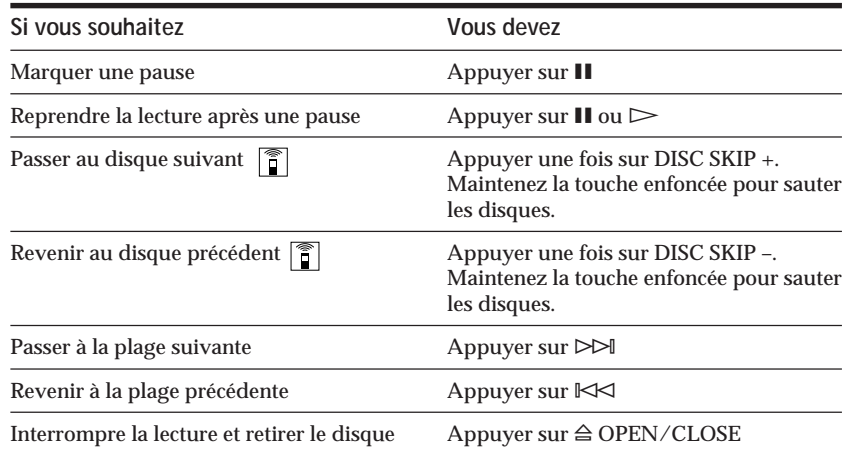

## **Utilisation de l'écran d'affichage**

L'écran d'affichage permet de vérifier une série d'informations concernant le disque sélectionné.

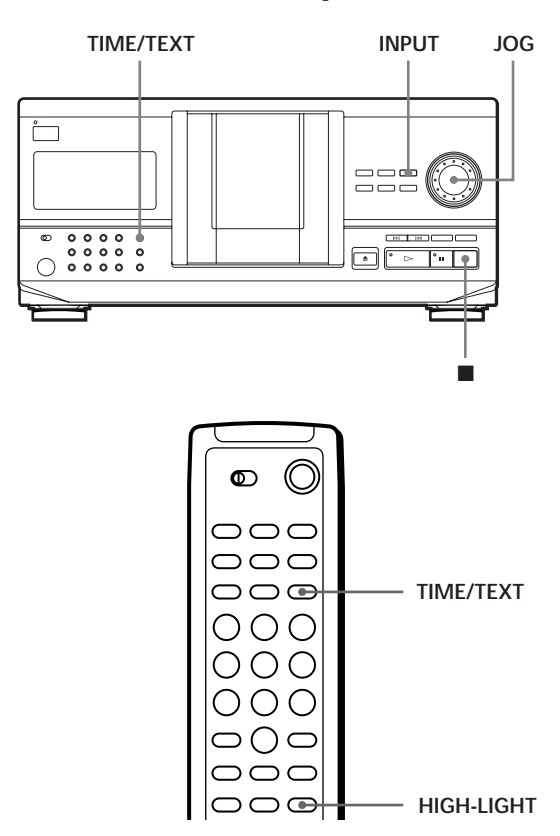

## **Vérification du nombre total de plages et de leur temps de lecture**

Sélectionnez le disque que vous souhaitez vérifier et appuyez sur le disque JOG en mode de lecture continue. Comme le lecteur démarre automatiquement la lecture, appuyez sur **p** pour l'arrêter et ensuite sur TIME/TEXT. La fenêtre d'affichage indique le numéro du disque en cours, le nombre total de plages et le temps de lecture total du disque.

#### **Numéro du disque en cours**

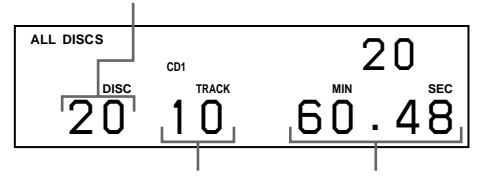

**Nombre total de plages Temps de lecture total**

**Vérification des caractéristiques d'un autre disque**  Appuyez sur la touche DISC SKIP de la télécommande en mode d'arrêt pour sélectionner le disque dont vous souhaitez vérifier les caractéristiques. Le nombre total de plages et le temps de lecture total du disque sélectionné s'affichent brièvement à l'écran.

## **Informations affichées pendant la lecture d'un disque**

Pendant la lecture d'un disque, la fenêtre d'affichage indique le numéro du disque en cours, le numéro de la plage, le temps de lecture de la plage et le numéro du disque suivant.

**Numéro du disque en cours Numéro du disque suivant**

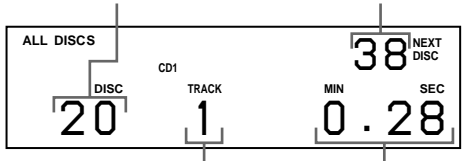

**Numéro de la plage en cours Temps de lecture de la plage**

## **Vérification des informations des disques CD TEXT**

Les disques CD TEXT comportent des informations telles que le titre du disque ou le nom des artistes. Elles sont enregistrées dans une zone libre sur laquelle ne se trouve aucune information sur un disque normal. La fenêtre d'affichage indique les informations CD TEXT du disque de façon à ce que vous puissiez vérifier le titre du disque en cours, le nom de l'artiste et le titre de la plage en cours. Lorsque le lecteur détecte un disque CD TEXT, l'indication "CD TEXT" apparaît dans la fenêtre d'affichage. Si votre disque CD TEXT est doté d'une capacité multilingue, l'indication "MULTI CD TEXT" apparaît dans la fenêtre d'affichage. Si vous voulez vérifier les informations dans une autre langue, reportez-vous à la section "Sélection de la langue d'affichage des informations CD TEXT" à la page 13.

**Affichage des informations pendant la lecture** La fenêtre d'affichage indique le titre du disque. Lorsque vous appuyez sur TIME/TEXT, le nom de l'artiste défile dans la fenêtre d'affichage. Si vous appuyez à nouveau sur la touche TIME/TEXT, la fenêtre d'affichage indique brièvement le numéro du disque en cours, le nombre total de plages et la durée totale de lecture du disque. La fenêtre d'affichage indique ensuite à nouveau le titre du disque.

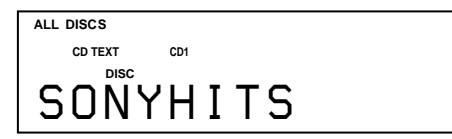

**Affichage des informations pendant la lecture** Chaque fois que vous appuyez sur TIME/TEXT, la fenêtre d'affichage indique les informations comme cidessous.

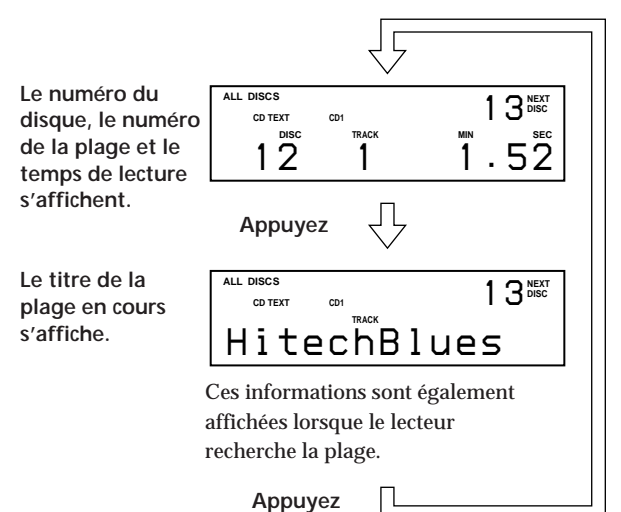

**Pour reproduire les thèmes d'un disque**  Certains disques CD TEXT sont dotés d'une fonction de reproduction des thèmes du disque.

Appuyez sur HIGH-LIGHT de la télécommande pour entamer la lecture des thèmes du disque en mode d'arrêt. L'indication "Hi LIGHT" clignote dans la fenêtre d'affichage pendant la lecture des thèmes d'un disque.

Si vous appuyez sur HIGH-LIGHT pendant la sélection de disques sans cette fonction, "NO HIGHLIGHT" apparaît dans la fenêtre d'affichage.

## **Sélection de la langue d'affichage des informations CD TEXT**

Vous pouvez sélectionner la langue utilisée pour l'affichage des informations CD TEXT lorsque vous sélectionnez un disque CD TEXT doté d'informations multilingues.

Lorsque vous avez sélectionné la langue, la fenêtre d'affichage indique les informations dans la langue souhaitée jusqu'à ce que vous mettiez le lecteur hors tension. Si le lecteur ne peut lire la langue mémorisée sur un disque CD TEXT, le lecteur affiche le message "(other lang.)".

**1** Appuyez sur INPUT en mode d'arrêt. "Select lang." clignote.

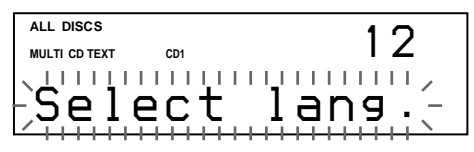

**2** Poussez sur le disque JOG. La langue d'exploitation en cours se met à clignoter.

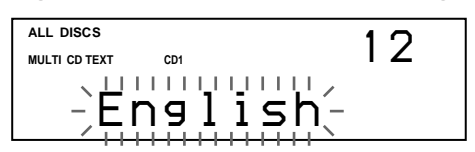

- **3** Tournez le disque JOG jusqu'à ce que la langue voulue apparaisse dans la fenêtre d'affichage.
- **4** Poussez sur le disque JOG pour sélectionner la langue.

L'indication "Reading Text" s'affiche brièvement et la fenêtre d'affichage indique ensuite les informations dans la langue sélectionnée.

#### **Pour vérifier la langue en cours**

- 1 Appuyez sur INPUT pendant la lecture d'un disque CD TEXT.
	- "Show lang." clignote.
- 2 Poussez sur le disque JOG.

La langue en cours apparaît brièvement.

Vous pouvez également vérifier la langue en cours lorsque vous sélectionnez un disque CD TEXT sans informations multilingues.

#### **Remarque**

Si vous sélectionnez un disque CD TEXT qui ne contient pas d'informations dans la langue sélectionnée, la fenêtre d'affichage indique les informations dans une autre langue en fonction des priorités programmées sur le disque.

## **Localisation d'un disque déterminé**

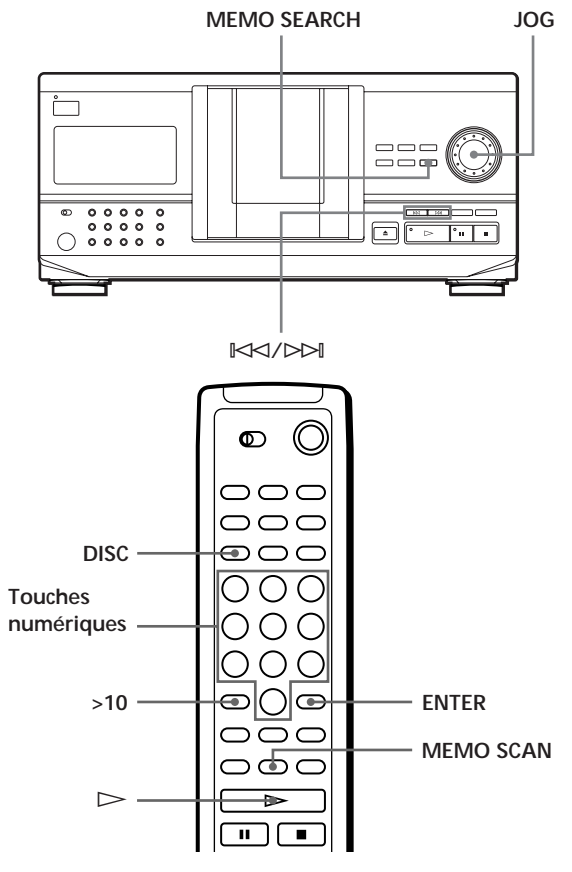

### **Sélection d'un disque sur le lecteur**

Tournez le disque JOG jusqu'à ce que le numéro de disque ou le mémo de disque (voir page 23) souhaité apparaisse dans la fenêtre d'affichage. Appuyez sur le disque JOG pour entamer la lecture.

### **Sélection d'un disque au moyen de la télécommande**

- **1** Appuyez sur DISC.
- **2** Appuyez sur la touche numérique correspondant au disque.

Exemple: Pour entrer le numéro 35 Appuyez sur 3 et puis sur 5. Pour entrer le nombre 100 Appuyez sur 1, puis deux fois sur 10/0.

**3** Appuyez sur ENTER pour démarrer la lecture.

### **Recherche d'un disque par l'exploration des titres mémorisés (exploration des mémos)**  $\bigcap_{i=1}^{\infty}$

Vous pouvez localiser rapidement un disque que vous voulez reproduire en explorant les mémos de disque (voir page 23) dans la fenêtre d'affichage. Faites attention que vous ne pouvez pas utiliser cette fonction en mode de lecture aléatoire ALL DISCS.

- **1** Appuyez sur MEMO SCAN. L'indication "MEMO SCAN" apparaît dans la fenêtre d'affichage et le mémo du disque défile dans la fenêtre d'affichage.
- **2** Appuyez sur la touche  $\triangleright$  lorsque le titre de mémo du disque que vous voulez jouer apparaît à l'écran.

Le disque correspondant est amené en position de lecture; le lecteur entame la lecture.

En mode de lecture programmée, le disque est ajouté à la fin de la séquence de programmation si vous appuyez sur ENTER au lieu de  $\triangleright$ .

#### **Remarque**

Si "NO ENTRY" apparaît à l'écran, cela signifie qu'aucun disque n'a été étiqueté avec le mémo de disque. Faites une nouvelle tentative après avoir étiqueté les disques.

### **Localisation d'un disque en recherchant un mémo disque spécifique (recherche mémo)**

Vous pouvez rechercher et localiser un disque en introduisant le premier caractère du mémo du disque (voir page 23).

- **1** Appuyez sur MEMO SEARCH. L'indication "MEMO SEARCH" apparaît dans la fenêtre d'affichage.
- **2** Appuyez plusieurs fois de suite sur  $\forall \forall x$ / $\forall \forall$ pour introduire le premier caractère.

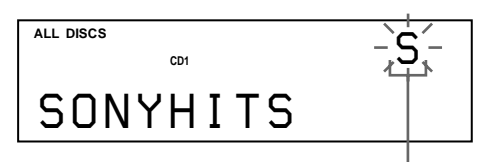

**Introduisez le caractère**

Chaque fois que vous appuyez sur  $\mathbb{K}\leq\mathbb{N}$ , les caractères apparaissent selon la séquence suivante.

#### A B C D E F G H I J K L M N O P Q R S T U V W X Y Z 0 1 2 3 4 5 6 7 8 9

Si l'indication "NOT FOUND" apparaît dans la fenêtre d'affichage lors de la saisie du premier caractère à l'aide des touches  $\mathbb{K}\leq\!\!\prec/\!\!\succ\!\!\succ$ l, cela signifie qu'aucun disque n'a été identifié au moyen du caractère introduit.

#### **Remarques**

- Lors de la recherche de caractères, les blancs et les symboles précédant le premier caractère du mémo de disque sont ignorés.
- Lorsque vous introduisez les caractères, les majuscules et les minuscules ne peuvent être différenciées.
- **3** Tournez le disque JOG pour retrouver le disque de votre choix.

Lorsque vous tournez le disque JOG, les mémos disque commençant par le caractère introduit apparaissent dans la fenêtre d'affichage.

**4** Appuyez sur le disque JOG pour sélectionner le disque.

En mode de lecture programmée, le disque est ajouté à la fin de la séquence de programmation.

**Pour désactiver la recherche mémo** Appuyez à nouveau sur MEMO SEARCH.

**S'il n'y a plus de mémo de disque commençant par le caractère entré à l'étape 3** Le caractère introduit est remplacé par le suivant lorsque vous tournez le disque JOG.

## **Spécification du prochain disque sélectionné**

Vous pouvez spécifier le prochain disque à reproduire pendant la lecture d'un disque dans les modes de lecture continue ou de lecture aléatoire 1 DISC.

Pendant la lecture d'un disque, tournez le disque JOG. L'indication "NEXT DISC" apparaît dans la fenêtre d'affichage et le numéro du disque ou le mémo de disque (voir page 23) change à mesure que vous tournez le disque JOG.

Lorsque le numéro du disque ou le mémo de disque voulu apparaît dans la fenêtre d'affichage, cessez de tourner le disque JOG.

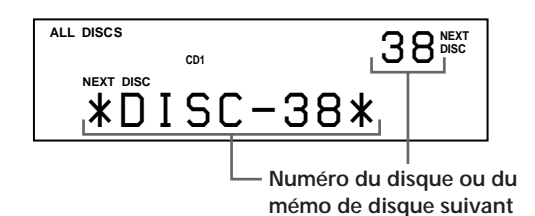

La lecture du disque suivant débute au terme de la lecture du disque en cours.

Si vous désirez passer directement au disque suivant, appuyez sur le disque JOG pendant la lecture du disque en cours.

**Pour annuler la sélection du disque spécifié** Appuyez deux fois sur la touche CONTINUE.

## **Localisation d'une plage spécifique ou d'un passage sur une plage quelconque**

Vous pouvez localiser rapidement toute plage d'un disque en cours de lecture à l'aide des touches ≠/± (AMS: Détecteur automatique de musique) ou des touches numériques de la télécommande. Vous avez également la possibilité de localiser un passage spécifique d'une plage donnée sans devoir interrompre la lecture du disque concerné.

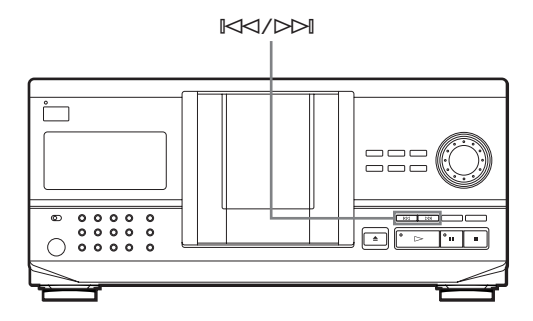

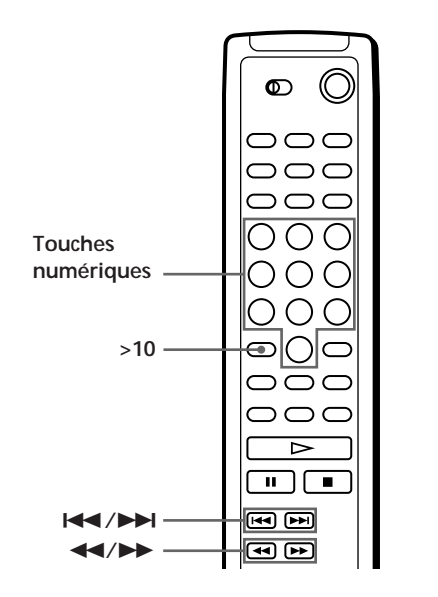

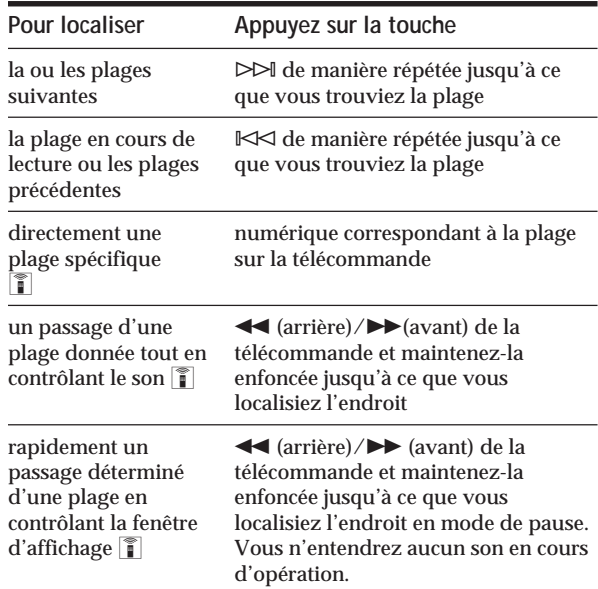

**Lorsque vous localisez directement une plage** supérieure à 10<sup></sup>

Appuyez d'abord sur >10, puis sur les touches correspondantes de la télécommande.

#### **Remarque**

Si "– OVER –" apparaît dans la fenêtre d'affichage, cela signifie que le disque est arrivé en fin de lecture pendant que vous appuyiez sur la touche  $\rightarrow$  de la télécommande. Appuyez sur la touche  $\Join$  ou << de la télécommande pour revenir en arrière.

## **Lecture répétée**

Vous pouvez réitérer la lecture de plusieurs disques/ plages quel que soit le mode de lecture choisi.

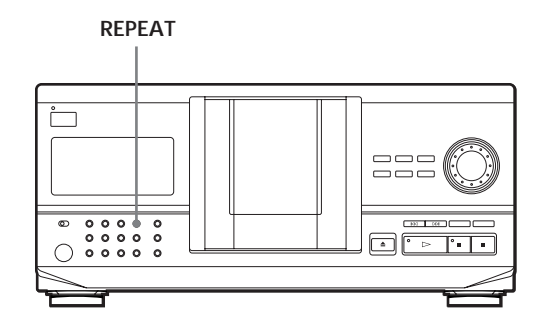

Appuyez sur la touche REPEAT lorsqu'un disque est en cours de lecture.

Le message "REPEAT" s'affiche à l'écran. Le lecteur répète la lecture des disques/plages comme suit:

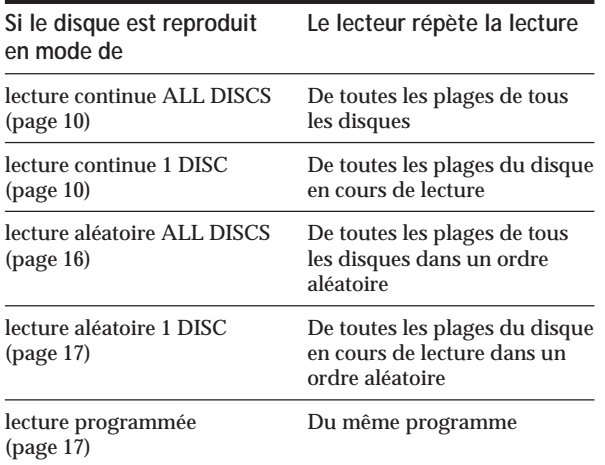

**Pour annuler une lecture répétée** Appuyez deux fois sur REPEAT.

## **Lecture répétée de la plage en cours**

Vous pouvez uniquement répéter la lecture de la plage en cours.

Pendant la lecture de la plage voulue, appuyez plusieurs fois de suite sur REPEAT jusqu'à ce que l'indication "REPEAT 1" apparaisse dans la fenêtre d'affichage.

**Pour annuler le mode de lecture Repeat 1** Appuyez sur REPEAT.

## **Lecture dans un ordre quelconque (lecture aléatoire)**

Vous pouvez régler le lecteur pour qu'il "mélange" les plages et les reproduise dans un ordre aléatoire. Le lecteur reproduit dans un ordre aléatoire toutes les plages de tous les disques ou d'un disque que vous spécifiez.

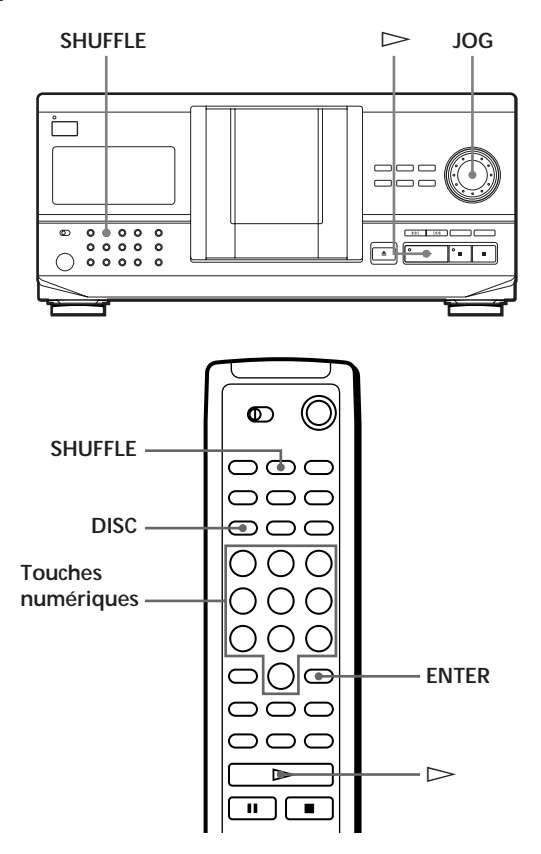

### **Lecture de toutes les plages de tous les disques dans un ordre aléatoire**

- **1** Appuyez sur SHUFFLE. "ALL DISCS" et "SHUFFLE" apparaissent dans la fenêtre d'affichage.
- **2** Poussez sur le disque JOG ou appuyez sur  $\triangleright$ . La lecture aléatoire ALL DISCS démarre. " [","" apparaît dans la fenêtre d'affichage pendant que le lecteur "mélange" les disques ou les plages.

## **Lecture de toutes les plages d'un disque spécifique dans un ordre aléatoire**

- **1** Appuyez deux fois sur SHUFFLE. "1 DISC" et "SHUFFLE" apparaissent dans la fenêtre d'affichage.
- **2** Tournez le disque JOG jusqu'à ce que le numéro du disque voulu apparaisse dans la fenêtre d'affichage. Si vous utilisez la télécommande, appuyez d'abord sur DISC et ensuite sur la touche numérique correspondant au disque voulu.
- **3** Poussez sur le disque JOG ou appuyez sur  $\triangleright$ . Si vous utilisez la télécommande, appuyez sur ENTER.

La lecture aléatoire 1 DISC démarre.

" [1] apparaît dans la fenêtre d'affichage pendant que le lecteur "mélange" les plages.

**Pour annuler la lecture aléatoire** Appuyez sur CONTINUE.

**V** Vous pouvez démarrer la lecture aléatoire en cours **de lecture**

Appuyez sur SHUFFLE et la lecture aléatoire commence à partir de la plage en cours.

- **V** Vous pouvez sélectionner directement un disque pour **la lecture aléatoire 1 DISC**  Reportez-vous à la section "Sélection d'un disque au moyen de la télécommande" à la page 14.
- **V** Vous pouvez passer au disque suivant en cours de **lecture aléatoire 1 DISC**  Appuyez sur la touche DISC SKIP +.
- **V** Vous pouvez spécifier le prochain disque à reproduire **lorsque vous êtes en mode de lecture aléatoire 1 DISC** Tournez le disque JOG pour spécifier le disque suivant. Lorsque toutes les plages du disque en cours ont été reproduites dans un ordre aléatoire, la lecture du disque suivant démarre. Si vous désirez passer directement au disque suivant, appuyez sur le disque JOG pendant la lecture du disque en cours.

#### **Remarques**

- Vous ne pouvez pas sélectionner le disque suivant à reproduire après avoir lancé une lecture aléatoire de l'ensemble des disques (ALL DISCS).
- Même si vous appuyez sur  $\blacksquare$  ou que vous mettez le lecteur hors tension pendant la lecture aléatoire ALL DISCS, le lecteur mémorise les disques/plages reproduits et ceux qui ne le sont pas. Par conséquent, si vous souhaitez répéter la lecture aléatoire ALL DISCS depuis le début, reprenez la procédure depuis l'étape 1.

## **Création de programmes musicaux personnalisés (lecture programmée)**

Vous pouvez agencer l'ordre des plages et/ou des disques de façon à créer trois différents programmes qui seront mémorisés automatiquement. Un programme peut contenir jusqu'à 32 "phases" — une "phase" pouvant contenir une plage ou l'intégralité du disque. Vous pouvez créer des programmes à l'aide des commandes de la télécommande comme avec celles du lecteur. Les procédures de programmation sont cependant différentes.

### **Création d'un programme sur le lecteur**

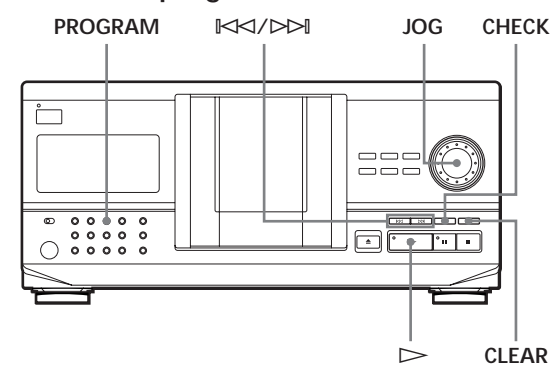

- **1** Appuyez sur PROGRAM jusqu'à ce que le numéro de programme que vous désirez (PROGRAM 1, 2 ou 3) apparaisse dans la fenêtre d'affichage. Si un programme est déjà mémorisé sous le numéro de programme sélectionné, la dernière phase du programme apparaît dans la fenêtre d'affichage. Si vous désirez supprimer l'intégralité du programme, maintenez la touche CLEAR enfoncée jusqu'à ce que "CLEAR" apparaisse dans la fenêtre d'affichage (voir page 19).
- **2** Tournez le disque JOG jusqu'à ce que le numéro du disque voulu apparaisse dans la fenêtre d'affichage.

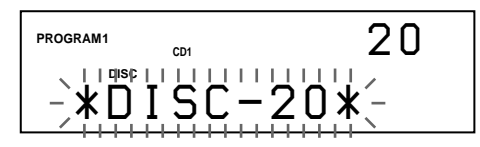

**3** Pour programmer un disque entier, sautez cette étape. Appuyez sur  $\blacktriangleright\!\!\!\triangleleft\!\!\!\triangleleft\!\!\!\triangleright\!\!\!\triangleright\!\$ numéro de la plage voulue apparaisse dans la fenêtre d'affichage.

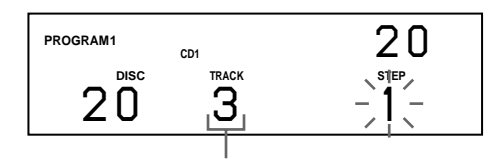

**4** Poussez sur le disque JOG.

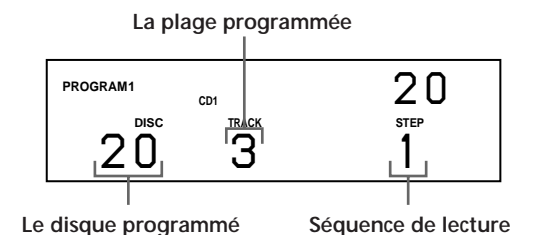

**5** Pour programmer d'autres disques/plages, procédez comme suit:

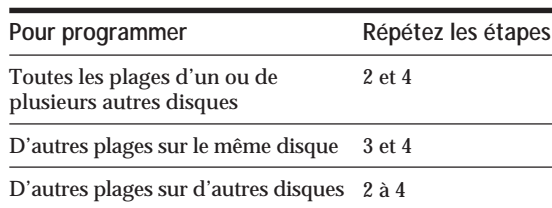

**6** Poussez sur le disque JOG ou appuyez sur  $\triangleright$ pour démarrer la lecture programmée.

**Pour annuler une lecture programmée** Appuyez sur la touche CONTINUE.

- **Les programmes restent mémorisés même au terme de leur lecture respective** Vous pouvez reproduire à nouveau le même programme en poussant sur le disque JOG ou en appuyant sur  $\triangleright$ .
- **Si vous appuyez sur PROGRAM pour sélectionner la lecture programmée en cours de lecture continue ou aléatoire**

Le programme sera reproduit après la plage en cours.

**Le programme reste dans la mémoire jusqu'à ce que vous l'effaciez**

Si vous changez des disques, les numéros de disque et de plage programmés restent dans la mémoire. Le lecteur ne joue donc que les numéros de disque et de plage existants. Néanmoins, les numéros de disque et de plage sans correspondance au niveau du lecteur ou des disques de substitution sont effacés du programme concerné. Le lecteur exécute le reste du ou des programmes dans l'ordre prévu.

#### **Remarque**

Si vous appuyez sur l'une des touches GROUP 1 – 8 pour démarrer la lecture de groupe, la lecture programmée est annulée (voir page 27).

## **Création d'un programme à l'aide de la télécommande**

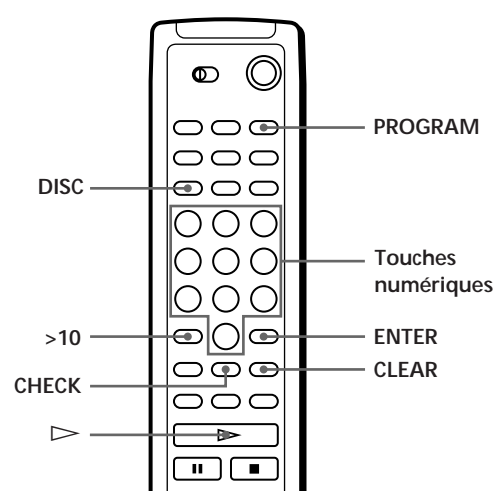

- **1** Appuyez sur PROGRAM jusqu'à ce que le numéro de programme que vous désirez (PROGRAM 1, 2 ou 3) apparaisse dans la fenêtre d'affichage.
- **2** Appuyez sur DISC.

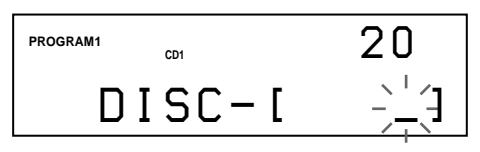

**3** Appuyez sur la touche numérique du disque.

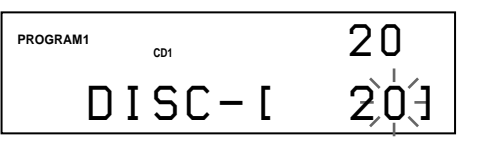

**4** Pour programmer un disque complet, appuyez sur ENTER et passez à l'étape 6. Appuyez sur >10.

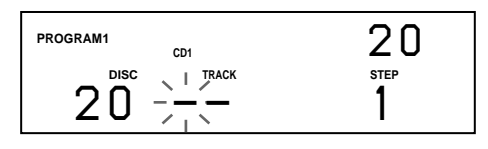

**5** Appuyez sur la touche numérique correspondant à la plage.

Lorsque le disque comporte plus de 10 plages, appuyez d'abord sur 0, puis appuyez sur le numéro correspondant pour introduire un numéro de plage compris entre 1 et 9.

**Le disque programmé**

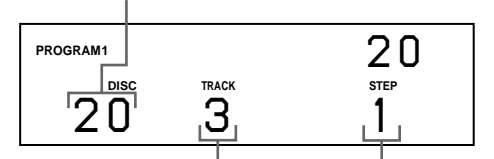

**La plage programmée Séquence de lecture**

**6** Pour programmer d'autres disques/plages, procédez comme suit:

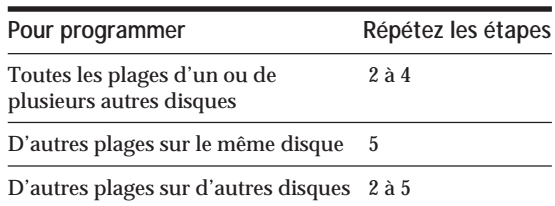

**7** Appuyez sur  $\triangleright$  pour lancer la lecture du programme.

**Pour annuler la lecture du programme** Appuyez sur CONTINUE.

## **Vérification de la séquence programmée**

Vous pouvez contrôler votre programme avant ou après en avoir lancé l'exécution.

#### Appuyez sur CHECK.

Chaque fois que vous appuyez sur cette touche, la fenêtre d'affichage indique le numéro du disque et de la plage de chaque étape dans l'ordre programmé. (Si un disque complet a été programmé en une étape, l'indication "ALL" s'affiche au lieu du numéro de plage.) Après la dernière étape de la programmation, la fenêtre d'affichage indique "– END –" et revient à l'affichage de départ.

## **Modification de la séquence programmée**

Vous pouvez modifier votre programme avant d'en lancer l'exécution.

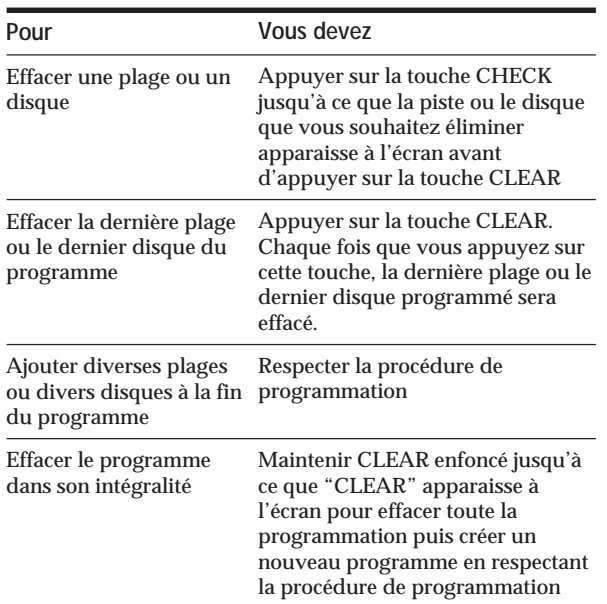

### **Effacer le programme sauvegardé dans la mémoire**

- **1** Appuyez plusieurs fois de suite sur PROGRAM en mode d'arrêt jusqu'à ce que le numéro de programme (PROGRAM 1, 2 ou 3) que vous désirez supprimer apparaisse dans la fenêtre d'affichage.
- **2** Maintenez la touche CLEAR enfoncée jusqu'à ce que le message "CLEAR" apparaisse à l'écran.

## **Lecture à l'aide d'un programmateur (CDP-CX240 uniquement)**

Vous pouvez entamer la lecture d'un disque à n'importe quel moment en branchant un programmateur (non fourni). Veuillez également vous référer aux instructions relatives au programmateur si vous avez besoin d'aide.

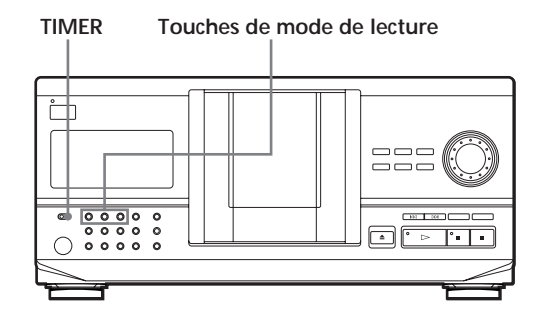

- **1** Appuyez sur l'une des touches de mode de lecture pour sélectionner le mode de lecture que vous désirez.
- **2** Mettez TIMER du lecteur sur PLAY.
- **3** Réglez le programmateur sur l'heure que vous désirez.

Le lecteur se met hors tension. Lorsque l'heure réglée arrive, le lecteur se met sous tension et la lecture débute.

**4** Après avoir utilisé le programmateur, mettez TIMER du lecteur sur OFF.

## **Contrôle d'un autre lecteur CD (fonction Mega Control avancée) (CDP-CX240 uniquement)**

Cet appareil peut contrôler un second lecteur CD (voir "Connexion d'un autre lecteur CD" à la page 6). Même lorsqu'un second lecteur CD est raccordé, les commandes des deux appareils seront opérantes. Lorsque vous appuyez sur la touche de lecture de l'un des deux lecteurs, le lecteur en cours de fonctionnement s'arrête et le lecteur au repos se met en route. Assurez-vous que le message "2nd DETECTED" apparaît dans la fenêtre d'affichage de ce lecteur après avoir mis les deux lecteurs sous tension. Faites attention que, suivant le lecteur, il est possible que vous ne puissiez pas commander toutes les fonctions du second lecteur CD.

Les commandes indiquées dans l'illustration ci-dessous sont opérantes pendant que la touche MEGA CONTROL est allumée.

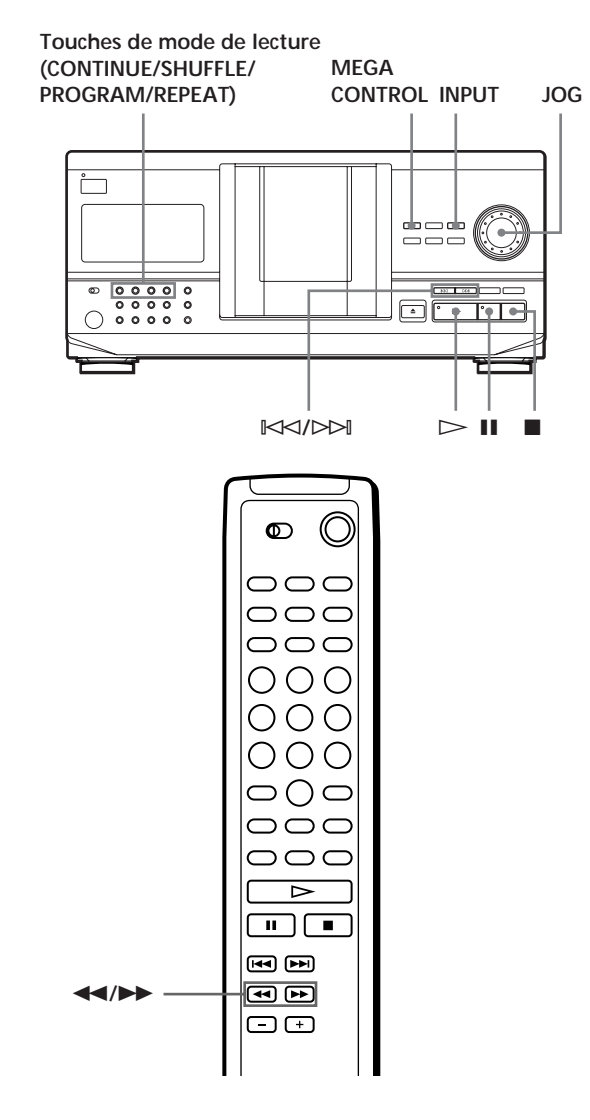

**1** Appuyez sur MEGA CONTROL sur ce lecteur. La touche MEGA CONTROL et "2nd" s'allument dans la fenêtre d'affichage. La fenêtre d'affichage indique le numéro du disque en cours ou le mémo de disque sur le second lecteur.

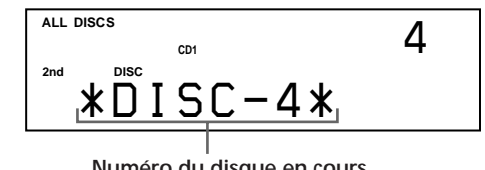

**Numéro du disque en cours ou mémo de disque**

- **2** Sélectionnez le mode de lecture que vous désirez. Pour programmer des plages, utilisez les commandes du second lecteur. Vous ne pouvez pas changer le mode de lecture ALL DISCS du second lecteur CD pour le mode de lecture 1 DISC, et inversement, au moyen de la touche de mode de lecture de ce lecteur.
- **3** Appuyez sur  $\triangleright$  sur ce lecteur pour entamer la lecture.

La lecture commence et la fenêtre d'affichage indique les numéros du disque en cours et de la plage ainsi que la durée de lecture de la plage. Lorsque la touche MEGA CONTROL est allumée, vous pouvez contrôler le second lecteur au moyen des commandes de ce lecteur.

**Pour contrôler le second lecteur directement à l'aide de la télécommande fournie** Réglez CD 1/2/3 de la télécommande sur CD 3, qui correspond à la position du sélecteur COMMAND MODE

**Pour à nouveau commander ce lecteur** Appuyez sur MEGA CONTROL. La touche MEGA CONTROL s'éteint et vous pouvez commander ce lecteur.

situé sur le panneau arrière du second lecteur.

## **Chargement des mémos de disque du second lecteur CD**

Si le second lecteur CD est doté de la fonction Disc Memo (voir page 23), vous pouvez charger les mémos des disques du second lecteur CD dans la mémoire de ce lecteur et les afficher sur ce lecteur.

**1** Appuyez sur INPUT.

**2** Tournez le disque JOG jusqu'à ce que "LOAD 2ND MEMO" apparaisse dans la fenêtre d'affichage.

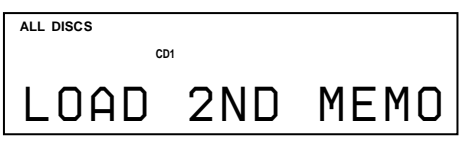

**3** Poussez sur le disque JOG. Ce lecteur démarre le chargement. (Le chargement prend environ une minute.)

#### **Remarque**

Si les mémos des disques du second lecteur CD comportent plus de 13 caractères, seuls les 13 premiers caractères de chacun d'entre eux sont chargés sur ce lecteur.

### **Identification des disques du second lecteur CD**

Vous pouvez identifier les disques du second lecteur CD ou changer les mémos de disque chargés depuis le second lecteur CD.

- **1** Appuyez sur MEGA CONTROL. La touche MEGA CONTROL s'allume.
- **2** Tournez le disque JOG pour sélectionner le disque auquel vous voulez assigner un mémo de disque et puis poussez sur le disque JOG. Si la fente de disque sélectionnée ne contient pas de disque, l'indication "NO DISC" apparaît dans la fenêtre d'affichage et vous ne pouvez pas assigner de mémo de disque.
- **3** Appuyez sur INPUT. L'indication "DISC MEMO" apparaît.
- **4** Poussez sur le disque JOG.
- **5** Introduisez le nouveau mémo de disque en appliquant la procédure d' "Identification des disques" des pages 23 à 25.

#### **Remarque**

Comme les nouveaux mémos de disque sont enregistrés dans la mémoire de ce lecteur, vous ne pouvez pas les afficher sur le second lecteur CD.

## **Fondu enchaîné d'entrée ou de sortie (CDP-CX240 uniquement)**

Vous pouvez activer manuellement un fondu enchaîné d'entrée ou de sortie pour le son afin d'éviter que les plages commencent et se terminent de manière abrupte.

Attention que vous ne pouvez pas activer cet effet si vous utilisez le connecteur DIGITAL OUT (OPTICAL).

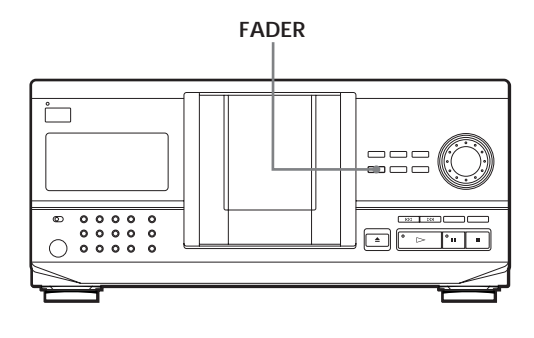

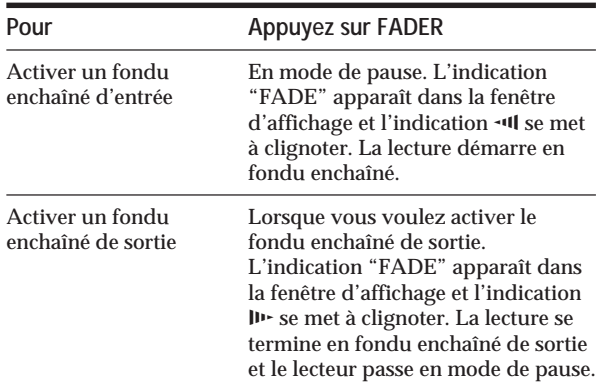

#### **Remarque**

Le fondu enchaîné dure environ 5 secondes.

## **Lecture alternée (Lecture sans transition/Lecture enchaînée) (CDP-CX240 uniquement)**

Lorsque vous connectez le second lecteur, vous pouvez reproduire des plages de ce lecteur et d'autres du second lecteur de manière alternée dans n'importe quel mode de lecture (voir "Connexion d'un autre lecteur CD" à la page 6).

Sélectionnez l'une des méthodes suivantes:

- **Lecture sans transition (No-Delay Play)**: le lecteur en cours change à chaque plage. Chaque fois que le lecteur en cours passe au lecteur suivant, l'autre lecteur commence la lecture sans interruption du son, immédiatement après que le lecteur en cours s'est arrêté de reproduire la plage. L'autre lecteur saute la portion d'introduction et commence la lecture là où commence réellement le son.
- **Lecture enchaînée (X-Fade Play)**: le lecteur en cours change à chaque plage ou à l'intervalle spécifié. Vous pouvez sélectionner l'intervalle parmi 30, 60 et 90 secondes. Chaque fois que le lecteur en cours passe à l'autre lecteur, le son des deux lecteurs est mixé. La plage du lecteur en cours se termine en fondu et la plage de l'autre lecteur commence en fondu.

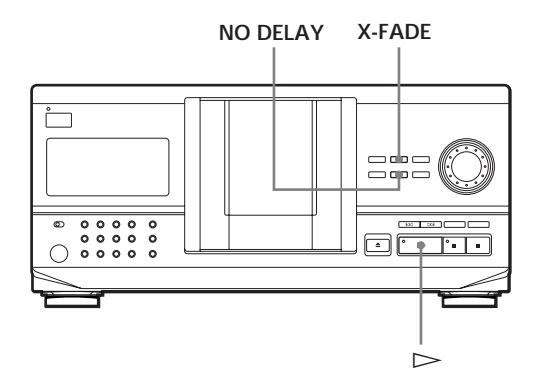

**1** Sélectionnez le mode de lecture que vous désirez sur chaque lecteur.

**2 Lorsque vous sélectionnez la lecture sans transition** Appuyez sur NO DELAY. Le message "NO DELAY" apparaît dans la fenêtre d'affichage. **Lorsque vous sélectionnez la lecture enchaînée** Appuyez sur X-FADE. Le message "X-FADE" apparaît dans la fenêtre

d'affichage.

Chaque fois que vous appuyez sur la touche X-FADE, l'indication apparaît comme suit:

 $\rightarrow$  X-FADE off  $\rightarrow$  at track end  $\rightarrow$  after 30 sec –

- after  $90 \text{ sec} \leftarrow$  after  $60 \text{ sec} \leftarrow$ 

Pour permuter de lecteur chaque fois qu'une plage entière est terminée, sélectionnez "at track end". Pour permuter de lecteur après un intervalle spécifié, appuyez plusieurs fois sur X-FADE jusqu'à ce que l'intervalle désiré apparaisse dans la fenêtre d'affichage.

**3** Appuyez sur  $\triangleright$  pour entamer la lecture. La touche MEGA CONTROL s'allume pendant que la plage du second lecteur est sélectionnée.

**Pour annuler la lecture sans transition/enchaînée** Appuyez plusieurs fois sur la touche correspondante jusqu'à ce que "NO DELAY" ou "X-FADE" disparaisse de la fenêtre d'affichage. Le lecteur en cours continue la lecture.

- **Vous pouvez changer de méthode (lecture sans transition ou lecture enchaînée) pendant la lecture** Appuyez sur la touche numérique correspondante (NO DELAY ou X-FADE) en suivant la procédure de l'étape 2.
- Y<sup>\*</sup> Vous pouvez démarrer la lecture alternée en fondu **quand vous voulez**

Appuyez sur FADER en cours de lecture enchaînée. Même après que vous avez réglé le mode de lecture enchaînée et démarré la lecture enchaînée, vous pouvez démarrer la lecture enchaînée manuellement à n'importe quel moment. Faites attention que vous ne pouvez pas exécuter cette opération si le son des deux lecteurs est mixé.

#### **Remarques**

- La lecture démarre sur le second lecteur si vous entamez la lecture lorsque la touche MEGA CONTROL est allumée.
- Lorsqu'un lecteur a reproduit tous les disques/plages du lecteur avant l'autre lecteur, la lecture s'arrête.
- N'utilisez pas les commandes du second lecteur pendant la lecture sans transition/enchaînée. Il se peut qu'elles ne fonctionnent pas correctement.

## **Emploi des fichiers personnalisés**

Le lecteur peut mémoriser pour chaque disque deux types d'informations désignées "Fichiers personnalisés". Lorsque vous avez mémorisé des fichiers personnalisés pour un disque, le lecteur rappelle automatiquement ce que vous avez mémorisé chaque fois que vous sélectionnez le disque. Faites attention que les fichiers personnalisés s'effacent si vous n'utilisez pas le lecteur pendant environ un mois.

### **Vous pouvez enregistrer les informations suivantes:**

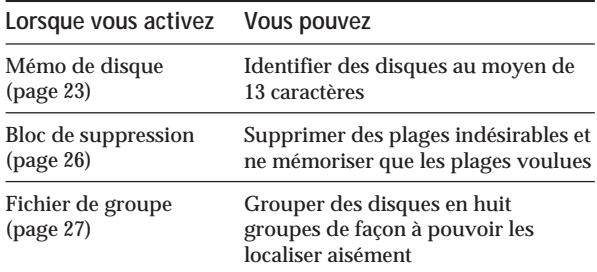

## **Support d'enregistrement des fichiers personnalisés**

Les fichiers personnalisés ne sont pas enregistrés sur le disque, mais dans la zone de mémoire du lecteur. En d'autres termes, vous ne pouvez pas utiliser les fichiers personnalisés si vous jouez ce disque sur un autre lecteur.

## **Si vous remplacez des disques enregistrés dans les fichiers personnalisés**

Les informations concernant les fichiers personnalisés que vous avez sauvegardées restent dans la mémoire puisque les informations relatives aux fichiers personnalisés sont toutes assignées aux différents logements. Effacez tous les fichiers personnalisés (mémo de disque, bloc de suppression et fichier de groupe) de l'ancien disque et sauvegardez ensuite les nouvelles informations sur les disques dans les fichiers personnalisés.

## **Suppression de tous les fichiers personnalisés de tous les disques**

Mettez le lecteur hors tension. Tout en maintenant la touche CLEAR enfoncée, appuyez sur  $1/\sqrt{u}$  pour mettre le lecteur sous tension. L'indication "ALL ERASE" apparaît dans la fenêtre d'affichage et tous les fichiers personnalisés sont effacés.

## **Identification des disques (mémo de disque)**

Vous pouvez identifier les disques au moyen de 13 caractères et faire afficher le mémo de disque par le lecteur chaque fois que vous sélectionnez le disque. Le mémo de disque peut être une appellation au choix, par exemple un titre, le nom d'un musicien, une catégorie ou encore la date d'achat.

**Lorsque vous sélectionnez un disque CD TEXT** Le titre du disque est mémorisé automatiquement comme le mémo du disque.

Si le titre du disque comporte plus de 13 caractères, ce sont les 13 premiers caractères du titre qui sont mémorisés (voir page 12).

Si vous remplacez un disque par un disque CD TEXT, le titre du disque CD TEXT est mémorisé automatiquement aussi.

Faites attention que vous ne pouvez pas changer le mémo d'un disque CD TEXT.

**Vous pouvez identifier des disques lorsque le capot frontal est ouvert**

## **Identification des disques sur le lecteur**

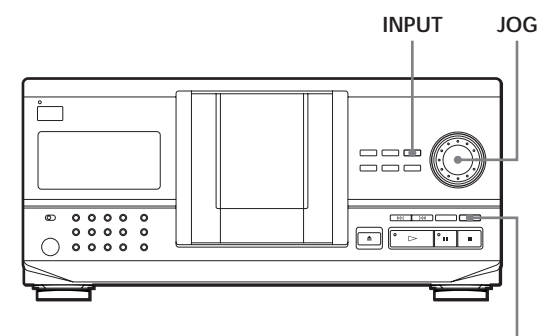

**CLEAR**

- **1** Tournez le disque JOG jusqu'à ce que le numéro du disque auquel vous voulez attribuer un mémo apparaisse dans la fenêtre d'affichage. Si vous identifiez un disque lorsque le capot frontal est fermé, c'est le numéro du disque en position de lecture qui apparaît. Si vous identifiez un disque lorsque le capot frontal est ouvert, c'est le numéro du disque en position de chargement qui apparaît.
- **2** Appuyez sur INPUT. "DISC MEMO" clignote.
- **3** Poussez sur le disque JOG. Le curseur clignotant  $(\blacktriangleleft)$  apparaît.

**4** Tournez le disque JOG jusqu'à ce que le caractère voulu apparaisse dans la fenêtre d'affichage. Le curseur disparaît et le premier espace pour le mémo de disque clignote. Si vous tournez le disque JOG dans le sens horaire, les caractères s'affichent dans l'ordre suivant. Tournez le disque JOG dans le sens antihoraire pour revenir au caractère précédent.

(espace) A B C D E F G H I J K L M N O P Q R S T U V W X Y Z a b c d e f g h i j k l m n o p q r s t u v w x y z 0 1 2 3 4 5 6 7 8 9 ! " # \$ % & ' ( ) *\** + , – . / : ;  $\langle x \rangle = \rangle$  ? @  $\left[ \begin{array}{c} \setminus \\ \setminus \end{array} \right]$  ^ \_ ` {  $\left[ \begin{array}{c} \setminus \\ \setminus \end{array} \right]$  ^

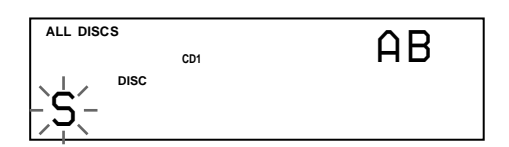

**5** Appuyez sur le disque JOG pour sélectionner le caractère.

Le caractère sélectionné s'allume et le curseur clignotant apparaît pour indiquer l'espace suivant à compléter.

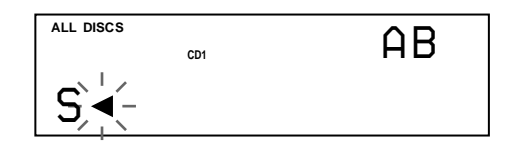

**Si vous avez fait une erreur**

Appuyez sur CLEAR et introduisez les caractères corrects.

- **6** Répétez les étapes 4 et 5 pour introduire d'autres caractères.
- **7** Appuyez sur INPUT pour mémoriser le mémo de disque.

La fenêtre d'affichage indique le mémo de disque.

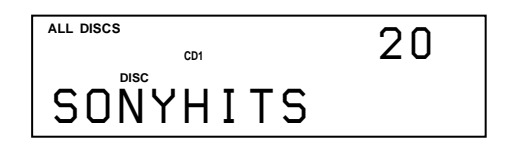

Répétez les étapes 1 à 7 pour attribuer des mémos à d'autres disques.

**Identification de disques à l'aide de la** télécommande  $|\hat{\mathbf{r}}|$ 

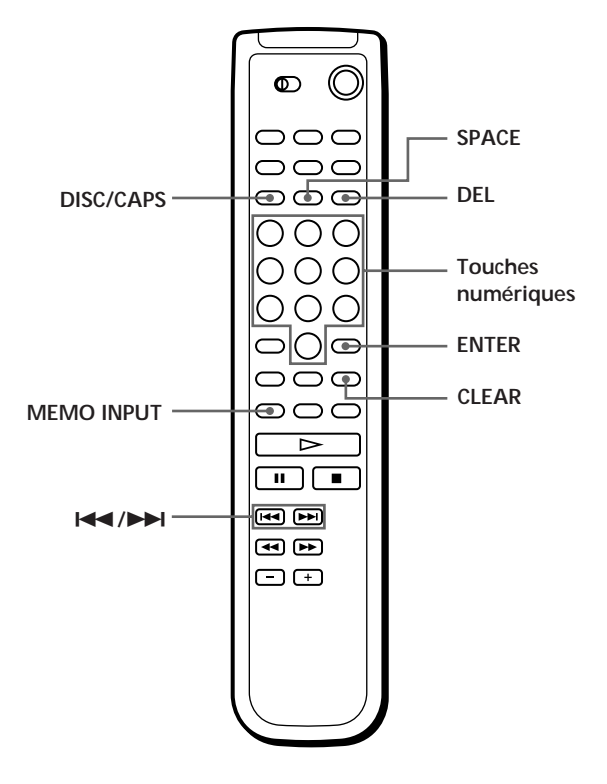

- **1** Appuyez sur DISC/CAPS.
- **2** Appuyez sur la touche numérique du disque auquel vous voulez attribuer un mémo et appuyez ensuite sur ENTER.
- **3** Appuyez sur MEMO INPUT. Le curseur clignotant  $(\triangleleft)$  apparaît.
- **4** Appuyez sur DISC/CAPS pour sélectionner la police de caractères de votre choix. Chaque fois que vous appuyez sur cette touche, la police de caractères change selon la séquence suivante: majuscules (AB), minuscules (ab) et chiffres (12). Pour sélectionner un symbole, vous devez sélectionner les lettres majuscules ou minuscules. Le type de lettre sélectionné apparaît dans le coin supérieur droit de la fenêtre d'affichage.

**5** Pour introduire une lettre, appuyez sur la touche numérique correspondant à la lettre voulue (indiquée à côté de chaque touche numérique). Le curseur disparaît et le premier espace pour le mémo de disque apparaît.

Chaque fois que vous appuyez sur la touche, les lettres figurant à côté de la touche changent de façon cyclique.

Pour introduire des symboles, appuyez plusieurs fois de suite sur la touche numérique 1 jusqu'à ce que le symbole apparaisse dans la fenêtre d'affichage.

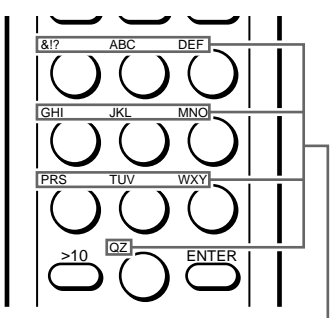

**Caractères attribués à chaque touche numérique**

Exemple: Pour sélectionner la lettre E Appuyez deux fois sur la touche numérique 3.

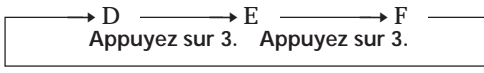

**Appuyez sur 3.**

Pour insérer un espace, appuyez une fois sur SPACE.

Pour introduire un nombre, appuyez sur la touche numérique voulue.

**6** Appuyez sur ENTER pour sélectionner le caractère. Le caractère sélectionné s'allume et le curseur clignotant apparaît pour indiquer l'espace suivant à compléter.

Vous pouvez également passer à l'espace suivant en appuyant sur d'autres touches numériques.

- **7** Répétez les étapes 4 à 6 pour introduire d'autres caractères.
- **8** Appuyez sur MEMO INPUT pour enregistrer le mémo de disque.

Le mémo de disque s'allume dans la fenêtre d'affichage.

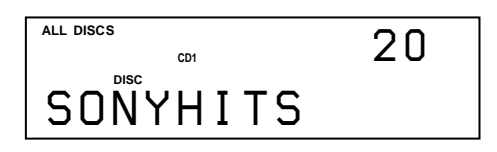

**Si** vous avez fait une erreur lors de la saisie des<sup>2</sup> **caractères**

**Pour corriger un caractère qui a été introduit**

1 Appuyez sur  $\blacktriangleleft$  ou  $\blacktriangleright$  jusqu'à ce que le curseur se place en regard du caractère incorrect.

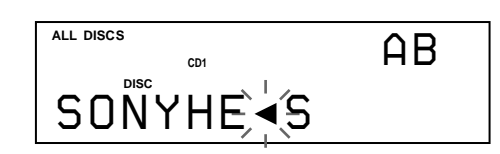

2 Appuyez sur DEL pour effacer le caractère incorrect.

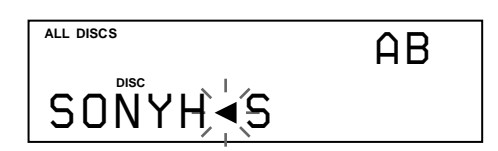

3 Introduisez le caractère correct.

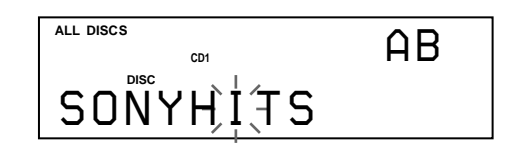

**Pour corriger le caractère pendant la saisie**

1 Appuyez sur DEL pour effacer le caractère incorrect.

2 Introduisez le caractère correct.

**Pour insérer un caractère entre les caractères introduits**

Appuyez sur  $\blacktriangleleft$  ou  $\blacktriangleright$  jusqu'à ce que le curseur se place à l'endroit où vous voulez insérer un caractère et introduisez-le.

**Vous pouvez identifier des disques du second lecteur CD**

Voir "Identification des disques du second lecteur CD" à la page 21.

## **Suppression du mémo de disque**

- **1** Suivez les étapes 1 et 3 de "Identification de disques sur le lecteur" à la page 23 pour sélectionner le mémo de disque que vous désirez supprimer.
- **2** Appuyez sur CLEAR. Le mémo de disque disparaît.

Répétez les étapes 1 à 8 pour attribuer des mémos de disque à d'autres disques.

## **Mémorisation des informations de fichier personnalisé à l'aide d'un clavier (CDP-CX240 uniquement)**

Vous pouvez mémoriser séquentiellement le mémo de disque pour un disque au moyen d'un clavier\* pour PC compatible avec IBM (non fourni).

\* La consommation électrique doit être de 120 mA ou moins.

**Prise pour clavier**

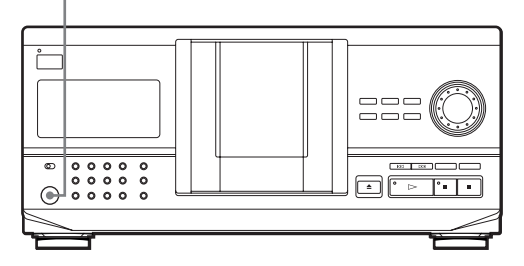

**1** Raccordez un clavier à la prise pour clavier sur le panneau avant du lecteur.

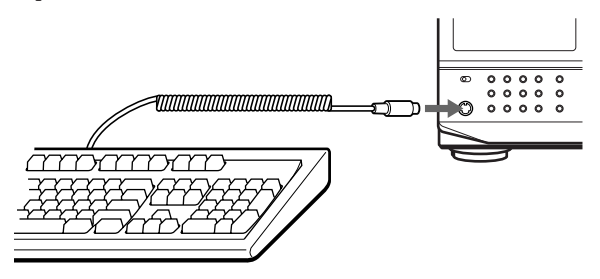

- **2** Après avoir sélectionné le disque que vous désirez sur le lecteur, appuyez sur la touche Enter.
- **3** Entrez les caractères que vous désirez, puis appuyez sur la touche Enter ou la touche Esc pour mémoriser les informations.
- **V** Vous pouvez supprimer tous les caractères de **l'élément sélectionné**

Tout en maintenant la touche Shift enfoncée, appuyez sur la touche Delete.

#### **Remarques**

- Si les touches de curseur ne fonctionnent pas correctement et que vous ne pouvez pas terminer la tâche au moyen du clavier, débranchez le clavier, puis rebranchez-le au lecteur.
- Si le clavier n'est pas un modèle américain, il est possible que les caractères entrés diffèrent des caractères affichés sur les touches.

La configuration du clavier américain est représentée cidessous.

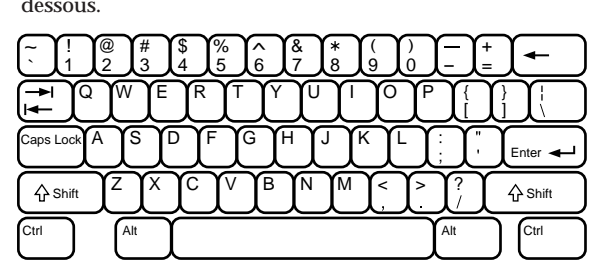

## **Mémorisation de plages spécifiques (bloc de suppression)**

Vous pouvez supprimer les plages indésirables et mémoriser uniquement les plages que vous voulez écouter. Lorsque vous sélectionnez un disque comprenant un bloc de suppression, vous ne pouvez reproduire que les plages restantes.

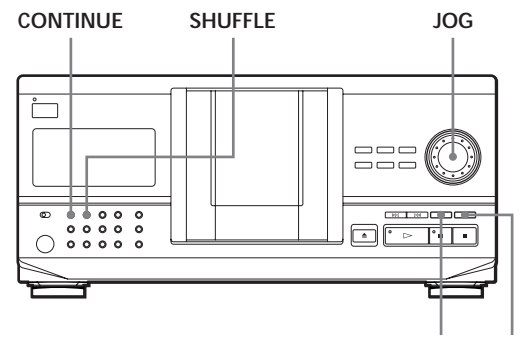

**CHECK CLEAR**

- **1** Appuyez sur CONTINUE ou SHUFFLE avant d'entamer la lecture.
- **2** Tournez le disque JOG pour sélectionner le disque.
- **3** Appuyez plusieurs fois de suite sur CHECK jusqu'à ce que la plage à supprimer apparaisse dans la fenêtre d'affichage.

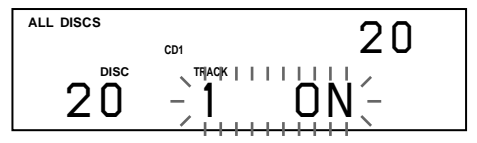

**4** Appuyez sur CLEAR. "DELETE FILE" et "OFF" apparaissent dans la fenêtre d'affichage.

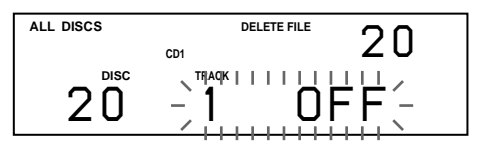

Si vous souhaitez restaurer la plage, appuyez à nouveau sur CLEAR.

- **5** Répétez les étapes 3 et 4 pour supprimer d'autres plages.
- YO<sup>'</sup> Vous pouvez restaurer toutes les plages que vous **avez supprimées** Maintenez la touche CLEAR enfoncée jusqu'à ce que
	- "ALL ON" apparaisse dans la fenêtre d'affichage.

#### **Remarque**

Les plages supprimées sont omises dans les modes de lecture aléatoire ou programmée (si la totalité du disque comprenant un bloc de suppression a été programmé comme une seule phase).

26*<sup>F</sup>*

## **Groupement de disques (fichier de groupe)**

Vous pourriez penser qu'un trop grand nombre de disques complique la recherche d'un disque particulier. Ce lecteur dispose d'une fonction vous permettant de classer les disques en huit groupes. Un disque ne peut être classé que dans un seul groupe. Lorsque vous avez classé des disques, vous pouvez activer les modes de lecture continue, aléatoire ou répétée dans un groupe déterminé (lecture de groupe).

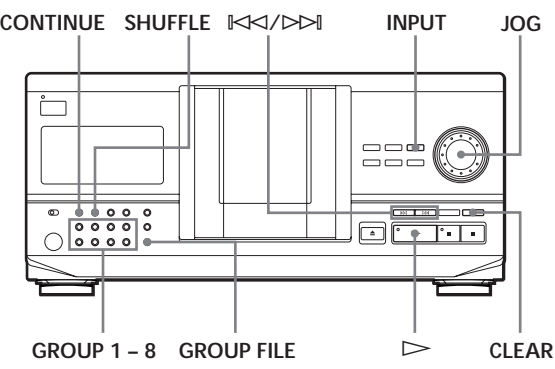

## **Classement des disques par groupes**

- **1** Appuyez sur CONTINUE ou SHUFFLE avant d'entamer la lecture.
- **2** Tournez le disque JOG pour sélectionner le disque à classer dans un groupe.
- **3** Appuyez sur GROUP FILE. "Select G1 – G8" apparaît dans la fenêtre d'affichage.
- **4** Appuyez sur l'une des touches GROUP 1 8 suivant le groupe dans lequel vous voulez classer le disque. "GROUP FILE" et le numéro de groupe apparaissent dans la fenêtre d'affichage et le

disque est assigné à ce groupe.

## **Identification des groupes (mémo de groupe)**

Vous pouvez changer le numéro de groupe présélectionné selon vos préférences, par exemple une catégorie, en utilisant 13 caractères maximum.

- **1** Appuyez sur INPUT.
- **2** Tournez le disque JOG jusqu'à ce que le numéro du groupe que vous voulez identifier apparaisse dans la fenêtre d'affichage et poussez ensuite sur le disque JOG.

Le curseur clignotant  $(\triangleleft)$  apparaît.

**3** Tournez le disque JOG jusqu'à ce que le caractère voulu apparaisse dans la fenêtre d'affichage. Le curseur disparaît et le premier espace pour le mémo de groupe apparaît. Lorsque vous tournez le disque JOG dans le sens horaire, les caractères apparaissent dans l'ordre suivant. Tournez le disque JOG dans le sens antihoraire pour revenir au caractère précédent.

(espace) A B C D E F G H I J K L M N O P Q R S T U V W X Y Z a b c d e f g h i j k l m n o p q r s t u v w x y z 0 1 2 3 4 5 6 7 8 9 ! " # \$ % & ' ( ) *\** + , – . / : ;  $\langle 2 \rangle =$  > ? @  $[$  \frac{  $\langle 1 \rangle$   $\sim$ 

**4** Poussez sur le disque JOG pour sélectionner le caractère.

Le caractère sélectionné s'allume et le curseur clignotant apparaît pour indiquer l'espace suivant.

**Si vous avez commis une erreur** Appuyez sur CLEAR et recommencez en introduisant les bons caractères.

**5** Répétez les étapes 3 et 4 pour introduire d'autres caractères. Pour plus de détail, voir également "Identification

des disques sur le lecteur" à la page 23.

**6** Appuyez sur INPUT pour introduire le mémo de groupe.

### **Effacer le mémo de groupe**

- **1** Appliquez les étapes 1 et 2 de la procédure "Identification des groupes" pour sélectionner le mémo de groupe que vous voulez effacer.
- **2** Appuyez sur CLEAR. Le mémo de groupe disparaît.

### **Lecture de disques dans un groupe (lecture de groupe)**

Vous pouvez activer les modes de lecture continue ou aléatoire dans un groupe.

**1** Sélectionnez le mode de lecture que vous désirez avant de commencer la lecture.

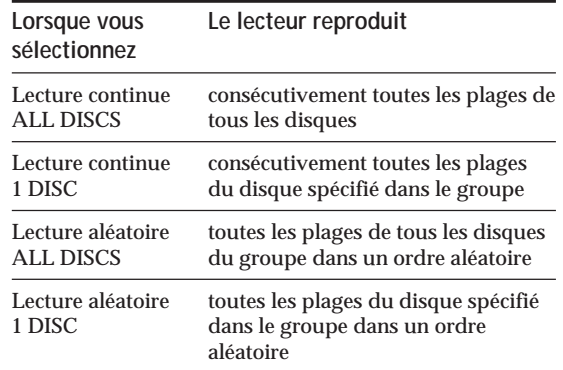

(suite)

**2** Appuyez sur l'une des touches GROUP 1 – 8 pour sélectionner le groupe et puis sur  $\triangleright$ . La lecture de groupe démarre à partir du disque dont le numéro est le plus élevé et est situé le plus près de la position de lecture. Si le disque à la position de lecture figure également dans le groupe sélectionné, la lecture démarre à partir de ce disque.

#### **Pour annuler la lecture de groupe**

Appuyez sur l'une des touches GROUP 1 – 8 que vous avez sélectionnées. L'indication "GROUP OFF" apparaît dans la fenêtre d'affichage.

**O'** Vous pouvez démarrer la lecture de groupe à l'aide de la télécommande **1** 

- 1 Avant de démarrer la lecture, appuyez sur GROUP.
- 2 Appuyez sur la touche numérique correspondant au groupe dont vous voulez démarrer la lecture et puis sur ENTER.
- 3 Appuyez sur  $\triangleright$ .

Pour annuler la lecture de groupe, appuyez sur GROUP.

**Vous pouvez spécifier le disque à reproduire lors du démarrage de la lecture de groupe**

Après avoir sélectionné le groupe, tournez le disque JOG pour sélectionner le disque et poussez ensuite sur le disque JOG ou appuyez sur  $\triangleright$ .

Si vous utilisez la télécommande, appuyez plusieurs fois de suite sur DISC SKIP jusqu'à ce que le numéro du disque voulu apparaisse dans la fenêtre d'affichage, et appuyez ensuite sur ENTER.

#### **Remarque**

Si l'indication "NO ENTRY" apparaît dans la fenêtre d'affichage, cela signifie qu'il n'y a aucun disque dans le groupe sélectionné.

## **Localisation d'un disque dans un groupe en explorant les mémos de tous les disques**

Vous pouvez localiser rapidement dans un groupe un disque que vous voulez écouter en faisant défiler les mémos des disques dans la fenêtre d'affichage et ensuite démarrer la lecture de groupe. Faites attention que vous ne pouvez pas utiliser cette fonction dans les modes de lecture aléatoire ALL DISCS et de lecture programmée.

- **1** Appuyez d'abord sur GROUP et puis sur la touche numérique correspondant au groupe voulu.
- **2** Appuyez sur ENTER. Le nom du groupe apparaît dans la fenêtre d'affichage.
- **3** Appuyez sur MEMO SCAN. L'indication "MEMO SCAN" apparaît dans la fenêtre d'affichage. Les mémos des disques du groupe sélectionné défilent dans la fenêtre d'affichage.
- **4** Appuyez sur ENTER ou  $\triangleright$  lorsque le mémo du disque voulu s'affiche. La lecture de groupe démarre à partir du disque sélectionné.
- **V** Vous pouvez passer au mémo de disque suivant ou au **précédent pendant l'exploration** Appuyez sur  $\mathbb{K}$ ⊲ ou  $\triangleright$  .

### **Supprimer des disques d'un groupe**

- Pour supprimer un disque d'un groupe
	- 1 Tournez le disque JOG jusqu'à ce que le numéro du disque que vous voulez supprimer du groupe apparaisse dans la fenêtre d'affichage.
	- 2 Appuyez sur GROUP FILE. "Select G1 – G8" apparaît dans la fenêtre d'affichage. 3 Appuyez sur CLEAR.

"GROUP ERASE" apparaît dans la fenêtre d'affichage.

• Pour supprimer tous les disques d'un groupe en même temps

Tout en maintenant la touche GROUP 1 – 8 du groupe que vous voulez vider, appuyez sur CLEAR.

## **Mémorisation de vos plages préférées (Hit List) (CDP-CX240 uniquement)**

Vous pouvez mémoriser les plages que vous écoutez fréquemment et sélectionner ces plages immédiatement en consultant les numéros ou titres des plages (voir page 29) dans la liste des hits. La liste des hits vous permet de mémoriser jusqu'à 32 plages.

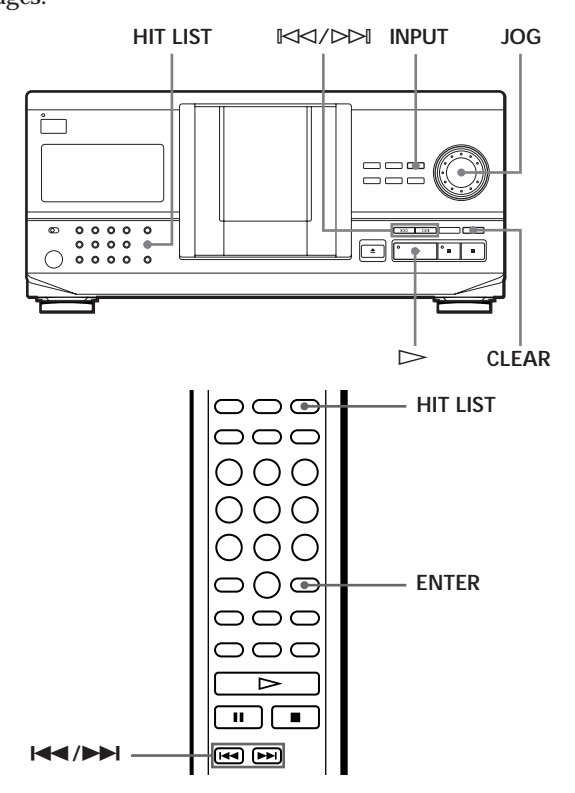

### **Placement de plages dans la liste des hits**

Appuyez sur HIT LIST pendant la lecture de votre plage favorite.

L'indication "HIT" et "List in" apparaissent dans la fenêtre d'affichage.

## **Lecture des plages de la liste des hits**

- **1** Appuyez sur HIT LIST avant d'entamer la lecture. La touche HIT LIST s'allume et "HIT LIST" apparaît dans la fenêtre d'affichage.
- **2** Tournez le disque JOG ou appuyez sur  $K\ll 1$ jusqu'à ce que la plage que vous désirez apparaisse dans la fenêtre d'affichage du panneau avant.
- **3** Appuyez sur le disque JOG ou appuyez sur  $\triangleright$ pour démarrer la lecture. Lors de l'utilisation de la télécommande, appuyez sur ENTER.
- **La liste des hits reste jusqu'à ce que vous les supprimiez**

Même si vous remplacez les disques, la liste de hits que vous créez reste. Ainsi, le lecteur reproduit uniquement la plage existante.

#### **Remarques**

- Vous ne pouvez pas agencer l'ordre des plages dans la liste des hits.
- La plage que vous sélectionnez à l'étape 2 sera affichée comme première plage de la liste des hits.
- Si vous entrez une 33ème plage dans la liste, la 32ème plage sera remplacée.
- Vous ne pouvez pas mémoriser les plages d'un deuxième lecteur de CD.

## **Suppression des plages de la liste des hits**

- **1** Suivez les étapes 1 et 2 de "Lecture des plages de la liste des hits".
- **2** Appuyez sur CLEAR. La plage sélectionnée est supprimée de la liste des hits.

## **Suppression des plages de la liste des hits**

Maintenez la touche CLEAR enfoncée en mode d'arrêt jusqu'à ce que "CLEAR" apparaisse.

## **Identification des plages de la liste des hits (Hit Title)**

Vous pouvez identifier les plages dans la liste des hits selon l'une des deux méthodes décrites ci-dessous.

**Identification des plages en mode d'arrêt**

- **1** Appuyez sur INPUT pendant la lecture d'une plage dans la liste des hits. "Hit Title" apparaît dans la fenêtre d'affichage.
- **2** Appuyez sur le disque JOG. Le curseur clignotant  $($ 4) apparaît dans la fenêtre d'affichage.
- **3** Tournez le disque JOG jusqu'à ce que le caractère que vous désirez apparaisse dans la fenêtre d'affichage.

Le curseur disparaît et le premier espace du titre du hit clignote.

A mesure que vous tournez le disque JOG dans le sens des aiguilles d'une montre, les caractères apparaissent dans l'ordre suivant. Tournez le disque JOG dans le sens contraire des aiguilles d'une montre pour retourner au caractère précédent.

(espace) A B C D E F G H I J K L M N O P Q R S T U V W X Y Z a b c d e f g h i j k l m n o p q r s t u v w x y z 0 1 2 3 4 5 6 7 8 9 ! " # \$ % & ' ( ) *\** + , – . / : ;  $\langle -2 \rangle \otimes [\frac{\gamma}{2}]^{\wedge}$  \ {  $\} \sim$ 

**4** Appuyez sur le disque JOG pour sélectionner le caractère.

Le caractère sélectionné s'allume et le curseur clignotant apparaît pour indiquer l'espace suivant à entrer.

**Si vous avez commis une erreur** Appuyez sur CLEAR et recommencez en introduisant les caractères correctement.

- **5** Répétez les étapes 3 and 4 pour introduire d'autres caractères. Reportez-vous également à "Identification de disques sur le lecteur" à la page 23 pour plus de détails.
- **6** Appuyez sur INPUT pour mémoriser le titre du hit.

#### **Identification des plages en mode d'arrêt**

- **1** Sélectionnez la plage que vous désirez assigner en tournant le disque JOG ou appuyez sur  $K\ll 1$ .
- **2** Appuyez sur INPUT. Le curseur clignotant (<) apparaît dans la fenêtre d'affichage.
- **3** Suivez les étapes 3 à 6 de "Identification des plages en mode de lecture" pour introduire d'autres caractères.
- **V** Vous pouvez mémoriser les titres des plages d'un **disque CD TEXT dans la liste des hits** Appuyez deux fois sur le disque JOG (en mode de lecture) ou appuyez deux fois sur INPUT (en mode d'arrêt) lorsque le titre de la plage apparaît à l'étape 2.

## **Précautions**

**Mesures de sécurité**

- Attention L'utilisation d'instruments d'optique avec cet appareil accentue les risques pour les yeux.
- Si un objet ou un liquide quelconque pénètre à l'intérieur du boîtier, débranchez le lecteur et abstenez-vous de le réutiliser avant de l'avoir fait contrôler par un personnel qualifié.

#### **Remarques concernant l'alimentation**

- Avant d'utiliser le lecteur, assurez-vous que la tension d'exploitation de l'appareil est identique à celle de l'alimentation secteur locale. La tension d'exploitation est indiquée sur la plaque signalétique fixée au dos du lecteur.
- Le lecteur reste branché sur l'alimentation secteur tant qu'il est raccordé à la prise murale, même si l'appareil proprement dit a été préalablement mis hors service.
- Si vous n'avez pas l'intention d'utiliser le lecteur avant longtemps, débranchez le lecteur de la prise murale. Pour déconnecter le cordon d'alimentation secteur, saisissezvous de la fiche mâle; ne tirez jamais sur le cordon.
- Le cordon d'alimentation secteur ne doit être changé que dans un atelier qualifié.
- Les prises non raccordées restent toujours alimentées, quel que soit le réglage du commutateur d'alimentation, lorsque l'appareil est raccordé au secteur.

#### **Remarques concernant l'installation de l'appareil**

- Installez le lecteur dans un lieu suffisamment ventilé afin de prévenir tout risque d'élévation excessive de la température à l'intérieur du boîtier.
- Ne pas installer le lecteur sur une surface souple telle qu'un tapis dans la mesure où les ouïes de ventilation situées sur la base de l'appareil risquent d'être obstruées.
- Ne pas installer le lecteur à proximité de sources de chaleur ou dans un endroit excessivement poussiéreux, soumis à la lumière directe du soleil ou à des vibrations ou des chocs mécaniques importants.

#### **Fonctionnement**

• Si le système est transporté directement d'un endroit froid dans un endroit chaud ou est placé dans une pièce très humide, de l'humidité risque de se condenser sur les lentilles à l'intérieur du lecteur. Si cela se produit, le lecteur risque de ne pas fonctionner correctement. Dans ce cas, laissez le lecteur sous tension pendant une heure jusqu'à ce que l'humidité se soit évaporée.

#### **Remarques concernant le réglage du volume sonore**

• N'augmentez pas le volume lorsque vous écoutez un passage caractérisé par un niveau d'entrée très faible ou l'absence de tout signal sonore. Sinon, vous risquez d'endommager les hauts-parleurs lors de la lecture d'un passage présentant un niveau d'entrée très élevé.

#### **Remarques concernant l'entretien**

• Nettoyez le boîtier, la console et les commandes à l'aide d'un chiffon doux humecté d'une solution détergente neutre. Ne pas utiliser de tampon abrasif, de poudre à récurer ou de solvant tel que l'alcool ou le benzène.

#### **Remarques concernant le transport de l'appareil**

• Lors du transport du lecteur, ouvrez le capot frontal et retirez tous les disques du lecteur et mettez le lecteur hors tension.

Si vous éprouvez la moindre difficulté concernant l'utilisation de votre lecteur, n'hésitez pas à consulter votre revendeur Sony.

## **Remarques concernant les disques compacts**

#### **Remarques concernant la manipulation des disques compacts**

- Manipulez le disque avec soin pour éviter de le salir.
- Ne pas coller de papier ou de ruban adhésif sur les disques.

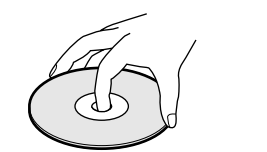

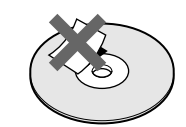

- Ne pas exposer les disques à la lumière directe du soleil ou à des sources de chaleur telles que les conduits d'air chaud; ne pas les abandonner dans une voiture garée au soleil car la température est susceptible d'atteindre un niveau élevé à l'intérieur de l'habitacle.
- Lorsque vous retirez un disque d'un logement, rangez-le dans son étui.

#### **Remarques concernant l'entretien des disques compacts**

• Avant de jouer un disque, nettoyez-le à l'aide d'un chiffon prévu à cet effet. Essuyez chaque disque en allant du centre vers la périphérie.

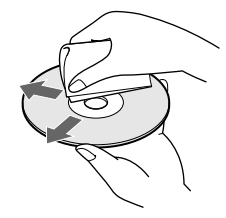

• Ne pas utiliser de solvants tels que le benzène, les diluants pour peinture (thinner), les détergents disponibles dans le commerce ou les bombes antistatiques destinées aux disques noirs en vinyle.

## **Dépannage**

Si vous éprouvez l'une quelconque des difficultés qui suivent lorsque vous utilisez ce lecteur, consultez ce guide de dépannage pour résoudre le problème rencontré. Si une défaillance quelconque persiste, consultez votre revendeur Sony.

#### **Absence de son.**

- /Assurez-vous que le lecteur est correctement raccordé.
- /Assurez-vous que vous utilisez correctement l'amplificateur.

**La lecture du disque sélectionné ne débute pas.**

- /Aucun CD n'a été introduit dans l'un des logements ("–NO DISC–" apparaît). Introduisez un CD.
- /Introduisez le disque compact en veillant à ce que le côté étiqueté soit orienté vers la droite.
- /Nettoyez le disque compact (voir page 30). /De l'humidité s'est condensée à l'intérieur du
- lecteur. Ouvrez le capot frontal et laissez le lecteur sous tension pendant environ une heure (voir page 30).

#### **La télécommande ne fonctionne pas.**

- /Eliminez les obstacles situés sur la trajectoire qui relie la télécommande au lecteur.
- /Orientez la télécommande vers le capteur de télécommande **a** du lecteur.
- /Si les piles de la télécommande sont faibles, remplacez-les toutes simultanément par de nouvelles piles.
- /Réglez le commutateur CD 1/2/3 de la télécommande en fonction de la position du sélecteur COMMAND MODE affichée dans la fenêtre d'affichage du panneau frontal (voir page 5).

#### **Le lecteur fonctionne incorrectement.**

/Il se peut que la puce du micro-ordinateur fonctionne incorrectement. Débranchez le cordon d'alimentation et rebranchez-le ensuite sur la prise murale pour réinitialiser le lecteur.

## **Spécifications**

**Lecteur de disques compacts**

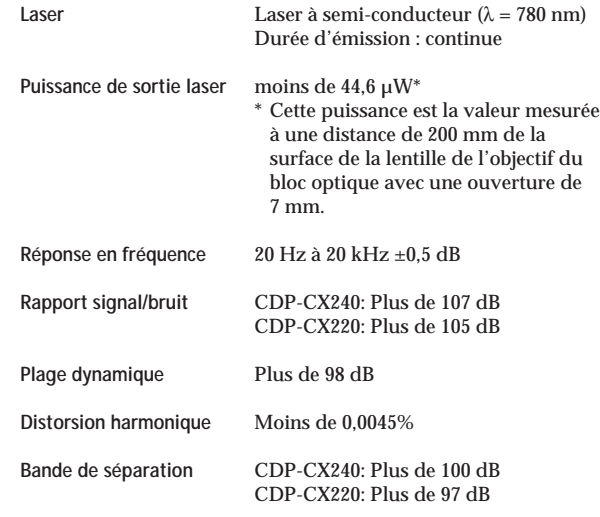

#### **Sorties**

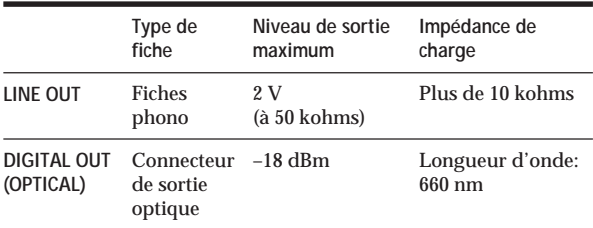

#### **Généralités**

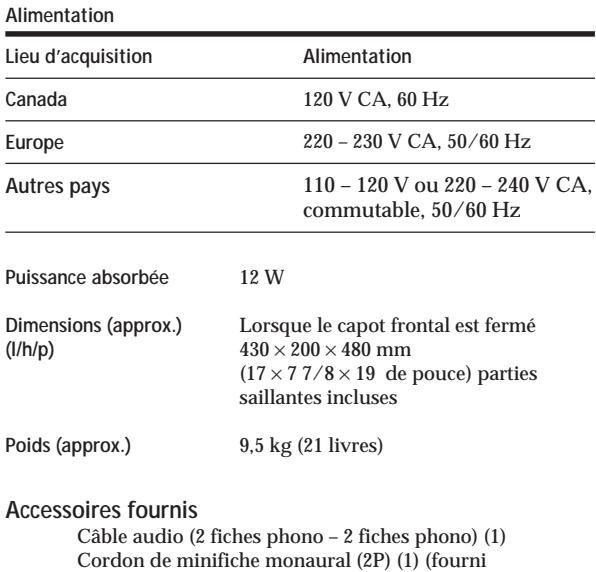

Cordon de minifiche monaural (2P) (1) (fourni uniquement avec les modèles pour le Canada) Commande à distance (télécommande) (1) Piles Sony SUM-3 (NS) (2) Porte-livrets de CD (1) et étiquette (1)

La conception et les spécifications de cet appareil sont sujettes à modification sans préavis.

## **Index**

## **A**

AMS 15

## **B**

Bloc de suppression 26

### **C**

CD TEXT 12 Connexion 4 d'un autre lecteur CD 6 CONTROL A1 5

### **D**

Déballage 4 Détecteur automatique de musique (AMS) 15 Disque JOG 7

## **E**

Exploration des mémos 14

### **F**

Fichiers personnalisés Bloc de suppression 26 Fichier de groupe 27 Mémo de disque 23 possibilités d'utilisation 23 Liste de hits 28 Fondu enchaîné 21

## **G, H**

Groupement de disques 27 Guide de dépannage 31

### **I, J, K**

Identification d'un disque 23 Introduction des CD  $\bar{7}$ 

### **L**

Lecture lecture aléatoire 16 lecture continue 10 lecture de groupe 27 lecture programmée 17 lecture répétée 16 Lecture aléatoire de tous les disques 16 d'un seul disque 17 Lecture continue 10 Lecture du programmateur 19 Lecture enchaînée 22 Lecture sans transition 22 Localisation à l'aide de la fonction AMS 15 des disques 14 directe 15 d'un endroit spécifique 15 d'une plage spécifique 15 tout en contrôlant 15 tout en observant la fenêtre d'affichage 15

## **M, N, O**

Magasin rotatif 7 Manipulation des CD 30 Mega Control avancée 20 Mémo de disque 23 Mémorisation de plages spécifiques 26 des informations concernant le CD 23

## **P, Q**

Programme modifier 19 supprimer 19 vérifier 19

## **R**

Raccordements aperçu 4 Recherche. *Voir* Localisation Recherche mémo 14 Répétition 16

## **S**

Sélection de la langue 13 Sélection d'un disque 14 Spécification du disque suivant 15 Suppression Bloc de suppression 26 Fichiers personnalisés 23 Mémo de disque 25 Mémo de groupe 27 programmes 19

#### **T, U, V, W, X, Y, Z** Télécommande 4 Temps de lecture total 12

## **Identification des commandes**

### **Touches**

CHECK 19, 26 CLEAR 17, 25, 26 CONTINUE 15 X-FADE 22 DEL 25 DISC 14, 18 DISC/CAPS 24 DISC SKIP 11 ENTER 14, 18, 28 GROUP 28 GROUP 1 – 8 27 GROUP FILE 27 HIGH-LIGHT 13 HIT LIST 29 INPUT 24, 29 MEGA CONTROL 21 MEMO INPUT 24 MEMO SCAN 14 MEMO SEARCH 14 NO DELAY 22 Numériques 14, 15  $\triangle$  OPEN/CLOSE 7 PROGRAM 17 REPEAT 16 SHUFFLE 16 SPACE 25 TIME/TEXT 12  $KX/DD11$  $>$  11 **II** 11  $\blacksquare$  11  $H$  15  $\leftarrow$  15 >10 15

### **Commutateurs**

CD 1/2/3 5 TIMER 19  $1/\bigcirc$  7

### **Prises**

LINE OUT 5 S-LINK/CONTROL A1 4 2ND CD IN 6

### **Connecteurs**

DIGITAL OUT (OPTICAL) 5

### **Divers**

Capot frontal 7 Disque JOG 7 Fenêtre d'affichage 12 Logements de disques 7 Magasin rotatif 7 Sélecteur COMMAND MODE 5 g 4

## **ADVERTENCIA**

**Para prevenir el riesgo de incendio o descarga eléctrica, no exponga la unidad a la lluvia ni a la humedad. Para evitar que se produzcan descargas eléctricas, no abra la unidad. Solicite la asistencia de personal cualificado exclusivamente. No instale la unidad en un**

**espacio cerrado, como una estantería para libros o un armario empotrado.**

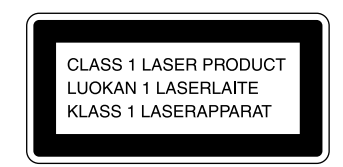

Este aparato está clasificado como un producto LASER de CLASE 1 (CLASS 1 LASER PRODUCT), que se indica en la parte trasera exterior de la unidad.

La siguiente etiqueta de advertencia se encuentra en el interior de la unidad.

> .<br>CAUTION : invisible laser radiation when open an<br>nterlocks defeated, avoid exposure to beam. INTERCOOKS DEFEATED. AVOID EXPOSURE TO BEAM.<br>ADVARSEL : USYNIJG LASERSTRÄLING VED ÄBNING NÄR<br>SIKKERHEDSAFBRYDERE ER UDE AF FUNKTION, UNDGÅ UDSAETTELSI FOR STRALING.<br>VORSICHT : UNSICHTEN<br>ABDECKUNG GEÖFFNET UND UNG UEL<br>LICKT NI VARO/ : AVATTAESSA JA SUOJAL<br>TIINA NÄKYMÄTTÖMÄLLE LASERSÄTEILYLI<br>VARNING : : osynling lasersträl V A FIN LIN GE TE OSYNLING LASERSTRA<br><u>OCH SPÄRREN ÅR URKOPPLAD, BETRAKTA</u><br>A D V E R S E L T. USYNLIG LASERSTR VIGYAZAT

Este equipo se ha creado sólo con fines de entretenimiento doméstico. La garantía no cubrirá los daños si se emplea en entornos comerciales, por disc jockeys, por ejemplo, incluso dentro del periodo de garantía.

## **Bienvenido**

Felicitaciones por adquirir el reproductor de discos compactos Sony. Antes de utilizar la unidad, lea detenidamente el manual completo y consérvelo para futuras consultas.

## **Acerca de este manual**

Las instrucciones de este manual son para los modelos CDP-CX240 y CDP-CX220. En las ilustraciones aparece el modelo CDP-CX240. Las diferencias de funcionamiento se indican claramente en el texto, por ejemplo "Sólo CDP-CX240".

#### **Convenciones**

- Las instrucciones de este manual describen los controles del reproductor.
	- También es posible utilizar los controles del mando a distancia si tienen los mismos nombres o similares a los del reproductor.
- En el manual se emplean los siguientes iconos:

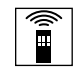

Indica que es posible realizar la tarea con el mando a distancia.

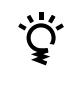

Indica los consejos y sugerencias para realizar las tareas con mayor facilidad.

## **INDICE**

## **Procedimientos iniciales**

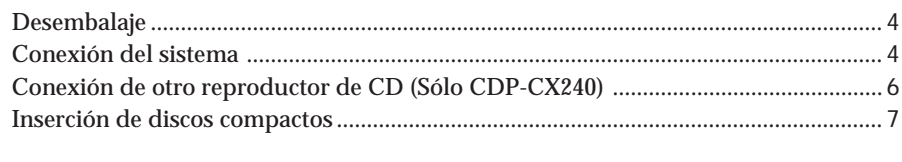

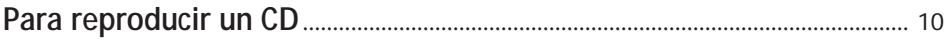

## **Reproducción de discos compactos**

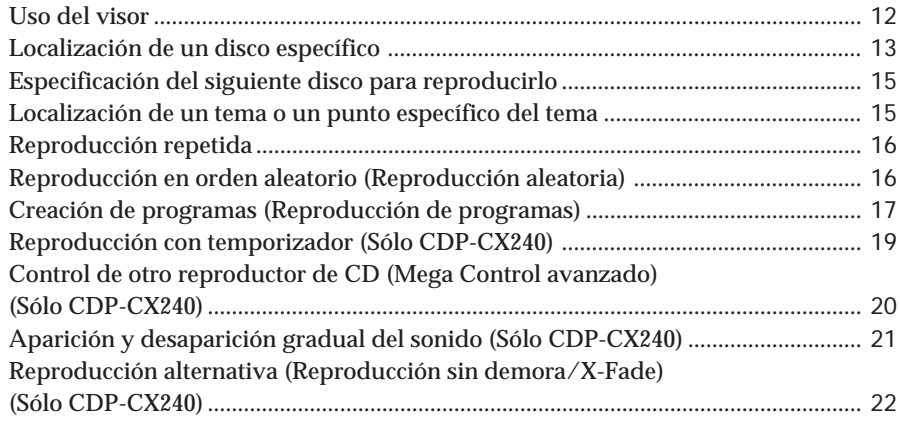

## **Almacenamiento de información acerca de los discos compactos (archivos personalizados)**

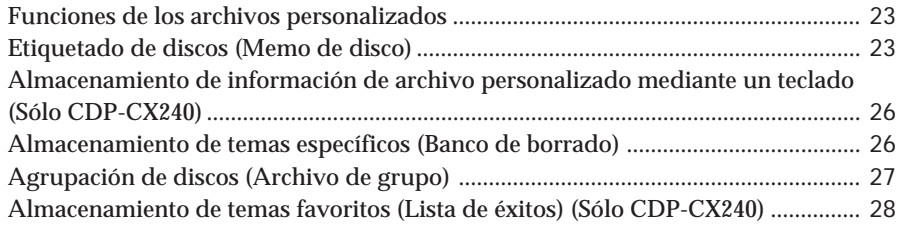

## **Información adicional**

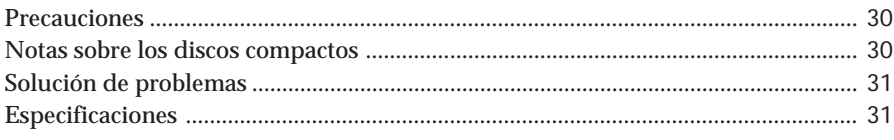

**Indice alfabético**.................................................................................... Cubierta posterior

## **Desembalaje**

Compruebe que se han incluido los siguientes elementos:

- Cable de audio (1)
- Cable de minienchufe monofónico (2P) (cable de conexión para CONTROL A1) (1) (sólo se suministra con los modelos canadienses)
- Mando a distancia (control remoto) (1)
- Pilas Sony SUM-3 (NS) (2)
- Catálogos de portadas de CD (2) y etiqueta (1)

**Uso del catálogo de portadas de CD** El catálogo de portadas de CD le ayuda a localizar fácilmente los discos. Después de insertar discos en el reproductor, puede colocar la portada que acompaña al CD en el catálogo suministrado. Sitúe dos portadas de CD con la parte frontal hacia fuera en una ranura. Fije la etiqueta con el número en cada ranura, haciéndola coincidir con el número de la ranura donde haya insertado el disco. Es posible colocar hasta 200 portadas de CD en el catálogo.

## **Inserción de pilas en el mando a distancia**

Es posible controlar el reproductor utilizando el mando a distancia suministrado. Inserte dos pilas de tamaño AA (R6), haciendo coincidir las polaridades + y – de las pilas con el diagrama del interior del compartimiento para pilas.

Inserte el extremo negativo (–) en primer lugar y presione sobre la pila hasta que el extremo positivo (+) encaje en su sitio. Cuando utilice el mando a distancia, apúntelo al sensor remoto  $\blacksquare$  del reproductor.

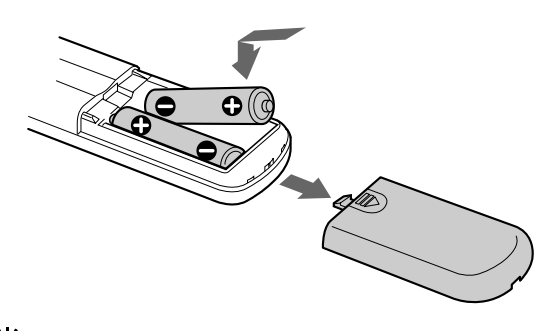

**Sustitución de pilas**

Con uso normal, las pilas deben durar alrededor de seis meses. Cuando el mando a distancia no controle el reproductor, sustituya todas las pilas por unas nuevas.

#### **Notas**

- No deje el mando a distancia cerca de lugares extremadamente calientes o húmedos.
- No deje caer ningún objeto en el compartimiento del mando a distancia, en particular, al sustituir las pilas.
- No exponga el sensor remoto a la luz directa del sol ni a aparatos de iluminación, ya que podría producirse un funcionamiento incorrecto.
- Si no va a utilizar el mando a distancia durante varios días, retire las pilas para evitar un posible daño debido a fugas y corrosión.

## **Conexión del sistema**

## **Descripción general**

En esta sección se describe cómo conectar el reproductor de CD a un amplificador. Asegúrese de desactivar la alimentación de cada componente antes de realizar la conexión.

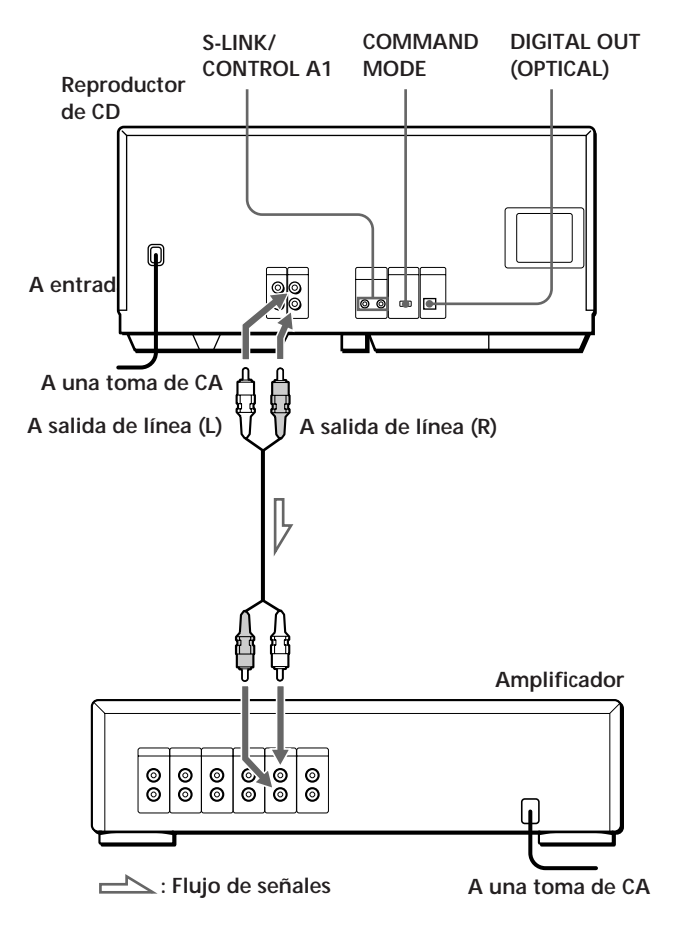

**Cables necesarios** Cable de audio (1) (suministrado)

![](_page_67_Figure_25.jpeg)

## **Conexiones**

Al conectar el cable de audio, haga coincidir los colores de los cables con las tomas adecuadas de los componentes: rojo (derecha) con rojo, y blanco (izquierda) con blanco. Compruebe que se han realizado las conexiones firmemente para evitar que se produzca ruido de fondo.

![](_page_68_Figure_3.jpeg)

**• Si dispone de un componente digital, como un amplificador digital, convertidor D/A, DAT o MD** Conecte el componente mediante el conector DIGITAL OUT (OPTICAL) utilizando un cable óptico (no suministrado). Retire la tapa y enchufe el cable óptico.

![](_page_68_Figure_5.jpeg)

#### **Nota**

Al realizar la conexión mediante el conector DIGITAL OUT (OPTICAL), puede producirse ruido al

reproducir software en lugar de música, como por ejemplo un CD-ROM.

#### **Si dispone de un componente Sony con toma CONTROL A1**

Conéctelo mediante la toma CONTROL A1. Puede simplificar el funcionamiento de los sistemas de audio compuestos por componentes Sony independientes. Para más información, consulte las instrucciones complementarias "S-Link/CONTROL-A1 Control System".

 **Si emplea otro reproductor de CD Sony junto con éste**

El mando a distancia suministrado sólo funcionará con este reproductor.

• Si emplea un reproductor equipado con el selector COMMAND MODE:

Ajuste el selector COMMAND MODE de este reproductor en CD 1 y el del otro reproductor en CD 2 o CD 3. A continuación, ajuste adecuadamente el interruptor CD 1/2/3 del mando a distancia suministrado para cada reproductor.

- Si emplea un reproductor desprovisto del selector COMMAND MODE: El modo de mando del reproductor sin selector
- COMMAND MODE se ajusta en CD 1. Defina el selector COMMAND MODE de este reproductor en CD 2 y el interruptor CD 1/2/3 del mando a distancia en CD 2.

### **Ajuste del selector de tensión (sólo los modelos que disponen de él)**

Compruebe que el selector de tensión situado en la parte posterior del reproductor está ajustado a la tensión de la línea de alimentación local. Si no es así, sitúe el selector en la posición correcta mediante un destornillador antes de conectar el cable de alimentación de CA a una toma mural.

![](_page_68_Figure_19.jpeg)

## **Conexión del cable de alimentación de CA**

Conecte el cable de alimentación de CA a la toma de red.

### **Nota sobre la ubicación**

Asegúrese de colocar el reproductor en un lugar de superficie horizontal. Si lo coloca en posición inclinada, puede causar fallos de funcionamiento o daños al reproductor.

![](_page_68_Figure_24.jpeg)

![](_page_68_Figure_25.jpeg)

![](_page_68_Picture_26.jpeg)

## **Conexión de otro reproductor de CD (Sólo CDP-CX240)**

Si dispone de un reproductor de CD Sony equipado con la toma CONTROL A1 y el modo de mando del mismo puede ajustarse en CD 3, podrá controlar dicho reproductor como secundario junto con esta unidad. Una vez conectados esta unidad y un amplificador, siga el procedimiento que aparece a continuación. Asegúrese de desactivar la alimentación de los reproductores antes de realizar esta conexión.

![](_page_69_Figure_3.jpeg)

**Cables necesarios**

- Cable de audio (1) (Emplee el cable suministrado con el reproductor que vaya a conectar.)
- Cable de minienchufe monofónico (2P) (1) (sólo se suministra con los modelos canadienses)
- **1** Conecte los reproductores con un cable de audio (consulte también "Conexiones" en la página 5).

![](_page_69_Figure_8.jpeg)

**2** Conecte los reproductores con un cable de minienchufe monofónico (2P).

![](_page_69_Figure_10.jpeg)

Para obtener más información sobre esta conexión, consulte las instrucciones complementarias "S-Link™/CONTROL-A1 Control System".

**3** Ajuste el selector COMMAND MODE de cada reproductor.

Ajuste el selector COMMAND MODE de este reproductor en CD 1 o CD 2, y el del segundo en CD 3.

![](_page_69_Figure_14.jpeg)

Para obtener más información sobre cómo utilizar el segundo reproductor, consulte "Control de otro reproductor de CD" en la página 20 y "Reproducción alternativa" en la página 22.

**4** Conecte el cable de alimentación de CA de ambos reproductores a tomas de CA.

#### **Notas**

- No conecte un reproductor que no sea el que utiliza como secundario a las tomas 2ND CD IN de este reproductor.
- Cuando conecte un segundo reproductor de CD, no conecte el conector DIGITAL OUT (OPTICAL) de esta unidad al amplificador.

## **Inserción de discos compactos**

Es posible insertar hasta 200 discos compactos en este reproductor.

![](_page_70_Figure_3.jpeg)

- **1** Pulse  $1/\sqrt{D}$  para activar el reproductor.
- **2** Para abrir la cubierta frontal, pulse  $\triangleq$  OPEN/ CLOSE.

![](_page_70_Figure_6.jpeg)

**3** Gire el selector JOG hasta que encuentre la ranura en la que desee insertar un disco, mientras comprueba el número de disco (escrito junto a cada ranura e indicado también en el visor).

![](_page_70_Figure_8.jpeg)

**Ranura de disco en la posición de carga**

El número de disco que se encuentra en la posición de carga aparece en el visor.\* Si el disco dispone de memo de disco (consulte la página 23), aparecerá éste en lugar del número de disco. Al girar el selector JOG, cambiará el número o el memo de disco.

![](_page_70_Figure_11.jpeg)

**Número o memo de disco**

Es posible clasificar los discos en ocho grupos con la función Archivo de grupo, que permite encontrar fácilmente el disco que desee reproducir. Para obtener más información, consulte

- "Agrupación de discos" en la página 27.
- \* Si ya ha insertado los discos, aparecerá el número de disco que se encuentre en la posición de reproducción. Si gira el selector JOG, el número de disco mostrado cambiará por el que se encuentra en la posición de carga.

(continúa)

**4** Inserte un disco con la cara etiquetada hacia la derecha.

![](_page_71_Picture_2.jpeg)

Después de insertar el disco, es posible introducir los títulos originales de los discos en lugar de los números (consulte "Etiquetado de discos" en la página 23) para localizarlo con facilidad al iniciar la reproducción.

![](_page_71_Figure_4.jpeg)

- **5** Repita los pasos 3 y 4 para insertar más discos.
- **6** Cierre la cubierta frontal pulsando  $\triangle$  OPEN/ CLOSE.

![](_page_71_Picture_7.jpeg)

El soporte giratorio rota y la ranura de disco que se encuentre en la posición de carga se ajusta en la de reproducción.

Cierre siempre la cubierta frontal excepto al insertar o retirar discos.

**El catálogo de portadas de CD suministrado facilita la localización de los discos**

Es posible almacenar hasta 200 portadas de CD. Inserte una portada y fije la etiqueta con el número en la ranura y en la portada para poder localizar el disco fácilmente.

#### **Notas**

- **No inserte un adaptador para discos compactos (CSA-8) de 8 cm sin un CD. Puede dañar el reproductor.**
- **No fije nada, como por ejemplo fundas, en los discos compactos, ya que puede dañar el reproductor o el disco.**
- Si cae un disco en el reproductor y el CD no se introduce correctamente en la ranura, póngase en contacto con el proveedor Sony más próximo.
- Al transportar el reproductor, retire todos los discos del mismo.
- Compruebe que ha insertado los discos en las ranuras en ángulo recto con respecto al soporte giratorio. De no ser así, el reproductor o el disco pueden dañarse.
- Compruebe que el soporte giratorio se encuentra completamente parado antes de insertar o extraer discos. El panel frontal se cierra de forma automática al pulsar ·. Tenga cuidado para no introducir la mano en el reproductor después de pulsar  $\triangleright$ ; de lo contrario, podría pillársela con el panel frontal.
# **Extracción de discos compactos**

Después de realizar los pasos de 1 a 3 de "Inserción de discos compactos" en la página 7, retire los discos. A continuación, cierre la cubierta frontal.

# **Para reproducir un CD**

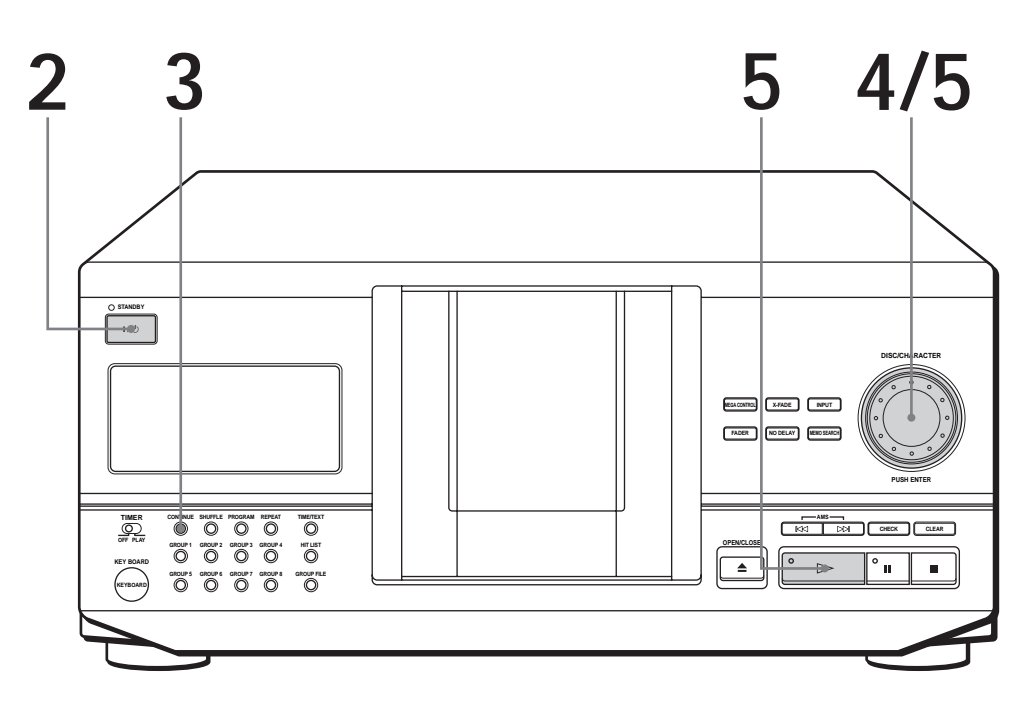

- **1 Consulte las páginas 4 5 para información sobre las conexiones.**
- **Compruebe que ha insertado los discos correctamente como se indica en las páginas 7 – 8.**
- **Es posible reproducir todos los temas de un disco en el orden original (reproducción continua), así como reproducir hasta 200 discos consecutivamente.**
- **Es posible activar el** reproductor pulsando  $1/\sqrt{U}$  en **el mando a distancia**
- Encienda el amplificador y seleccione la posición del reproductor de CD.
- **2** Pulse  $1/\sqrt{D}$  para activar el reproductor.
- **3** Pulse CONTINUE para seleccionar el modo de reproducción continua ALL DISCS (todos los discos) o 1 DISC (un disco). Cada vez que pulse CONTINUE, aparece la indicación "ALL DISCS" o "1 DISC" en el visor.

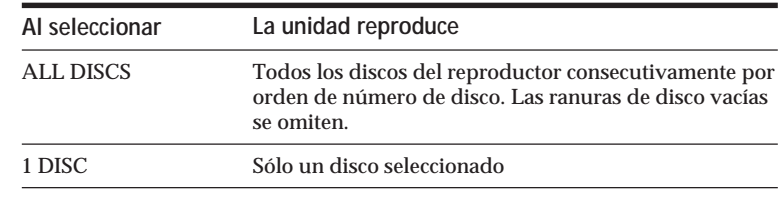

**4** Gire el selector JOG hasta que el visor muestre el número o memo de disco (consulte la página 23) deseado con el fin de seleccionar el primer disco (ALL DISCS) o el que desee (1 DISC).

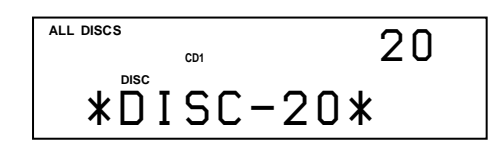

**Al desactivar el reproductor** El reproductor recuerda el último disco reproducido y el modo de reproducción (continuo, aleatorio (consulte la página 16) o de programas (consulte la página 17)). Al volver a activar el reproductor, éste reproduce el mismo disco en el mismo modo.

Presione el selector JOG o pulse  $\rhd$  para iniciar la reproducción. **5**

> El disco seleccionado se ajusta en la posición de reproducción y el reproductor inicia la reproducción de todos los discos a partir del disco seleccionado (ALL DISCS) o todos los temas una vez (1 DISC).

Ajuste el volumen en el amplificador.

# **Para detener la reproducción**

### $P_{11}$  $S_{P}$

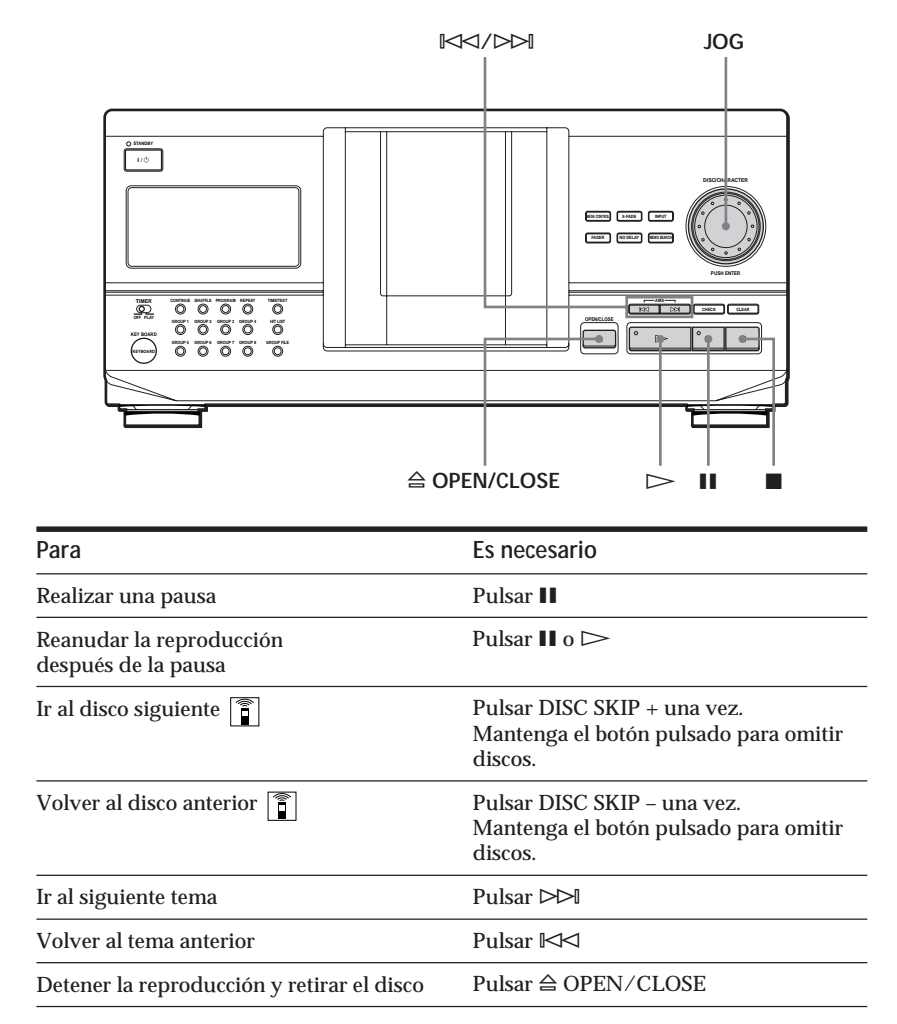

# **Uso del visor**

Es posible comprobar información sobre el disco utilizando el visor.

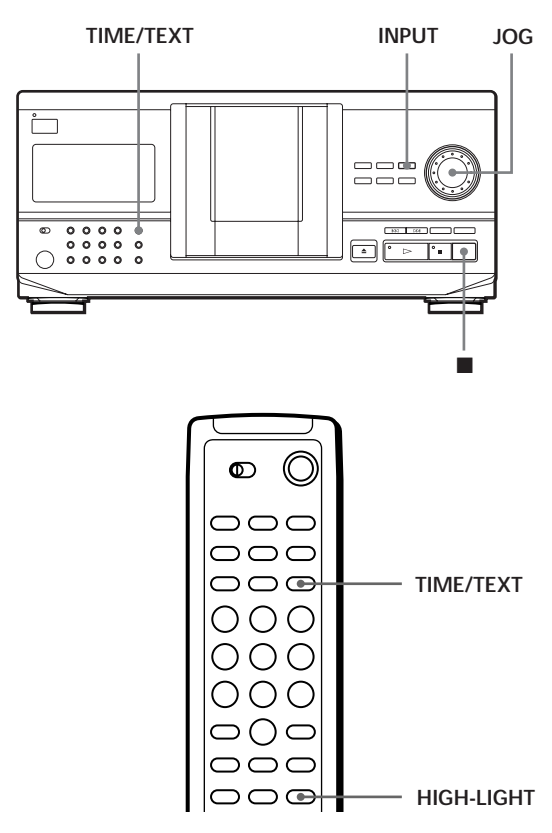

# **Comprobación del número total y de la duración de reproducción de los temas**

Seleccione el disco que desee comprobar, y presione el selector JOG en el modo de reproducción continua. Cuando el reproductor inicie automáticamente la reproducción, pulse ■ para detenerlo y, a continuación, TIME/TEXT.

El visor muestra el número de disco actual, el número total de temas y el tiempo total de reproducción del disco.

**Número de disco actual**

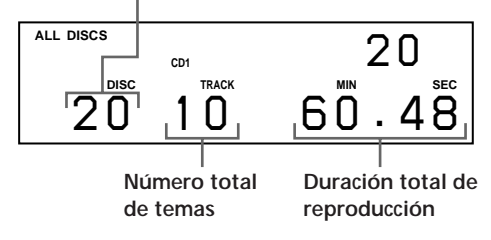

**Si desea comprobar otro disco** 

Pulse DISC SKIP en el mando a distancia en el modo de parada para seleccionar el disco que desee comprobar. El número total de temas y la duración total de reproducción del disco seleccionado se muestran durante unos segundos.

# **Visualización de información durante la reproducción de un disco**

Mientras se reproduce un disco, el visor muestra el número de disco actual, el número de tema, el tiempo de reproducción del tema y el número del disco siguiente.

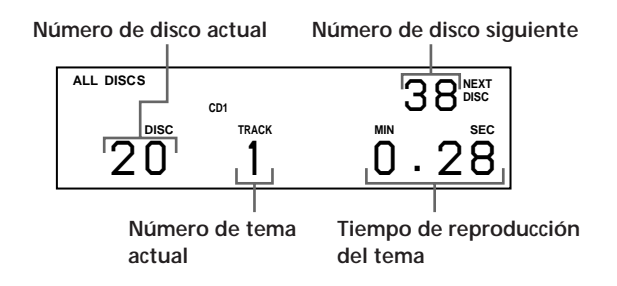

# **Comprobación de la información de los discos CD TEXT**

Los discos CD TEXT contienen información, como los títulos de los discos o los nombres de los artistas, memorizada en un espacio en blanco donde los discos normales no contienen ninguna información. El visor muestra la información CD TEXT del disco de forma que sea posible comprobar el título del disco y tema actuales y el nombre del artista. Cuando el reproductor detecta los discos CD TEXT, aparece en el visor la indicación "CD TEXT". Si el disco CD TEXT tiene capacidad multilingüe, el visor muestra la indicación "MULTI CD TEXT". Si desea ver la información en otro idioma, consulte "Selección del idioma de la información de CD TEXT" en la página 13.

### **Visualización de información antes de iniciar la reproducción**

El visor muestra el título del disco. Si pulsa TIME/TEXT, el nombre del cantante se desplaza por el visor. Si vuelve a pulsar TIME/TEXT, el visor mostrará el número de disco actual, el número total de temas y el tiempo total de reproducción del disco. El visor vuelve a mostrar el título del disco después de unos instantes.

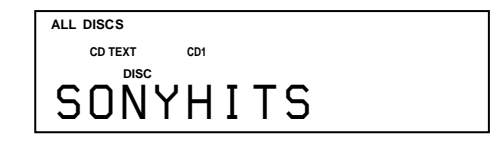

### **Visualización de información durante la reproducción del disco**

Cada vez que pulse TIME/TEXT, el visor mostrará la información como se muestra a continuación.

**Aparecen el** ALL DISCS **1** 3<sup>NEXT</sup><br>
CDTEXT CD1 **CD TEXT CD1 número de disco** 12 1.52 **actual, número de tema y tiempo de reproducción.** ĮĻ **Pulse Aparece el título** ALL DISCS **1** 3<sup>NEXT</sup><br>
CD TEXT **DISC CD TEXT CD1 de tema actual. TRACK** *HitechBlues* Esta información también aparece cuando el reproductor localiza el tema.

**Para reproducir el estribillo de los temas** 

Determinados discos CD TEXT disponen de una función que permite reproducir sólo el estribillo de los temas.

**Pulse**

Pulse HIGH-LIGHT en el mando a distancia para iniciar la reproducción de los estribillos de los temas en el modo de parada.

La indicación "Hi LIGHT" del visor parpadea durante la reproducción de los estribillos.

Si pulsa HIGH-LIGHT mientras selecciona discos sin esta función, "NO HIGHLIGHT" aparecerá en el visor.

# **Selección del idioma de la información de CD TEXT**

Es posible seleccionar el idioma utilizado para mostrar la información CD TEXT al elegir un disco CD TEXT con información multilingüe.

Una vez seleccionado el idioma, el visor muestra la información en el idioma seleccionado hasta que se apague el reproductor. Si el reproductor no puede leer el idioma memorizado en un disco CD TEXT, mostrará "(other lang.)".

**1** Pulse INPUT en el modo de parada. Parpadea la indicación "Select lang.".

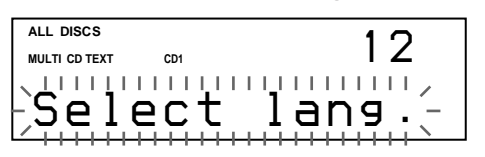

**2** Presione el selector JOG.

Parpadea el idioma actual.

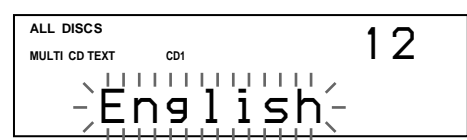

- **3** Gire el selector JOG hasta que aparezca en el visor el idioma que desee.
- **4** Presione el selector JOG para seleccionar el idioma. Aparece momentáneamente la indicación "Reading Text" y, a continuación, el visor muestra la información en el idioma seleccionado.

### **Para comprobar el idioma actual**

1 Pulse INPUT durante la reproducción de un disco CD TEXT.

Parpadea la indicación "Show lang.".

2 Presione el selector JOG.

Se muestra el idioma actual momentáneamente. También es posible comprobar el idioma actual al seleccionar un disco CD TEXT sin información multilingüe.

### **Nota**

Si selecciona un disco CD TEXT que no contiene información en el idioma seleccionado, el visor muestra la información en otro idioma, según las prioridades establecidas para el disco.

# **Localización de un disco específico**

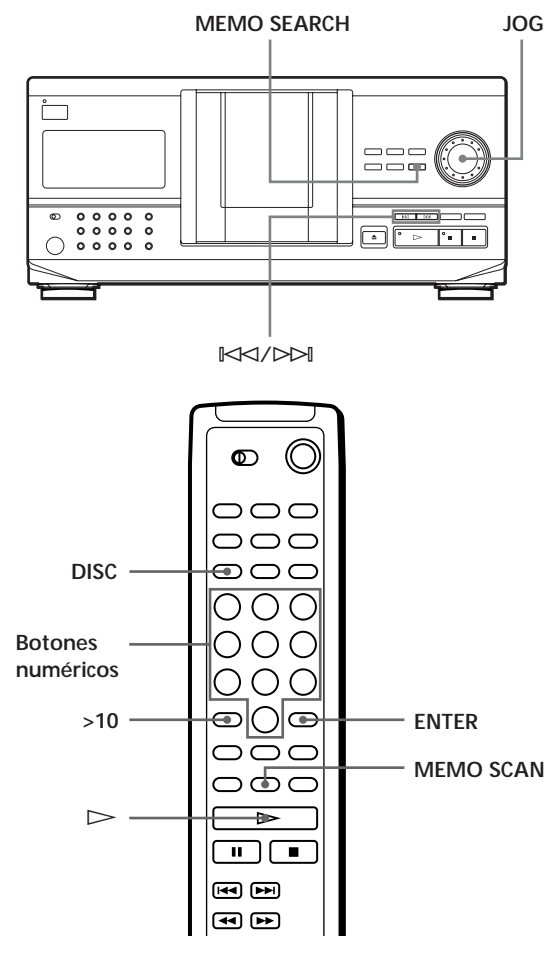

# **Selección de discos en el reproductor**

Gire el selector JOG hasta que el número o memo de disco que desee (consulte la página 23) aparezca en el visor. Presione el selector JOG para iniciar la reproducción.

# **Selección de discos directamente con el mando a distancia**

- **1** Pulse DISC.
- **2** Pulse el botón numérico del disco. Ejemplo: Para introducir el número 35 Pulse 3 y 5. Para introducir el número 100 Pulse 1 y, a continuación, pulse 10/0 dos veces.
- **3** Pulse ENTER para iniciar la reproducción.

# **Localización de un disco explorando cada memo de disco (Exploración de memos)**

Es posible localizar rápidamente un disco que desea reproducir explorando los memos de disco (consulte la página 23) en el visor.

Observe que no es posible emplear esta función en el modo de reproducción aleatoria ALL DISCS.

- **1** Pulse MEMO SCAN. "MEMO SCAN" aparece en el visor y los memos de disco se desplazan por el visor.
- **2** Pulse  $\triangleright$  cuando aparezca el memo del disco que desee reproducir.

El disco se sitúa en la posición de reproducción y se inicia ésta.

En el modo de reproducción de programas, el disco se añadirá al final del programa si pulsa ENTER en lugar de  $\triangleright$ .

#### **Nota**

Si aparece "NO ENTRY" en el visor, significa que no se ha asignado etiqueta con el memo de disco. Vuelva a utilizar la función de exploración de memos después de asignar etiqueta a los discos.

### **Localización de un disco mediante la búsqueda de un memo de disco determinado (Búsqueda de memos)**

Es posible buscar y localizar los discos que desee mediante la introducción del primer carácter empleado en el memo de disco (consulte la página 23).

- **1** Pulse MEMO SEARCH. Aparece "MEMO SEARCH" en el visor.
- **2** Pulse  $\Join\Join\Join\Join\arrow$  varias veces para introducir el primer carácter.

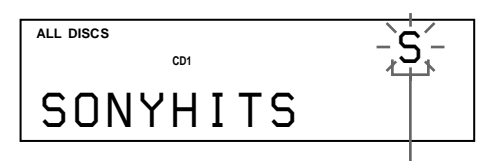

**Carácter introducido**

Cada vez que pulse  $\mathbb{K}$  $\leq$ / $\triangleright$  $\triangleright$ l, los caracteres aparecerán en el orden siguiente.

### A B C D E F G H I J K L M N O P Q R S T U V W X Y Z 0 1 2 3 4 5 6 7 8 9

Si "NOT FOUND" aparece en el visor mientras introduce el primer carácter con los botones ≠/± significa que no se ha asignado etiqueta a ningún disco con el carácter introducido.

### **Notas**

- Al buscar caracteres introducidos, no se tienen en cuenta los espacios en blanco ni los símbolos situados delante del primer carácter en el memo del disco.
- Al buscar caracteres introducidos, no se hace distinción entre mayúsculas y minúsculas.
- **3** Gire el selector JOG para localizar el disco que desee.

Al girar el selector JOG, los memos de discos que empiezan con el carácter introducido aparecen en el visor.

**4** Presione el selector JOG para seleccionar el disco.

En el modo de reproducción de programas, el disco se añadirá al final del programa.

**Para cancelar la búsqueda de memos** Vuelva a pulsar MEMO SEARCH.

 $\overleftrightarrow{Q}$  si no queda ningún memo de disco que comience por **el carácter introducido en el paso 3** Pasará al siguiente carácter al girar el selector JOG.

# **Especificación del siguiente disco para reproducirlo**

Es posible especificar el disco que se desea reproducir a continuación mientras se reproduce un disco en el modo de reproducción aleatoria 1 DISC o continua.

Mientras se reproduce un disco, gire el selector JOG. Aparece la indicación "NEXT DISC" en el visor y el número o memo de disco (consulte la página 23) cambia conforme gira el selector JOG. Cuando aparezca en el visor el número o memo de disco que desee, deje de girar el selector JOG.

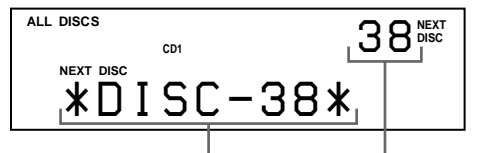

**Número del disco siguiente o memo de disco**

Después de reproducir el disco actual, se inicia la reproducción del siguiente disco especificado. Si desea pasar al siguiente disco inmediatamente, presione el selector JOG mientras se reproduce el disco actual.

**Para cancelar el disco especificado** Pulse dos veces CONTINUE.

# **Localización de un tema o un punto específico del tema**

Es posible localizar con rapidez cualquier tema durante la reproducción de un disco utilizando los botones ≠/± (AMS: Sensor automático de música) o los botones numéricos del mando a distancia. También es posible localizar un punto concreto de un tema mientras se reproduce un disco.

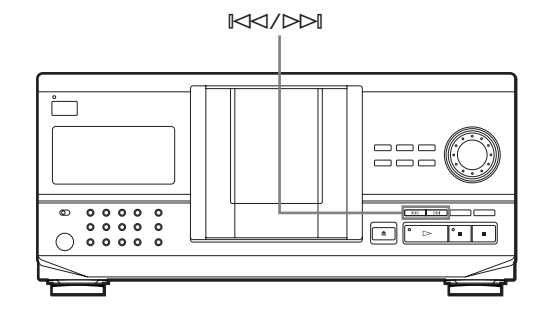

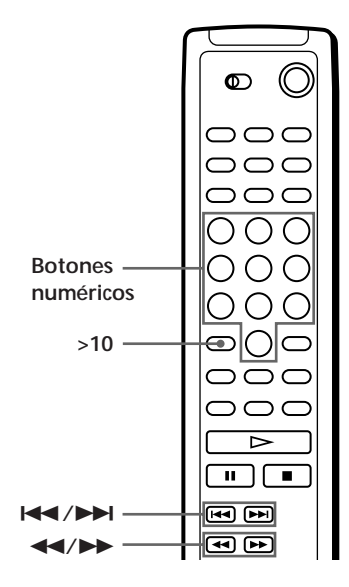

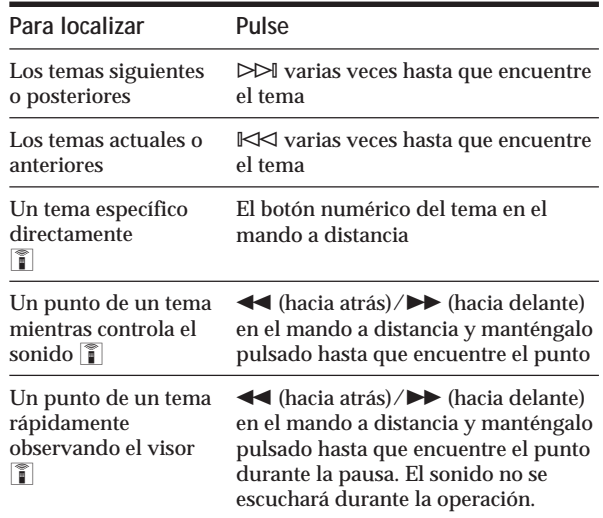

**Para localizar directamente un tema de número** superior a 10 **T** 

Pulse primero >10 y, a continuación, los botones numéricos correspondientes en el mando a distancia.

### **Nota**

Si aparece la indicación "– OVER –" en el visor, el disco ha llegado al final mientras pulsaba  $\blacktriangleright$  en el mando a distancia. Pulse  $\mathbb{K}$  o << en el mando para retroceder.

# **Reproducción repetida**

Es posible reproducir discos/temas de forma repetida en cualquier modo de reproducción.

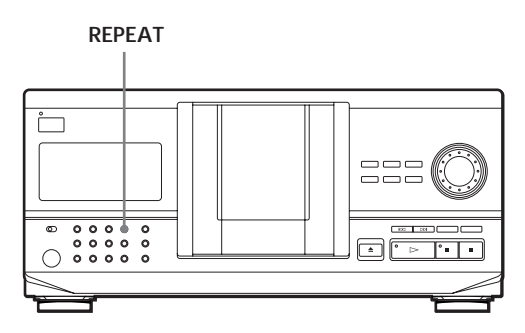

Pulse REPEAT mientras reproduce un disco. "REPEAT" aparece en el visor. El reproductor repite los discos/temas como se indica a continuación:

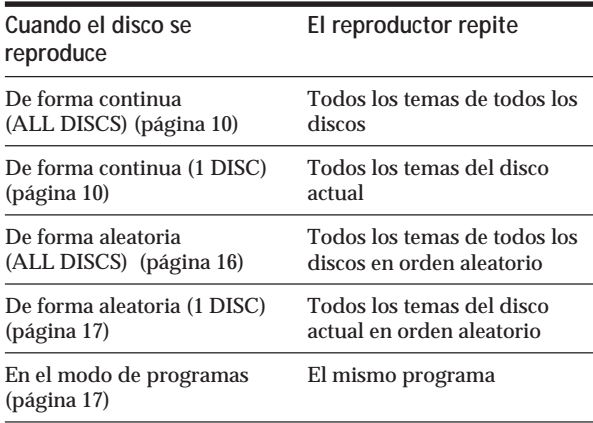

**Para cancelar la reproducción repetida** Pulse REPEAT dos veces.

# **Para repetir el tema actual**

Es posible repetir sólo el tema actual.

Mientras se reproduce el tema que desee, pulse REPEAT varias veces hasta que aparezca "REPEAT 1" en el visor.

**Para cancelar Repeat 1** Pulse REPEAT.

# **Reproducción en orden aleatorio (Reproducción aleatoria)**

El reproductor puede establecer el orden aleatorio de los temas y reproducirlos arbitrariamente. El reproductor establece el orden aleatorio de todos los temas de todos los discos o del disco que especifique.

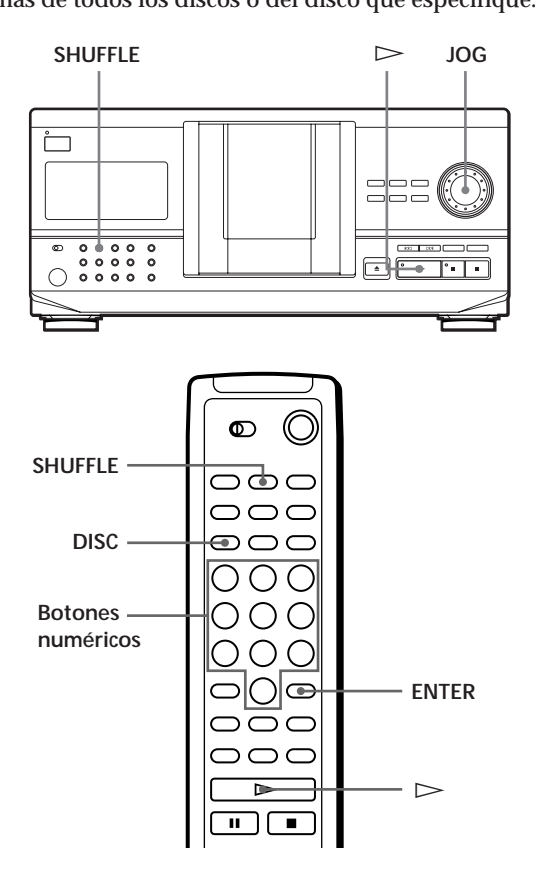

# **Reproducción de todos los temas de todos los discos en orden aleatorio**

- **1** Pulse SHUFFLE. Aparecen en el visor las indicaciones "ALL DISCS" y "SHUFFLE".
- **2** Presione el selector JOG o pulse  $\triangleright$ . Se inicia la reproducción aleatoria de todos los discos (ALL DISCS). Aparece " [ ] " en el visor mientras el reproductor "rastrea" los discos o temas.

# **Reproducción de todos los temas de un disco especificado en orden aleatorio**

- **1** Pulse SHUFFLE dos veces. Aparecen las indicaciones "1 DISC" y "SHUFFLE".
- **2** Gire el selector JOG hasta que aparezca en el visor el número de disco que desee. Si emplea el mando a distancia, pulse DISC primero y, a continuación, el botón numérico correspondiente al disco.
- **3** Presione el selector JOG o pulse  $\triangleright$ . Si utiliza el mando a distancia, pulse ENTER. Se inicia la reproducción aleatoria de un disco (1 DISC). Aparece " [ ] ] " en el visor mientras el reproductor "rastrea" los temas.

**Para cancelar la reproducción aleatoria** Pulse CONTINUE.

**Es posible iniciar la reproducción aleatoria durante la reproducción** Pulse SHUFFLE. La reproducción aleatoria se inicia desde el tema actual.

- **Es posible seleccionar un disco directamente para reproducción aleatoria (1 DISC)**  Consulte "Selección de discos directamente con el mando a distancia" en la página 14.
- **Es posible ir al disco siguiente durante la reproducción aleatoria de un disco (1 DISC)**  Pulse DISC SKIP +.
- **Es posible especificar la reproducción del siguiente disco durante la reproducción aleatoria de un disco (1 DISC)**

Gire el selector JOG para especificar el siguiente disco. Una vez reproducidos en orden aleatorio todos los temas del disco actual, se iniciará la reproducción del siguiente disco. Si desea pasar inmediatamente al siguiente disco, presione el selector JOG mientras se reproduce el disco actual.

#### **Notas**

- No es posible especificar el disco siguiente para reproducirlo durante la reproducción aleatoria de todos los discos (ALL DISCS).
- Aunque pulse o desactive el reproductor durante la reproducción aleatoria ALL DISCS, éste recuerda los discos/temas reproducidos y los no reproducidos. De este modo, si desea volver a iniciar la reproducción aleatoria ALL DISCS desde el principio, asegúrese de repetir el procedimiento desde el paso 1.

# **Creación de programas (Reproducción de programas)**

Es posible establecer el orden de los temas y/o discos para crear tres programas diferentes, que se almacenan de forma automática. Un programa puede contener hasta 32 "pasos", y un "paso" puede contener un tema o bien un disco entero.

Puede crear programas utilizando los controles del mando de distancia o bien del reproductor. Sin embargo, los procedimientos de programación son diferentes en cada caso.

# **Creación de programas en el reproductor**

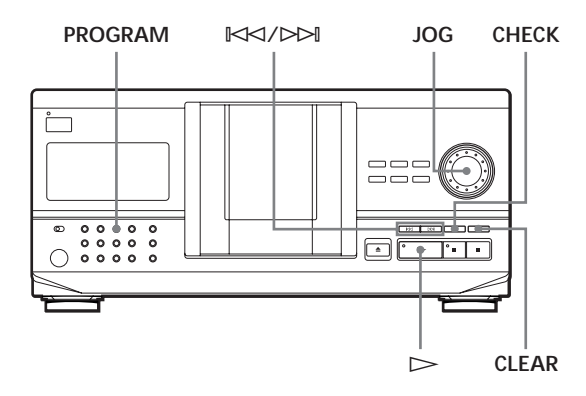

- **1** Pulse PROGRAM hasta que aparezca en el visor el número de programa que desee (PROGRAM 1, 2 o 3). Si ya se ha almacenado un programa con el número de programa seleccionado, aparece en el visor el último paso del mismo. Si desea borrar todo el programa, mantenga pulsado CLEAR hasta que aparezca en el visor la indicación "CLEAR" (consulte la página 19).
- **2** Gire el selector JOG hasta que aparezca en el visor el número de disco que desea.

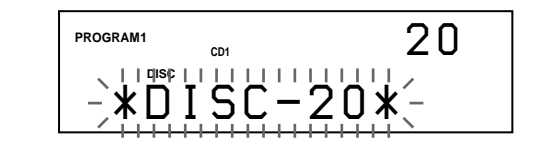

**3** Para programar un disco completo, omita este paso. Pulse ≠/± hasta que el número de tema que desea aparezca en el visor.

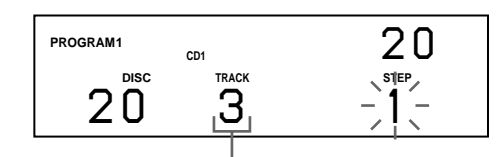

**Número de tema**

**4** Presione el selector JOG.

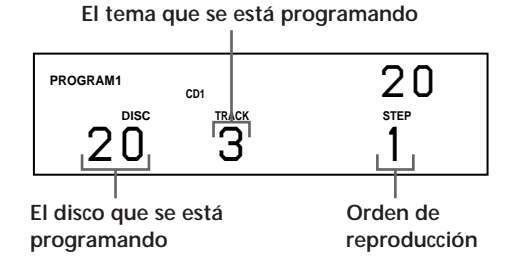

**5** Para programar otros discos/temas, realice lo siguiente:

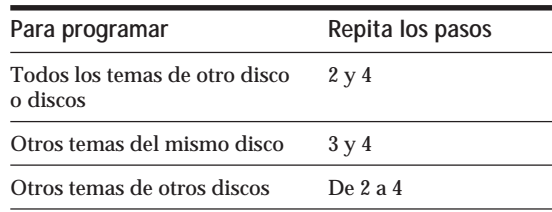

**6** Presione el selector JOG o pulse  $\triangleright$  para iniciar la reproducción de programa.

**Para cancelar la reproducción del programa** Pulse CONTINUE.

**Los programas se conservan incluso después de finalizar su reproducción**

Al presionar el selector JOG o pulsar  $\triangleright$ , puede volver a reproducir el mismo programa.

**Al pulsar PROGRAM para seleccionar la reproducción de programa durante la reproducción continua o aleatoria**

El programa se reproducirá después del tema actual.

**Los programas se conservan hasta que se borran** Si sustituye discos, se conservan los números de disco y tema programados. De este modo, el reproductor sólo reproduce los números de disco y tema existentes. No obstante, los números de disco y tema que no se encuentran en el reproductor o en el disco se borran del programa y el resto de éste se reproduce en el orden programado.

#### **Nota**

Si pulsa uno de los botones GROUP 1 – 8 para iniciar la reproducción de grupo, la de programa se cancelará (consulte la página 27).

# **Creación de un programa utilizando el mando a distancia**

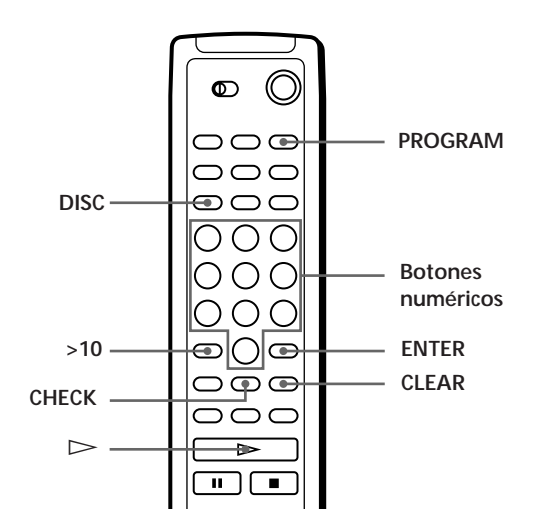

- **1** Pulse PROGRAM hasta que aparezca en el visor el número de programa que desee (PROGRAM 1, 2 o 3).
- **2** Pulse DISC.

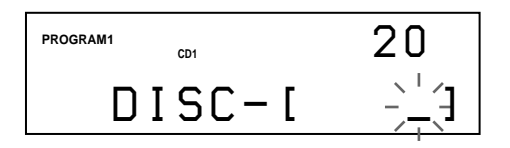

**3** Pulse el botón numérico del disco.

$$
\begin{array}{|c|c|} \hline\n\text{PROGRAM1} & \text{on} & 20 \\
\hline\nD \text{ISC} - \text{I} & \text{20} \\
\hline\n\end{array}
$$

**4** Para programar un disco completo, pulse ENTER y vaya al paso 6. Pulse  $>10$ .

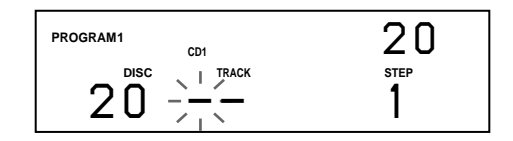

**5** Pulse el botón numérico del tema. Si el disco tiene más de 10 temas, pulse 0 y, a continuación, el número correspondiente para introducir un número de tema de 1 a 9.

**El disco que se está programando**

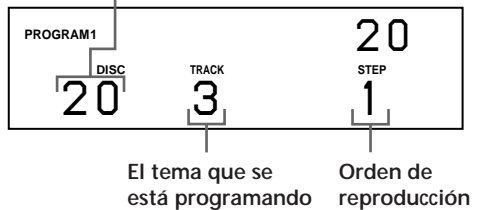

**6** Para programar otros discos/temas, realice lo siguiente:

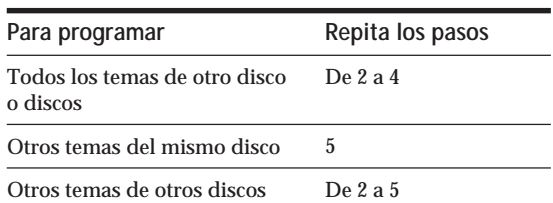

**7** Pulse  $\triangleright$  para iniciar la reproducción del programa.

**Para cancelar la reproducción del programa** Pulse CONTINUE.

# **Comprobación del orden programado**

Es posible comprobar el programa antes o después de iniciar la reproducción.

### Pulse CHECK.

Cada vez que pulse este botón, el visor muestra el número de tema y disco de cada paso en el orden programado (al programar un disco completo como un paso, aparece "ALL" en lugar del número de tema). Después del último paso del programa, el visor muestra "– END –" y vuelve al visor original.

# **Cambio del orden programado**

Es posible cambiar el programa antes de iniciar la reproducción.

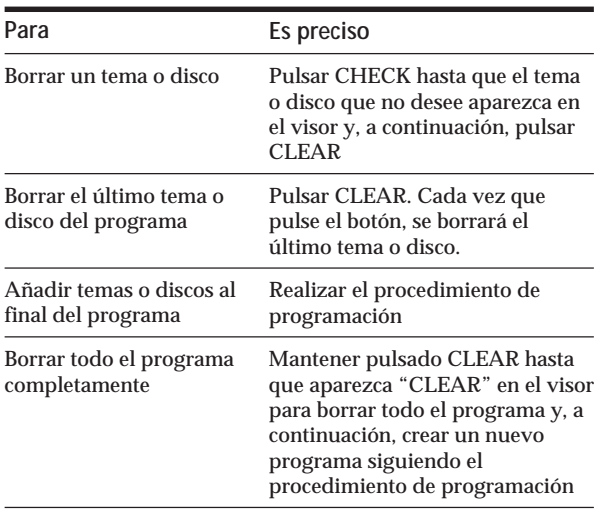

# **Borrado de programas almacenados en memoria**

- **1** Pulse PROGRAM varias veces en el modo de parada hasta que aparezca en el visor el número de programa que desee borrar (PROGRAM 1, 2 o 3).
- **2** Mantenga pulsada el botón CLEAR hasta que aparezca la indicación "CLEAR" en el visor.

# **Reproducción con temporizador (Sólo CDP-CX240)**

Para iniciar la reproducción a la hora que desee, puede conectar un temporizador (no suministrado). Consulte también las instrucciones del temporizador para obtener ayuda.

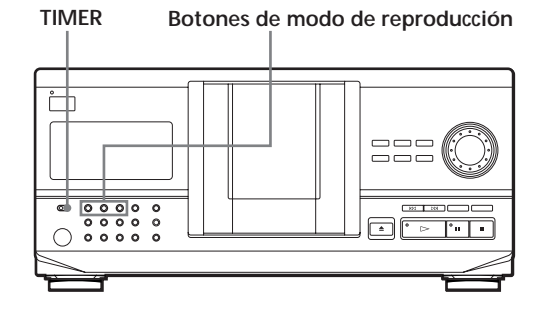

- **1** Pulse uno de los botones de modo de reproducción para seleccionar el modo que desee.
- **2** Ajuste TIMER en PLAY en el reproductor.
- **3** Ajuste la hora que desee en el temporizador. El reproductor se apaga. A la hora definida, el reproductor se enciende y se inicia la reproducción.
- **4** Después de utilizar el temporizador, ajuste TIMER en OFF en el reproductor.

# **Control de otro reproductor de CD (Mega Control avanzado) (Sólo CDP-CX240)**

Esta unidad puede controlar un segundo reproductor de CD (consulte "Conexión de otro reproductor de CD" en la página 6).

Aunque un segundo reproductor de CD se encuentre conectado, los controles de ambas unidades funcionarán. Al pulsar el botón de reproducción de cualquier unidad, el reproductor que se encuentre en funcionamiento se detendrá y se activará el que no se encuentre activo.

Compruebe que "2nd DETECTED" aparece en el visor de este reproductor después de encender los dos. Tenga presente que según el reproductor, es posible que no pueda controlar todas las funciones del segundo reproductor de CD.

Los controles indicados en la siguiente ilustración son efectivos mientras el botón MEGA CONTROL se encuentre iluminado.

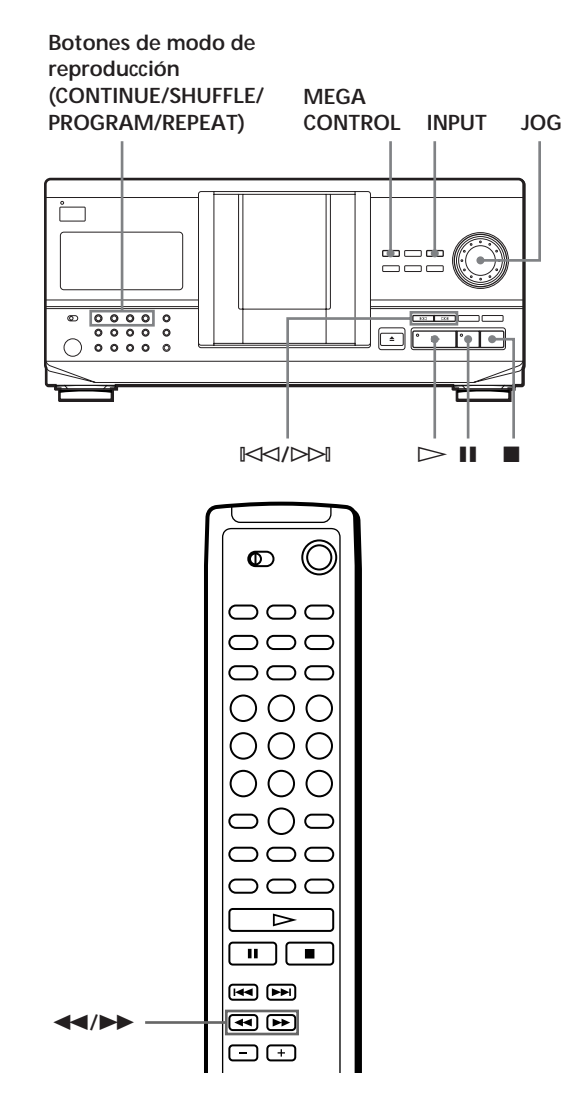

**1** Pulse MEGA CONTROL en este reproductor. Se iluminan el botón MEGA CONTROL y "2nd" en el visor.

El visor muestra el número de disco o memo de disco actual del segundo reproductor.

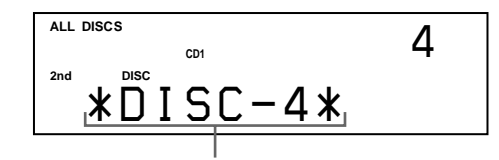

**Número o memo de disco actual**

**2** Seleccione el modo de reproducción que desee. Para programar los temas, utilice los controles del segundo reproductor.

No es posible cambiar el modo de reproducción ALL DISCS del segundo reproductor de CD al modo 1 DISC, y viceversa, mediante el botón de modo de reproducción de este reproductor.

**3** Pulse  $\triangleright$  en este reproductor para iniciar la reproducción.

La reproducción se inicia y el visor muestra los números de tema y disco actuales y el tiempo de reproducción del tema.

Mientras el botón MEGA CONTROL se encuentre iluminado, podrá controlar el segundo reproductor con los controles de este reproductor.

### **Para controlar directamente el segundo reproductor con el mando a distancia suministrado**

Ajuste CD 1/2/3 del mando a distancia en CD 3, que es la misma posición que la del selector COMMAND MODE del panel posterior del segundo reproductor.

**Para volver a controlar este reproductor** Pulse MEGA CONTROL. El botón MEGA CONTROL se apaga y será posible controlar este reproductor.

# **Carga de los memos de disco del segundo reproductor de CD**

Si el segundo reproductor de CD tiene la función de memo de discos (consulte la página 23), puede cargar los memos de disco del segundo reproductor de CD en la memoria de este reproductor y visualizarlos con éste.

**1** Pulse INPUT.

**2** Gire el selector JOG hasta que aparezca "LOAD 2ND MEMO" en el visor.

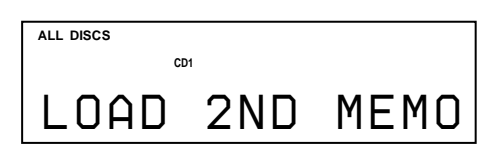

**3** Presione el selector JOG. Este reproductor inicia la carga (esta operación tarda un minuto aproximadamente).

#### **Nota**

Si cada memo de disco del segundo reproductor de CD tiene más de 13 caracteres, se cargan los 13 primeros caracteres de cada uno en este reproductor.

### **Etiquetado de los discos del segundo reproductor de CD**

Es posible asignar etiquetas a los discos del segundo reproductor de CD o cambiar los memos de disco cargados desde dicho reproductor.

- **1** Pulse MEGA CONTROL. Se ilumina el botón MEGA CONTROL.
- **2** Gire el selector JOG para seleccionar el disco al que desee asignar un memo. Si la ranura de disco que ha seleccionado no tiene ningún disco, aparece "NO DISC" en el visor y no es posible asignar un memo de disco.
- **3** Pulse INPUT. Aparece la indicación "DISC MEMO".
- **4** Presione el selector JOG.
- **5** Introduzca el nuevo memo de disco siguiendo el procedimiento descrito en "Etiquetado de discos" en las páginas 23 a 25.

#### **Nota**

Los nuevos memos de disco se almacenan en la memoria de este reproductor, de modo que no es posible verlos con el segundo reproductor de CD.

# **Aparición y desaparición gradual del sonido (Sólo CDP-CX240)**

Es posible definir una aparición o desaparición gradual del sonido para evitar que los temas comiencen o finalicen de forma brusca.

Tenga presente que no es posible utilizar esta función al emplear el conector DIGITAL OUT (OPTICAL).

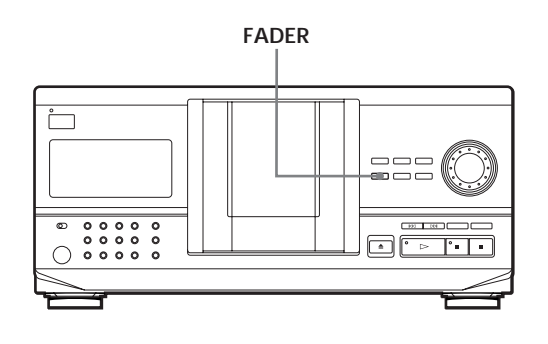

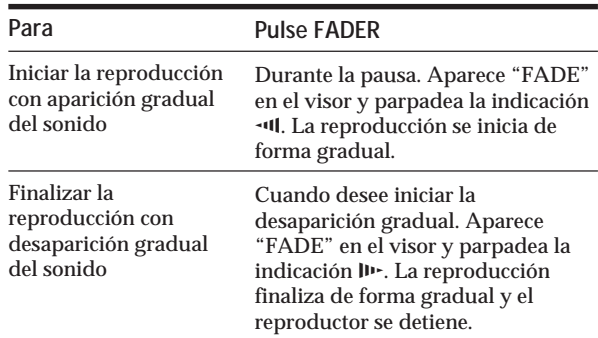

#### **Nota**

La aparición y desaparición gradual tiene una duración aproximada de 5 segundos.

# **Reproducción alternativa (Reproducción sin demora/ X-Fade) (Sólo CDP-CX240)**

Si conecta el segundo reproductor, podrá reproducir alternativamente los temas de este reproductor y los del segundo en cualquier modo de reproducción (consulte "Conexión de otro reproductor de CD" en la página 6). Seleccione uno de los siguientes métodos:

- **Reproducción sin demora**: El reproductor actual cambia en cada tema. Cada vez que dicho reproductor cambie al otro, éste inicia la reproducción sin interrupción del sonido inmediatamente después de que el reproductor actual finalice la reproducción. El otro reproductor omite el espacio en blanco entre temas e inicia la reproducción a partir del punto en el que realmente comienza el sonido.
- **Reproducción X-Fade**: El reproductor actual cambia en cada tema o en el intervalo especificado. Es posible seleccionar el intervalo entre 30, 60 y 90 segundos. Cada vez que el reproductor actual cambie al otro, el sonido de ambos se mezclará. El reproductor actual finaliza la reproducción disminuyendo el sonido gradualmente, mientras que el otro la inicia aumentando el sonido gradualmente.

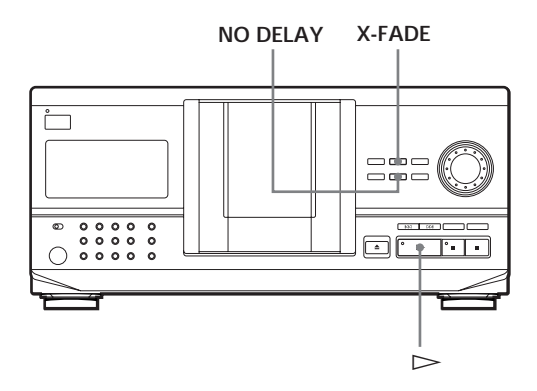

**1** Seleccione el modo de reproducción que desee en cada reproductor.

**2 Si selecciona la reproducción sin demora** Pulse NO DELAY. "NO DELAY" aparece en el visor. **Si selecciona la reproducción X-Fade** Pulse X-FADE. "X-FADE" aparece en el visor. Cada vez que pulse el botón X-FADE, la indicación aparecerá de la siguiente forma:

 $\rightarrow$  X-FADE off  $\rightarrow$  at track end  $\rightarrow$  after 30 secafter 90 sec  $\leftarrow$  after 60 sec  $\leftarrow$ 

Para cambiar el reproductor actual cada vez que finalice un tema completo, seleccione "at track end".

Para que el reproductor actual cambie en el intervalo especificado, pulse X-FADE varias veces hasta que el intervalo que desee aparezca en el visor.

**3** Pulse  $\triangleright$  para iniciar la reproducción. El botón MEGA CONTROL se ilumina mientras el tema del segundo reproductor se encuentra seleccionado.

**Para cancelar la reproducción sin demora/X-Fade** Pulse varias veces el botón correspondiente hasta que "NO DELAY" o "X-FADE" desaparezca del visor. El reproductor actual continúa la reproducción.

**Es posible cambiar el método (sin demora o X-Fade) durante la reproducción** Pulse el botón correspondiente (NO DELAY o X-FADE) siguiendo el procedimiento descrito en el paso 2.

**Puede iniciar la reproducción X-Fade en cualquier momento**

Pulse FADER durante la reproducción X-Fade. Incluso después de definir el modo X-Fade e iniciar la reproducción X-Fade, es posible iniciar este tipo de reproducción en cualquier momento. Tenga presente que no es posible realizar esta operación mientras el sonido de ambos reproductores está mezclado.

#### **Notas**

- La reproducción se realizará a partir del segundo reproductor si la inicia mientras el botón MEGA CONTROL se encuentra iluminado.
- Cuando un reproductor ha reproducido todos los discos o temas y el otro reproductor también, la reproducción se detiene.
- No utilice los controles del segundo reproductor durante la reproducción sin demora/X-Fade, ya que es posible que no funcionen correctamente.

# **Funciones de los archivos personalizados**

El reproductor puede almacenar dos tipos de información, denominada "archivos personalizados", para cada disco. Una vez almacenados éstos para los discos, el reproductor recupera automáticamente la información almacenada cuando seleccione el disco. Tenga en cuenta que los archivos personalizados se borrarán si no utiliza el reproductor durante un mes aproximadamente.

# **Es posible almacenar esta información:**

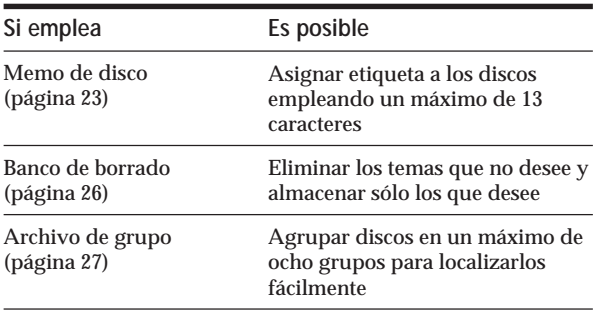

# **¿Dónde se almacenan los archivos personalizados?**

Los archivos peronalizados no se almacenan en los discos, sino en la memoria del reproductor. Esto significa que no es posible utilizar archivos personalizados si reproduce el disco en otros reproductores.

# **Si sustituye discos archivados en los archivos personalizados**

La información de los archivos personalizados almacenados se conserva, ya que la información de cada archivo se asigna a una posición. Borre todos los archivos personalizados (Memo de disco, Banco de borrado y Archivo de grupo) del disco antiguo y, a continuación, archive la información del disco nuevo en los archivos personalizados.

# **Borrado de todos los archivos personalizados de todos los discos**

Desactive el reproductor. Mientras mantiene pulsado CLEAR, pulse  $1/\mathcal{O}$  para activar dicho reproductor. "ALL ERASE" aparecerá en el visor y todos los archivos personalizados se borrarán.

# **Etiquetado de discos (Memo de disco)**

Es posible asignar etiquetas a los discos empleando un máximo de 13 caracteres y hacer que el reproductor muestre el memo de disco cada vez que seleccione el disco. Dicho memo puede ser lo que desee, como un título, el nombre del cantante, la categoría o la fecha de adquisición.

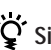

# **Si selecciona un disco CD TEXT**

El título del disco se almacena automáticamente como memo de disco.

Si dicho título tiene más de 13 caracteres, se almacenarán los primeros 13 caracteres de éste (consulte la página 12). Si sustituye un disco por otro CD TEXT, el título del disco CD TEXT también se almacenará automáticamente. Observe que no es posible cambiar el memo del disco CD TEXT.

**Es posible asignar etiquetas a los discos mientras la cubierta frontal está abierta**

# **Etiquetado de discos en el reproductor**

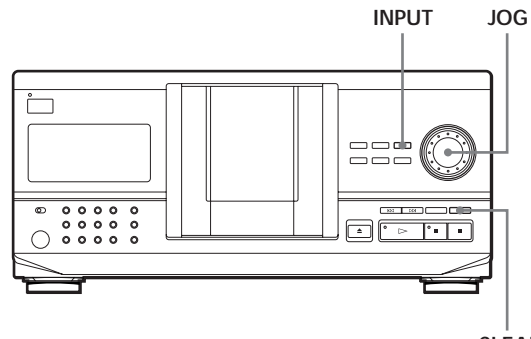

**CLEAR**

**1** Gire el selector JOG hasta que el visor muestre el número de disco al que desee asignar un memo de disco.

Si asigna una etiqueta a un disco con la cubierta frontal cerrada, aparecerá el número del disco que se encuentre en la posición de reproducción. Si asigna una etiqueta a un disco con la cubierta frontal abierta, aparecerá el número del disco que se encuentre en la posición de carga.

- **2** Pulse INPUT. Parpadea "DISC MEMO".
- **3** Presione el selector JOG. Aparece el cursor parpadeante  $($

(continúa)

**4** Gire el selector JOG hasta que el visor muestre el carácter que desee.

El cursor desaparece y el primer espacio del memo de disco parpadea.

Al girar el selector JOG en el sentido de las agujas del reloj, los caracteres aparecen en el siguiente orden. Gire dicho selector en sentido contrario a las agujas del reloj para retroceder al carácter anterior.

(espacio) A B C D E F G H I J K L M N O P Q R S T U V W X Y Z a b c d e f g h i j k l m n o p q r s t u v w x y z 0 1 2 3 4 5 6 7 8 9 ! " # \$ % & ' ( ) *\** + , – . / : ;  $\lt$  = >? @  $\left[\n\setminus\right]$  ^ \_ ` {  $\left[\cdot\right]$   $\sim$ 

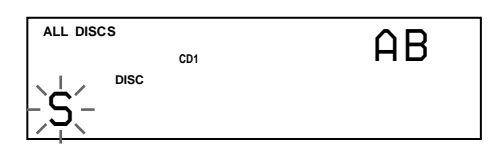

**5** Presione el selector JOG para seleccionar el carácter.

El carácter seleccionado se ilumina y el cursor parpadeante aparece para indicar el espacio siguiente que va a introducirse.

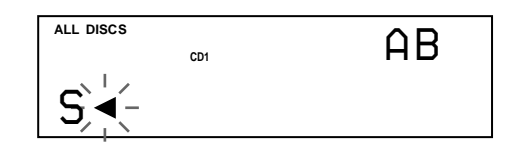

**Si comete un error** Pulse CLEAR y vuelva a comenzar la operación introduciendo los caracteres correctos.

- **6** Repita los pasos 4 y 5 para introducir más caracteres.
- **7** Pulse INPUT para almacenar el memo de disco. El visor muestra el memo de disco.

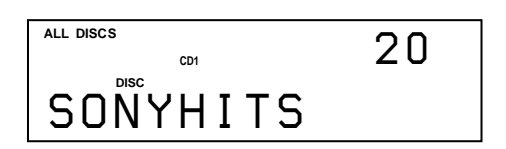

Repita los pasos 1 a 7 para asignar memos de disco a otros discos.

**Etiquetado de discos con el mando a distancia** 

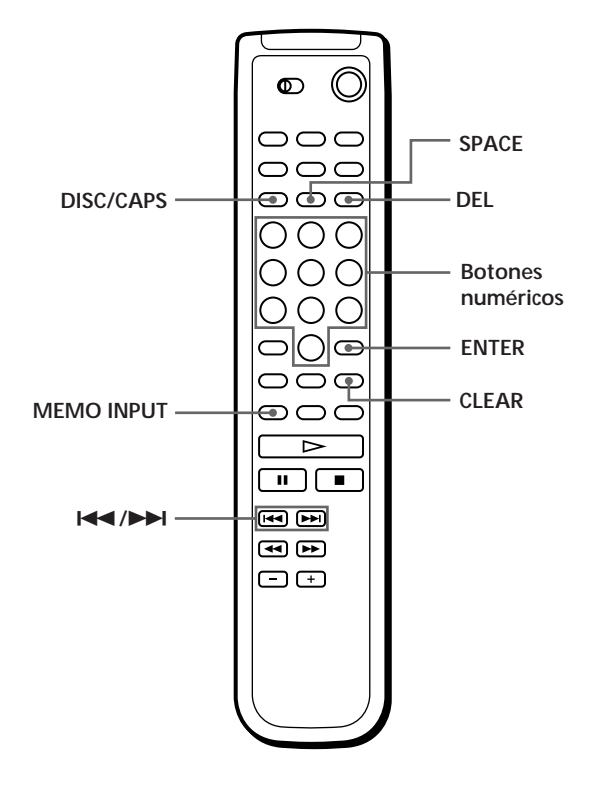

- **1** Pulse DISC/CAPS.
- **2** Pulse el botón numérico del disco al que desee asignar un memo de disco y, a continuación, ENTER.
- **3** Pulse MEMO INPUT. Aparece el cursor parpadeante  $($
- **4** Pulse DISC/CAPS para localizar el tipo de letra que desee.

Cada vez que pulse el botón, el tipo de letra cambiará cíclicamente entre letras mayúsculas (AB), minúsculas (ab) y números (12). Para seleccionar un símbolo, es necesario elegir el tipo de letra mayúsculas o minúsculas. El tipo de letra elegido aparece en la parte superior derecha del visor.

**5** Para introducir una letra, pulse el botón numérico correspondiente a la letra que desee (indicada junto a cada botón numérico).

El cursor desaparece y el primer espacio del memo de disco parpadea.

Cada vez que pulse el botón, el carácter cambia cíclicamente entre los que se indican junto al botón.

Para introducir símbolos, pulse el botón numérico 1 varias veces hasta que el visor muestre el símbolo que desee.

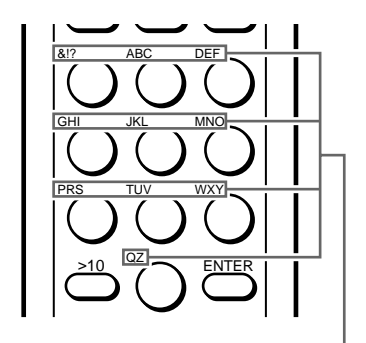

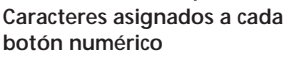

Ejemplo: Para seleccionar la letra E Pulse dos veces el botón numérico 3.

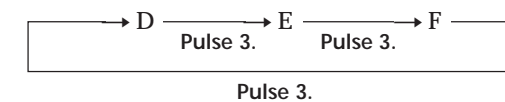

Para insertar un espacio, pulse SPACE una vez.

Para introducir un número, pulse el botón numérico que desee.

- **6** Pulse ENTER para seleccionar el carácter. El carácter seleccionado se ilumina y el cursor parpadeante aparece para indicar el espacio siguiente que va a introducirse. También es posible pasar al espacio siguiente pulsando otros botones numéricos.
- **7** Repita los pasos 4 a 6 para introducir más caracteres.
- **8** Pulse MEMO INPUT para almacenar el memo de disco.

El memo de disco se ilumina en el visor.

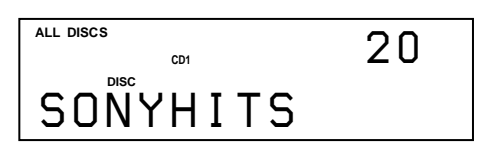

**Si comete un error mientras introduce el carácter**

**Para corregir el carácter introducido**

1 Pulse  $\blacktriangleleft$  o  $\blacktriangleright$  hasta que el cursor se sitúe junto al carácter incorrecto.

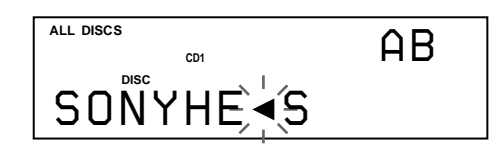

2 Pulse DEL para eliminar el carácter incorrecto.

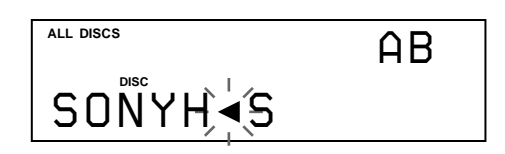

3 Introduzca el carácter correcto.

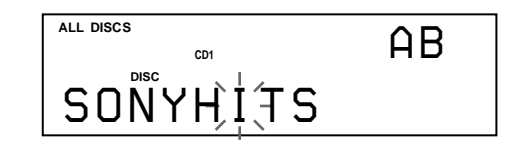

**Para corregir el carácter que introduce actualmente** 1 Pulse DEL para eliminar el carácter incorrecto.

2 Introduzca el carácter correcto.

**Para insertar un carácter entre los introducidos** Pulse  $\blacktriangleright$  o  $\blacktriangleright$  hasta que el cursor se sitúe junto al punto que desee insertar e introduzca el carácter.

**Es posible etiquetar los discos del segundo reproductor de CD** Consulte "Etiquetado de los discos del segundo reproductor de CD" en la página 21.

# **Borrado del memo de disco**

- **1** Realice los pasos 1 a 3 de "Etiquetado de discos en el reproductor" en la página 23 para seleccionar el memo de disco que desee eliminar.
- **2** Pulse CLEAR. El memo desaparecerá.

Repita los pasos 1 a 8 para asignar memos a otros discos.

# **Almacenamiento de información de archivo personalizado mediante un teclado (Sólo CDP-CX240)**

Es posible almacenar el memo de discos para un disco de forma secuencial mediante el uso de un teclado de PC compatible IBM\* (no suministrado).

\* El consumo de energía no debe pasar de 120 mA.

**Toma de teclado**

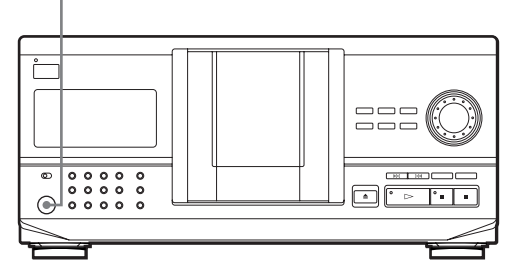

**1** Conecte un teclado mediante la toma de teclado del panel frontal del reproductor.

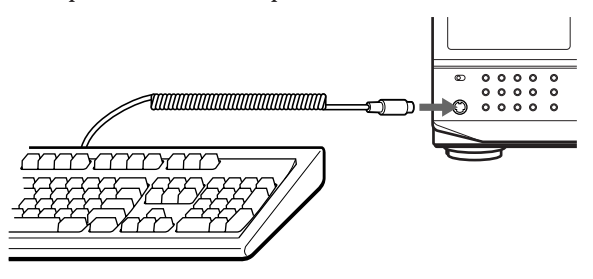

- **2** Después de seleccionar el disco que desee en el reproductor, pulse la tecla Enter.
- **3** Introduzca los caracteres que desee y pulse la tecla Enter o Esc para almacenar la información.

**Es posible borrar todos los caracteres del elemento seleccionado**

Mientras mantiene pulsada la tecla Shift, pulse la tecla Delete.

**Notas**

- Si las teclas del cursor no funcionan correctamente y no consigue realizar la tarea con el teclado, desconéctelo y vuelva a conectarlo al reproductor.
- Si el teclado no es el modelo para EE.UU., es posible que los caracteres que aparecen en las teclas no correspondan a los introducidos.

A continuación se muestra el formato del teclado para EE.UU.

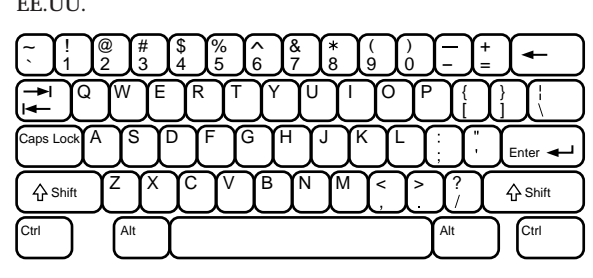

# **Almacenamiento de temas específicos (Banco de borrado)**

Es posible eliminar los temas que no desee y almacenar sólo los que desee. Si selecciona un disco que contenga un banco de borrado, podrá reproducir sólo los temas restantes.

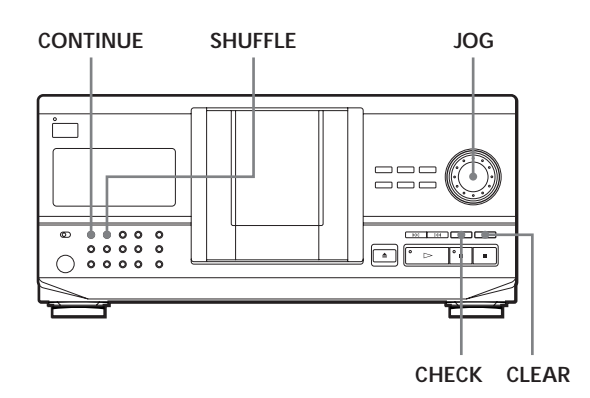

- **1** Pulse CONTINUE o SHUFFLE antes de iniciar la reproducción.
- **2** Gire el selector JOG para seleccionar el disco.
- **3** Pulse CHECK varias veces hasta que el visor muestre el tema que desee eliminar.

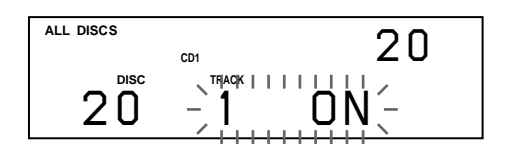

**4** Pulse CLEAR. "DELETE FILE" y "OFF" aparecen en el visor.

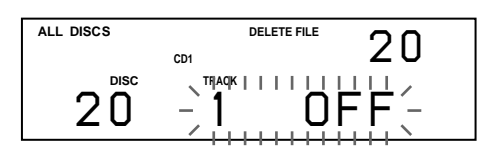

Si desea recuperar el tema, vuelva a pulsar CLEAR.

- **5** Repita los pasos 3 y 4 para eliminar más temas.
- **Es posible recuperar todos los temas eliminados** Mantenga pulsado CLEAR hasta que "ALL ON" aparezca en el visor.

### **Nota**

Los temas eliminados se omitirán aunque realice la reproducción en los modos aleatorio o de programa (si el disco completo que contenga un banco de borrado se programa como un paso).

# **Agrupación de discos (Archivo de grupo)**

Tal vez descubra que le resulta difícil encontrar el disco que desea entre tantos discos. Este reproductor cuenta con una función que permite clasificar los discos en ocho grupos. Un disco puede incluirse en un solo grupo.

Tras clasificar los discos, puede disfrutar sólo de la reproducción continua, aleatoria o repetida dentro de un grupo determinado (Reproducción de grupo).

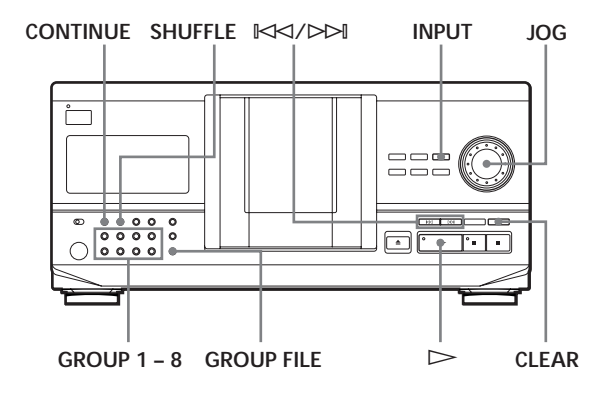

# **Asignación de discos a grupos**

- **1** Pulse CONTINUE o SHUFFLE antes de iniciar la reproducción.
- **2** Gire el selector JOG para seleccionar el disco que desee asignar a un grupo.
- **3** Pulse GROUP FILE. Aparece "Select G1 – G8" en el visor.
- **4** Pulse uno de los botones GROUP 1 8, según el grupo en el que desee incluir el disco. Aparecen "GROUP FILE" y el número de grupo en el visor y el disco se asigna a ese grupo.

# **Etiquetado de grupos (Memo de grupo)**

Puede cambiar el número de grupo predefinido a lo que desee, por ejemplo una categoría, con un máximo de 13 caracteres.

Tenga en cuenta que no es posible almacenar el memo de grupo si no ha asignado ningún disco al grupo.

- **1** Pulse INPUT.
- **2** Gire el selector JOG hasta que aparezca en el visor el número de grupo al que desee asignar la etiqueta y, a continuación, presione el selector JOG.

**3** Gire el selector JOG hasta que aparezca en el visor el carácter que desee.

El cursor desaparece y el primer espacio del memo de grupo parpadea.

Conforme gira el selector JOG hacia la derecha, los caracteres aparecen en el orden que se muestra a continuación. Gire el selector JOG hacia la izquierda para volver al carácter anterior.

(espacio) A B C D E F G H I J K L M N O P Q R S T U V W X Y Z a b c d e f g h i j k l m n o p q r s t u v  $w xy z 0 1 2 3 4 5 6 7 8 9!$ " #  $\frac{8}{3}$  % & '() \* +, -. /:;  $\langle -2 \rangle \otimes [\frac{\gamma}{2}]$  ^ \_ \ {  $\vert \rbrace$  \

**4** Presione el selector JOG para seleccionar el carácter. El carácter seleccionado se ilumina y el cursor parpadeante aparece para indicar el siguiente espacio que va a introducirse.

**Si comete un error** Pulse CLEAR y vuelva a empezar, introduciendo los caracteres apropiados.

- **5** Repita los pasos 3 y 4 para introducir más caracteres. Para obtener más información, consulte "Etiquetado de discos en el reproductor" en la página 23.
- **6** Pulse INPUT para almacenar el memo de grupo.

# **Borrado del memo de grupo**

- **1** Siga los pasos 1 y 2 de "Etiquetado de grupos" para seleccionar el memo de grupo que desee borrar.
- **2** Pulse CLEAR. Desaparece el memo de grupo.

# **Reproducción de discos de un grupo (Reproducción de grupo)**

Puede disfrutar de la reproducción continua o aleatoria dentro de un grupo.

**1** Seleccione el modo de reproducción que desee antes de iniciar la reproducción.

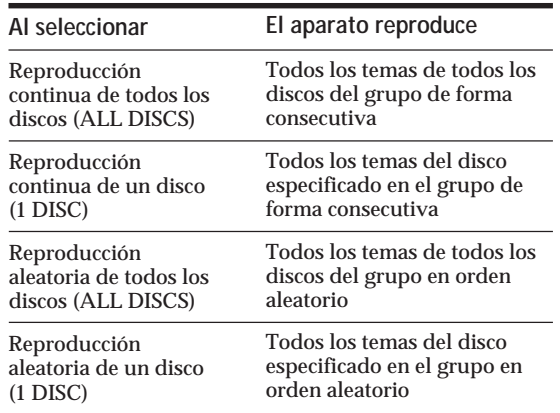

Aparece el cursor parpadeante  $($ 

**2** Pulse uno de los botones GROUP 1 – 8 para seleccionar el grupo y pulse  $\triangleright$ . La reproducción de grupo se inicia desde el disco con el número más próximo, y que esté situado más cerca de la posición de reproducción. Si el disco que se encuentra en la posición de reproducción se incluye en el grupo seleccionado, la reproducción se inicia desde ese disco.

#### **Para cancelar la reproducción de grupo**

Pulse uno de los botones GROUP 1 – 8 que haya seleccionado. Aparece "GROUP OFF" en el visor.

**Es posible iniciar la reproducción de grupo con el mando a distancia** 

- 1 Antes de iniciar la reproducción, pulse GROUP.
- 2 Pulse el botón numérico del grupo que desee reproducir y, a continuación, pulse ENTER. 3 Pulse  $\triangleright$ .

Para cancelar la reproducción de grupo, pulse GROUP.

**Puede especificar el disco que desee reproducir al iniciar la reproducción de grupo**

Después de seleccionar el grupo, gire el selector JOG para elegir el disco y, a continuación, presione el selector JOG o pulse  $\triangleright$ .

Si utiliza el mando a distancia, pulse DISC SKIP varias veces hasta que aparezca en el visor el número del disco que desee y, a continuación, pulse ENTER.

#### **Nota**

Si aparece la indicación "NO ENTRY" en el visor, no se ha incluido ningún disco en el grupo seleccionado.

# **Localización de un disco dentro de un grupo explorando todos los memos de disco**

Es posible localizar un disco que desea reproducir dentro de un grupo específico explorando rápidamente el memo de disco en el visor y, a continuación, iniciar la reproducción de grupo.

Tenga presente que no es posible utilizar esta función en el modo de reproducción aleatoria de todos los discos (ALL DISCS) ni en el modo de reproducción de programa.

- **1** Pulse GROUP primero y, a continuación, el botón numérico del grupo que desee.
- **2** Pulse ENTER. El número de grupo aparece en el visor.
- **3** Pulse MEMO SCAN. Aparece la indicación "MEMO SCAN" en el visor. Los memos de los discos del grupo seleccionado se desplazan por el visor.
- **4** Pulse ENTER o  $\triangleright$  cuando aparezca el memo del disco que desee. La reproducción de grupo se inicia desde el disco seleccionado.
- **Es posible pasar al memo de disco siguiente o anterior durante la exploración** Pulse  $K \triangleleft o$   $\triangleright \triangleright$ .

# **Borrado de discos de un grupo**

- Para borrar un disco de un grupo
	- 1 Gire el selector JOG hasta que aparezca en el visor el número del disco que desee borrar del grupo.
	- 2 Pulse GROUP FILE. Aparece la indicación "Select G1 – G8" en el visor.
	- 3 Pulse CLEAR. Aparece "GROUP ERASE" en el visor.
- Para borrar todos los discos del grupo de forma simultánea

Mientras mantiene pulsado uno de los botones GROUP 1 – 8 que desee borrar, pulse CLEAR.

# **Almacenamiento de temas favoritos (Lista de éxitos) (Sólo CDP-CX240)**

Es posible almacenar los temas que reproduzca con más frecuencia y seleccionarlos de forma inmediata marcando los números o títulos de los mismos (consulte la página 29) en la lista de éxitos. Puede incluir hasta 32 temas en la lista de éxitos.

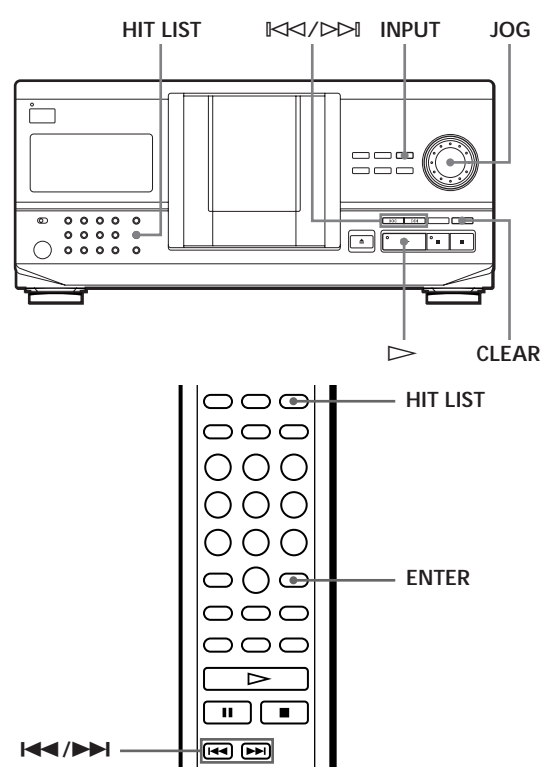

# **Inclusión de temas en la lista de éxitos**

Pulse HIT LIST mientras reproduce su tema favorito. Aparecen en el visor las indicaciones "HIT" y "List in".

### **Reproducción de los temas de la lista de éxitos**

- **1** Pulse HIT LIST antes de iniciar la reproducción. Se ilumina el botón HIT LIST y aparece en el visor la indicación "HIT LIST".
- **2** Gire el selector JOG o pulse  $\mathbb{K}\leq\lt/\triangleright\mathbb{H}$  hasta que aparezca en el visor del panel frontal el tema que desee.
- **3** Presione el selector JOG o pulse  $\triangleright$  para iniciar la reproducción. Si utiliza el mando a distancia, pulse ENTER.

**La lista de éxitos se conserva hasta que se borre** Incluso si sustituye los discos, se guarda la lista de éxitos que ha creado. De este modo, el reproductor sólo reproduce el tema existente.

#### **Notas**

- No es posible definir el orden de los temas de la lista de éxitos.
- El tema que seleccione en el paso 2 aparecerá como primer tema de la lista de éxitos.
- Si introduce un 33º tema en la lista de éxitos, se sustituirá el 32º tema.
- No es posible almacenar temas de un segundo reproductor de CD.

# **Borrado de temas de la lista de éxitos**

- **1** Siga los pasos 1 y 2 de "Reproducción de los temas de la lista de éxitos".
- **2** Pulse CLEAR. Se borra el tema seleccionado de la lista de éxitos.

# **Borrado de todos los temas de la lista de**

# **éxitos**

Mantenga pulsado CLEAR en modo de parada hasta que aparezca "CLEAR".

# **Asignación de etiquetas a los temas de la lista de éxitos (Títulos de éxitos)**

Es posible asignar etiquetas a los temas de la lista de éxitos utilizando los dos métodos que se describen a continuación.

**Asignación de etiquetas a los temas en modo de reproducción**

- **1** Pulse INPUT mientras reproduce un tema de la lista de éxitos. Aparece "Hit Title" en el visor.
- **2** Presione el selector JOG. Aparece el cursor parpadeante  $(\triangleleft)$  en el visor.
- **3** Gire el selector JOG hasta que aparezca en el visor el carácter que desee.

El cursor desaparece y parpadea el primer espacio del título.

Conforme gira el selector JOG en el sentido de las agujas del reloj, los caracteres aparecen en el orden que se muestra a continuación. Gire el selector JOG en sentido contrario para volver al carácter anterior.

(espacio) A B C D E F G H I J K L M N O P Q R S T U V W X Y Z a b c d e f g h i j k l m n o p q r s t u v w x y z 0 1 2 3 4 5 6 7 8 9 ! " # \$ % & ' ( ) *\** + , – . / : ;  $\langle -2 \rangle \otimes [\frac{1}{2}]$  ^ \_ \ { | } \

**4** Presione el selector JOG para seleccionar el carácter. Se ilumina el carácter seleccionado y aparece el cursor parpadeante para indicar el siguiente espacio que debe introducirse.

**Si comete un error** Pulse CLEAR y vuelva a empezar, introduciendo los caracteres apropiados.

- **5** Repita los pasos 3 y 4 para introducir más caracteres. Para obtener más información, consulte "Etiquetado de discos en el reproductor" en la página 23.
- **6** Pulse INPUT para almacenar el título.

**Asignación de etiquetas a temas en el modo de parada**

- **1** Seleccione el tema que desee girando el selector JOG o pulse  $K\lll$ / $D\lll$ .
- **2** Pulse INPUT. Aparece en el visor el cursor parpadeante  $(\triangleleft)$ .
- **3** Siga los pasos 3 a 6 de "Asignación de etiquetas a temas en el modo de reproducción" para introducir los caracteres.
	- **Es posible almacenar los títulos de los temas del disco CD TEXT en la lista de éxitos** Presione el selector JOG dos veces (durante el modo de reproducción) o pulse INPUT dos veces (durante el modo de parada) cuando el título del tema aparezca en el paso 2.

# **Precauciones**

#### **Seguridad**

- Precaución El uso de instrumentos ópticos con este producto aumentará el riesgo de daños oculares.
- Si cae algún objeto sólido o se vierte líquido en la unidad, desenchufe el reproductor y solicite el servicio de personal cualificado antes de utilizarlo de nuevo.

#### **Fuentes de alimentación**

- Antes de utilizar el reproductor, compruebe que el voltaje sea idéntico al del suministro de alimentación local. El voltaje se indica en la placa de identificación situada en la parte posterior del reproductor.
- El reproductor no está desconectado de la fuente de alimentación de CA mientras esté conectado a la toma de red, incluso si se ha desactivado.
- Si no va utilizar el reproductor durante varios días, asegúrese de desconectarlo de la toma de red. Para desconectar el cable de alimentación de CA, tire del enchufe, nunca del propio cable.
- El cable de alimentación de CA solamente deberá ser reemplazado en un taller de servicio técnico cualificado.
- Las salidas de los enchufes sin interruptor siempre reciben corriente, independientemente de la posición del interruptor de alimentación, cuando la unidad se encuentra conectada a la fuente de alimentación de CA.

#### **Localización**

- Sitúe el reproductor en un lugar que ofrezca el tipo de ventilación adecuado con el fin de evitar el recalentamiento interno de la unidad.
- No sitúe el reproductor sobre una superficie inestable, como una alfombra, que pueda bloquear los orificios de ventilación de la parte inferior.
- No sitúe el reproductor cerca de fuentes de calor ni lo exponga a la luz directa del sol, a polvo excesivo o a golpes mecánicos.

#### **Funcionamiento**

• Si traslada el reproductor de un lugar frío a otro cálido, o lo coloca en una habitación muy húmeda, la humedad se puede condensar en las lentes del reproductor. Si ocurre esto, el reproductor no funcionará correctamente. En este caso, deje el reproductor encendido durante una hora hasta que se evapore la humedad.

#### **Ajuste del volumen**

• No eleve el volumen mientras escucha una parte con entradas de nivel muy bajo o cuando no se emitan señales de audio. En caso contrario, pueden dañarse los altavoces cuando se reproduzca una parte con un nivel muy alto.

#### **Limpieza**

• Limpie la unidad, el panel y los controles con un paño suave ligeramente humedecido en una solución limpiadora no abrasiva. No utilice ningún tipo de estropajo, detergente en polvo ni de diluyente, como alcohol o bencina.

#### **Transporte**

• Si va a transportar el reproductor, abra la cubierta frontal, extraiga todos los discos del mismo y desactive la alimentación.

Si tiene alguna duda o problema en relación con el reproductor, póngase en contacto con el proveedor Sony más cercano.

# **Notas sobre los discos compactos**

**Manejo de los discos compactos**

- Para mantener limpio el disco, manéjelo con cuidado.
- No pegue papel ni cinta adhesiva en el disco.

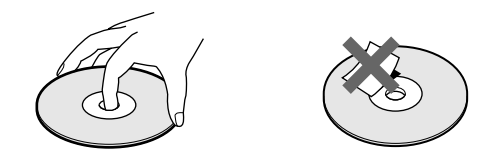

- No exponga los discos a la luz directa del sol ni los sitúe cerca de fuentes de calor, como conductos de aire caliente. Asimismo, no los deje en un coche aparcado y expuesto a la luz directa del sol, ya que la temperatura interior del coche puede sufrir un considerable aumento.
- Después de extraer un disco de la ranura, guárdelo en su caja.

#### **Limpieza**

• Antes de la reproducción, limpie el disco con un paño suave. Limpie el disco desde el centro hacia afuera.

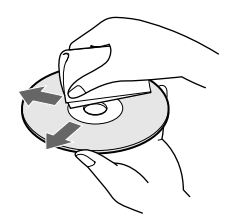

• No utilice disolventes, como bencina o diluyente de pintura, limpiadores comerciales o sprays antiestáticos para LPs de vinilo.

# **Solución de problemas**

Si tiene alguna de las siguientes dificultades al utilizar el reproductor, consulte esta guía de solución de problemas para corregirlos. Si no desaparece el problema, póngase en contacto con el proveedor Sony más cercano.

### **Ausencia de sonido.**

- /Compruebe que el reproductor está firmemente conectado.
- /Compruebe que está utilizando el amplificador correctamente.

**No se reproduce el CD.**

- /No hay ningún CD en la ranura ("–NO DISC–" aparece).
	- Inserte uno.
- /Inserte el CD con el lado de la etiqueta a la derecha.
- /Limpie el CD (consulte la página 30).
- /Se ha condensado humedad en el interior del reproductor. Abra la cubierta frontal y deje el reproductor encendido durante aproximadamente una hora (consulte la página 30).

### **El mando a distancia no funciona.**

- /Elimine los obstáculos entre el mando a distancia y el reproductor.
- /Apunte el mando a distancia hacia el sensor de control remoto  $\blacksquare$  del reproductor.
- /Sustituya todas las pilas del mando a distancia por unas nuevas si emiten una señal débil.
- /Ajuste el interruptor CD 1/2/3 del mando a distancia de acuerdo con la posición del selector COMMAND MODE mostrada en el visor del panel frontal (consulte la página 5).

### **El reproductor no funciona correctamente.**

/Es posible que los chips del microordenador no funcionen correctamente. Desconecte el cable de alimentación de CA y, a continuación, vuelva a conectarlo a la toma mural para restaurar el reproductor.

# **Especificaciones**

**Reproductor de discos compactos**

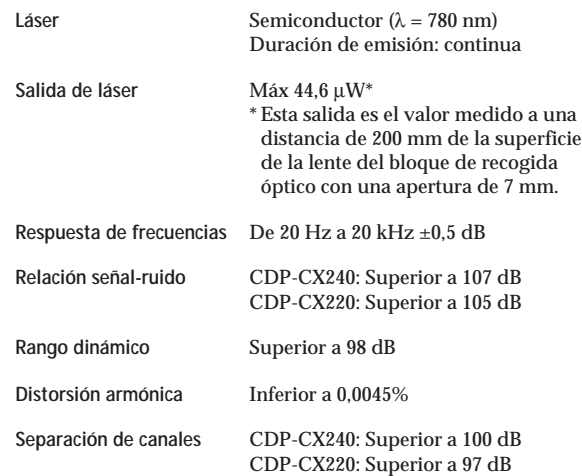

#### **Salidas**

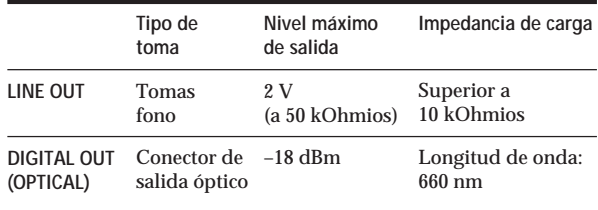

#### **Generales**

#### **Requisitos de alimentación**

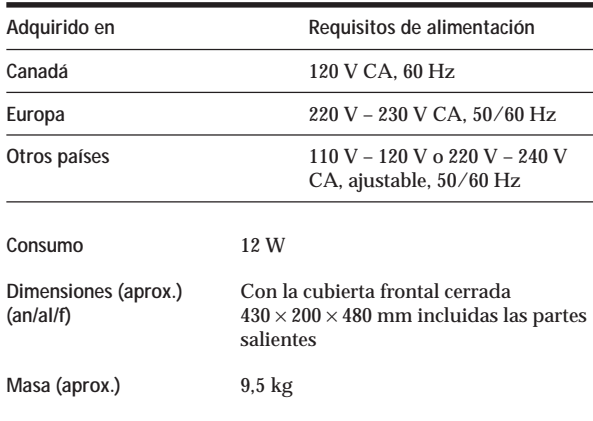

#### **Accesorios suministrados**

Cable de audio (2 enchufes fono – 2 enchufes fono) (1) Cable de minienchufe monofónico (2P) (sólo se suministra con los modelos canadienses) (1) Mando a distancia (control remoto) (1) Pilas SUM-3 (NS) Sony (2) Catálogo de portadas de discos compactos (2) y etiqueta (1)

El diseño y las especificaciones están sujetos a cambios sin previo aviso.

# **Indice alfabético**

### **A**

Agrupación de discos 27 Almacenamiento de información sobre discos compactos 23 de temas específicos 26 AMS 15 Aparición y desaparición gradual del sonido 21 Archivos personalizados Archivo de grupo 27 Banco de borrado 26 Funciones 23 Lista de éxitos 28 Memo de disco 23

### **B**

Banco de borrado 26 Búsqueda. *Consulte* Localización Búsqueda de memos 14

### **C**

CD TEXT 12 Conexión 4 otro reproductor de CD 6 Conexiones descripción general 4 CONTROL A1 5 Control remoto 4

# **D**

Desembalaje 4

# **E, F, G, H**

Eliminación archivos personalizados 23 banco de borrado 26 memo de disco 25 memo de grupo 27 programa 19 Especificación del siguiente disco 15 Etiquetado de discos 23 Exploración de memos 14

### **I, J, K**

Inserción de discos compactos 7

### **L**

Localización controlando el sonido 15 de discos 14 de un punto específico 15 de un tema específico 15 directamente 15 mediante AMS 15 observando el visor 15

### **M, N, O**

Manejo de discos compactos 30 Mega Control avanzado 20 Memo de disco 23

### **P, Q**

Programa cambio 19 comprobación 19 eliminación 19

### **R**

Repetición 16 Reproducción aleatoria 16 continua 10 de grupo 27 de programas 17 repetida 16 Reproducción aleatoria de todos los discos 16 de un disco 17 Reproducción con temporizador 19 Reproducción continua 10 Reproducción sin demora 22 Reproducción X-Fade 22

# **S**

Selección de discos 14 Selección del idioma 13 Selector JOG 7 Sensor de música automático 15 Solución de problemas 31 Soporte giratorio 7

### **T, U, V, W, X, Y, Z** Tiempo total de reproducción 12

### **Nombres de los controles**

### **Botones**

CHECK 19, 26 CLEAR 17, 25, 26 CONTINUE 15 X-FADE 22 DEL 25 DISC 14, 18 DISC/CAPS 24 DISC SKIP 11 ENTER 14, 18, 28 GROUP 28 GROUP 1 – 8 27 GROUP FILE 27 HIGH-LIGHT 13 HIT LIST 29 INPUT 24, 29 MEGA CONTROL 21 MEMO INPUT 24 MEMO SCAN 14 MEMO SEARCH 14 NO DELAY 22 Numéricos 14, 15 § OPEN/CLOSE 7 PROGRAM 17 REPEAT 16 SHUFFLE 16 SPACE 25 TIME/TEXT 12  $K\triangleleft/\triangleright\triangleright1$  11  $\triangleright$  11  $II$  11  $\blacksquare$  11  $H$  15  $\blacktriangleleft$   $\blacktriangleleft$  /> $\blacktriangleright$  15 >10 15

### **Interruptores**

 $CD$  1/2/3 5 TIMER 19  $I/U$  7

### **Tomas**

LINE OUT 5 S-LINK/CONTROL A1 4 2ND CD IN 6

### **Conectores**

DIGITAL OUT (OPTICAL) 5

### **Otros**

Cubierta frontal 7 Ranuras de disco 7 Selector COMMAND MODE 5 Selector JOG 7 Soporte giratorio 7 Visor 12 **R** 4